**Univerzita Palackého v Olomouci Přírodovědecká fakulta Katedra geoinformatiky**

# **PODOBNOST EVROPSKÝCH MĚST A JEJICH FUNKČNÍCH ÚZEMÍ**

**Diplomová práce**

**Bc. Filip URBANČÍK**

**Vedoucí práce doc. Ing. Zdena Dobešová, Ph.D.**

**Olomouc 2022 Geoinformatika a kartografie**

### **ANOTACE**

Cílem práce bylo aplikovat metriky podobnosti na parametry využití území Evropských měst a hledat skupiny podobných měst. Metriky byly použity na sto vybraných měst, jak na jádro města (core), tak na jeho funkční území (FUA).

V první části byly staženy data z datasetu Urban Atlas, které musely být následně zpracovány pro další použití v této práci. Dále byly využity metody výpočtu parametrů, a to metoda sumarizačních tabulek, která probíhala v softwaru ArcGIS Pro nebo MS Excel a následně metoda s využitím prostorových metrik, které byly vypočítány dvěma způsoby, a to za použití softwaru FRAGSTAS a add-on pluginu Patch Analyst pro ArcMap.

Vypočtené parametry sloužily jako vstup do shlukovacích analýz, díky které byly zjištěny skupiny podobných měst. Výsledkem práce je kvantitativní porovnání skupin podobných měst podle využití území, které je doplněno vizuálními ukázkami shluků podobných měst.

## **KLÍČOVÁ SLOVA**

Podobnost, Urban Atlas, prostorové metriky, shlukování

Počet stran práce: 65 Počet příloh: 4

### **ANOTATION**

The aim of the work was to apply the parameters of the similarity metric to the land use of European cities and to search for groups of similar cities. Metrics were included for one hundred selected cities, both for the city's core (core) and its functional area (FUA).

In the first part, data was downloaded from the Urban Atlas dataset, which had to be subsequently processed for further use in this work. Furthermore, parameter calculation methods were used, namely the method of summary tables, which took place in the ArcGIS Pro or MS Excel software, and then the method using spatial metrics, which were calculated in two ways, using the FRAGSTAS software and the Patch Analyst add-on plugin for ArcMap.

The calculated parameters served as input to cluster analyses, thanks to which groups of similar cities were identified. The result of the work is a quantitative comparison of groups of similar cities according to land use with added visual comparison.

### **KEYWORDS**

Similarity, Urban Atlas, spatial metrics, clustering

Number of pages: 65 Number of appendixes: 4

Autorským prohlášením se student explicitně přihlašuje k výhradnímu autorství práce a současně vyjadřuje znalost práv UP Olomouc k tomuto dílu. Toto prohlášení musí být napsáno na samostatném listu a vlastnoručně podepsáno celým jménem autora s udáním místa a data odevzdání práce (datum a podpis musí být rukopisem). V případě, že autor v práci navázal na cizí autorské dílo, musí být tato skutečnost v prohlášení výslovně uvedena. Viz druhá věta v první odrážce prohlášení. Pokud nepoužijete jiné autorská díla, tak druhou větu v první odrážce je nutné smazat.

#### **Prohlašuji, že**

- bakalářskou/diplomovou práci včetně příloh, jsem vypracoval(a) samostatně a uvedl(a) jsem všechny použité podklady a literaturu*. (Např. Ve své programové aplikaci jsem použil modul pro transformaci vektorových dat mezi prostorovými referenčními systémy, vytvořený …….,)*

- jsem si vědom(a), že na moji bakalářskou/diplomovou práci se plně vztahuje zákon č.121/2000 Sb. - autorský zákon, zejména § 35 – využití díla v rámci občanských a náboženských obřadů, v rámci školních představení a využití díla školního a § 60 – školní dílo,

- beru na vědomí, že Univerzita Palackého v Olomouci (dále UP Olomouc) má právo nevýdělečně, ke své vnitřní potřebě, bakalářskou/diplomovou práci užívat (§ 35 odst. 3),

- souhlasím, aby jeden výtisk bakalářské/diplomové práce byl uložen v Knihovně UP k prezenčnímu nahlédnutí,

- souhlasím, že údaje o mé bakalářské/diplomové práci budou zveřejněny ve Studijním informačním systému UP,

- v případě zájmu UP Olomouc uzavřu licenční smlouvu s oprávněním užít výsledky a výstupy mé bakalářské/diplomové práce v rozsahu § 12 odst. 4 autorského zákona,

- použít výsledky a výstupy mé bakalářské/diplomové práce nebo poskytnout licenci k jejímu využití mohu jen se souhlasem UP Olomouc, která je oprávněna v takovém případě ode mne požadovat přiměřený příspěvek na úhradu nákladů, které byly UP Olomouc na vytvoření díla vynaloženy (až do jejich skutečné výše).

V Olomouci dne Bc. Filip Urbančík

Děkuji vedoucímu práce doc. Ing. Zdeně Dobešové, PhD. za podněty a připomínky při vypracování práce.

## UNIVERZITA PALACKÉHO V OLOMOUCI

Přírodovědecká fakulta Akademický rok: 2020/2021

# ZADÁNÍ DIPLOMOVÉ PRÁCE

(projektu, uměleckého díla, uměleckého výkonu)

Jméno a příjmení: Osobní číslo: Studijní program: Studijní obor: Téma práce: Zadávající katedra: **Bc. Filip URBANČÍK** R200621 N0532A330009 Geoinformatika a kartografie Geoinformatika a kartografie Podobnost evropských měst a jejich funkčních území Katedra geoinformatiky

#### Zásady pro vypracování

Cílem práce je aplikovat různé metriky podobnosti a nepodobnosti na parametry využití území (land use) Evropských měst a vyhledat skupiny podobných měst. Zdrojovými daty budou land use ze sady Cernicus Urban Atlas. Student vezme v úvahu velikostně podobná města, kdy vyhodnotí samostatně jádra měst (Core) a funkční urbánní oblasti (FUA) těchto měst.

Celá práce (text, přílohy, výstupy, zdrojová a vytvořená data) se odevzdá v digitální podobě na paměťovém nosiči (CD, DVD, SD karta, flash disk). Text práce s vybranými přílohami bude odevzdán ve dvou svázaných výtiscích na sekretariát katedry. O diplomové práci student vytvoří webovou stránku v souladu s pravidly dostupnými na stránkách katedry. Práce bude zpracována podle zásad dle Voženílek (2002) a závazné šablony pro diplomové práce na KGI. Povinnou přílohou práce bude poster formátu A2.

Rozsah pracovní zprávy: max. 50 stran Rozsah grafických prací: dle potřeby Forma zpracování diplomové práce: tištěná

Seznam doporučené literatury:

Biolab. Orange. https://orange.biolab.si

Copernicus Programme, Urban Atlas, https://land.copernicus.eu/local/urban-atlas

DOBESOVA Z. Experiment in Finding Look-Alike European Cities Using Urban Atlas Data, MDPI -Basel,  ISPRS Int. J. Geo-Inf. Switzerland, 2020, 9(6), 406, doi:10.3390/ijgi9060406

DOBESOVA Z. The Similarity of European Cities Based on Image Analysis, In: Silhavy R., Silhavy P., Prokopova Z. (eds) Intelligent Systems Applications in Software Engineering. CoMeSySo 2019, vol 1046, 341-348 s., Springer, Cham, doi: 10.1007/978-3-030-30329-7\_31

JANOUŠEK, M. Porovnání urbánního prostoru pomocí kruhových výseči, Univerzita Palackého v Olomouci, Přírodovědecká fakulta, Katedra geoinformatiky, diplomová práce, 2019.

PETR P. Metody Data Miningu (část 1, část 2). Pardubice, Univerzita Pardubice. 2014

ŠARMANOVÁ J. Metody analýzy dat, VŠB-TU, Ostrava, 2012, ISBN 978-80-248-2565-6.

VOŽENÍLEK V. Diplomové práce z geoinformatiky. Olomouc, Univerzita Palackého v Olomouci, 2002

Vedoucí diplomové práce:

doc. Ing. Zdena Dobešová, Ph.D. Katedra geoinformatiky

Datum zadání diplomové práce: 9. listopadu 2020<br>Termín odevzdání diplomové práce: 6. května 2022

doc. RNDr. Martin Kubala, Ph.D. děkan

LS.

 $\sqrt{ }$ Λ

prof. RNDr. Vít Voženílek, CSc.<br>vedoucí katedry

V Olomouci dne 14. prosince 2020

### **OBSAH**

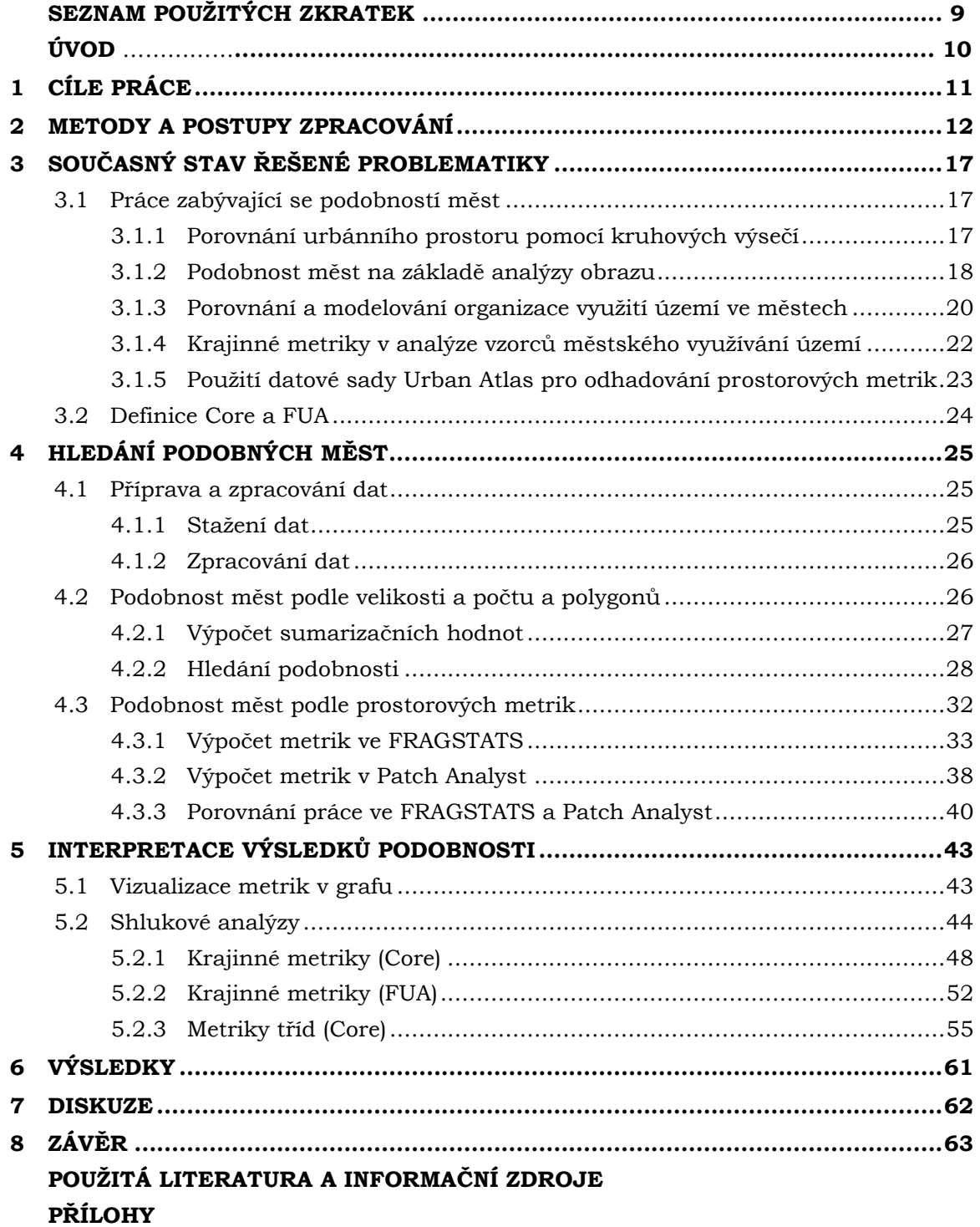

# **SEZNAM POUŽITÝCH ZKRATEK**

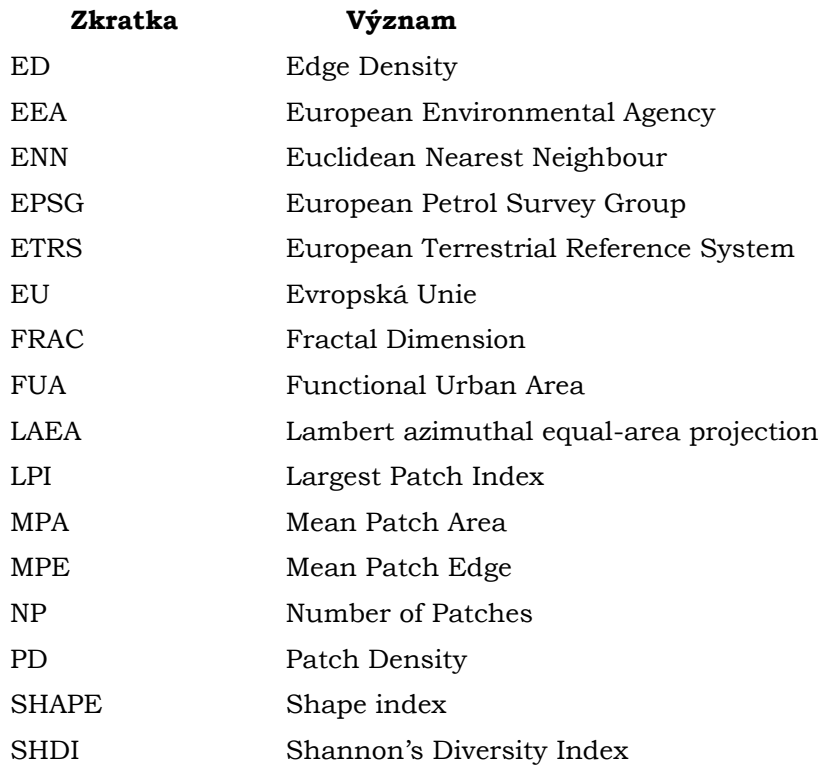

## **ÚVOD**

Tato práce s názvem *Podobnost evropských měst a jejich funkčních území* se zabývá zjišťováním podobnosti evropských měst pomocí různě zvolených metod.

Zjišťování podobnosti, což znamená hledání podobných vzorů uvnitř měst, může být využito pro územní plánování a sledování změn, ke kterým probíhá při rozrůstání města. Cílem této práce je nalezení vhodné metody, pomocí, které bude možné podobnost zjistit a výsledná podobná města rozdělit do shluků.

Výsledný proces v této diplomové práci je použití prostorových metrik společně s metodou hierarchického shlukování. Výsledkem tohoto procesu je rozdělení měst do shluku podle využití území.

# <span id="page-10-0"></span>**1 CÍLE PRÁCE**

Cílem práce je aplikovat různé metriky podobnosti a nepodobnosti na parametry využití území (land use) Evropských měst a vyhledat skupiny podobných měst. Zdrojovými daty budou land use ze sady Cernicus Urban Atlas. Student vezme v úvahu velikostně podobná města, kdy vyhodnotí samostatně jádra měst (Core) a funkční urbánní oblasti (FUA) těchto měst.

Celá práce (text, přílohy, výstupy, zdrojová a vytvořená data) se odevzdá v digitální podobě na paměťovém nosiči (CD, DVD, SD karta, flash disk). Text práce s vybranými přílohami bude odevzdán ve dvou svázaných výtiscích na sekretariát katedry. O diplomové práci student vytvoří webovou stránku v souladu s pravidly dostupnými na stránkách katedry. Práce bude zpracována podle zásad dle Voženílek (2002) a závazné šablony pro diplomové práce na KGI. Povinnou přílohou práce bude poster formátu A2.

## <span id="page-11-0"></span>**2 METODY A POSTUPY ZPRACOVÁNÍ**

První krokem práce byla rešerše doporučené literatury. Zde bylo hlavním úkolem obeznámit se s tématem a zjistit, jestli už někdo na podobném tématu pracoval a jaké používal metody.

Následovala samostatná práce, kde jako první bylo nutné získat data. Data Urban Atlas jsou volně dostupná ve třech verzích 2006, 2012 a 2018 a pro tuto práci byla zvolena, po kontrole validační zprávy, nejnovější verze 2018. Po stažení byla data zpracována pro následující práci. Pro zjišťování podobnosti byly nejdříve zvoleny sumarizační tabulky a následně bylo velkou částí zjišťování podobnosti odhadováním prostorových metrik. Výsledné hodnoty ze sumarizačních tabulek a prostorových metrik byly následně využity ve statistických analýzách v softwaru Orange, kde byly tedy zjištěny výsledné shluky podobných měst. Posledním krokem práce byla výsledná interpretace výsledků za pomocí grafů a příkladných obrázků měst.

### **Použité metody**

Jelikož tato diplomová práce pracovala s velkým objemem dat z pohledu počtu souborů, muselo být v každém kroku práce uplatňován proces automatizace. Metody použité pro automatizaci byly v prvním případě vytvoření workflow pro nástroj ModelBuilder, který zpracoval všechna primární vstupní data automaticky. V dalším kroku bylo využito speciálních souborů, tzv. batch files, které fungovaly jako iterátor při vkládání vstupního souboru do dalšího softwaru FRAGSTATS a pluginu Patch Analyst. Bohužel v některých částech práce bylo nevyhnutelné zpracovávat data manuálně.

Pro hlavní část práce bylo využito dvou metod, a to metody výpočtu parametrů pomocí sumarizační tabulky a následně metoda porovnávání měst pomocí vypočítaných prostorových metrik.

Další metodou využitou v této práci je metoda shlukování, která umožňuje z výsledků vypočítaných parametrů vyhledat města formující specifické shluky na základě jejich podobností. K shlukové analýze byla využita metoda hierarchického shlukování. Bylo využito výpočet kosinových vzdáleností pro určení podobnosti jednotlivých měst a následně byla aplikována Wardova metoda pro samotné shlukování. Ke kontrole kvality výsledných shluků byl využit siluetový graf. Pro interpretaci výsledků byla využita metoda vizualizace dat.

### **Použitá data**

Vstupními daty diplomové práce byla data Urban Atlas 2018, která jsou po přihlášení volně dostupná na webové stránce *land.copernicus.eu*. Každé město má svoji vlastní složku, kterou můžeme stáhnout. Složka obsahuje data v otevřeném formátu GeoPackage, který obsahuje vektorovou vrstvu funkční územní oblasti, vektorovou vrstvu hranice města (tzv. Urban Core) a vrstvu .lyr, která obsahuje soubor plošných znaků. Ve složce města se nachází již vytvořená přehledová mapa města ve formátu .pdf a dále i Delivery report, což je popis základních informací, vstupních dat, metodologie a základních statistik. Posledním souborem jsou metadata ve formátu .xml. Celá datová sada Urban Atlas je dostupná v souřadnicovém systému EPSG:3035 (ETRS89, LAEA)

Urban Atlas byl první ze série služeb pozemního monitorování tzv. "hot spots". Jedná se o první službu, která poskytuje harmonizované mapy krajinného pokryvu a krajinného využití stovek měst (a okolí) Evropské unie a EFTA zemí. Urban Atlas pracuje společně s Evropským Auditem, ve kterém Generální ředitelství Evropské komise Eurostat

shromažďuje velké množství sociálních a ekonomických ukazatelů. Urban Atlas dodává těmto statistickým datům prostorovou složku, která umožňuje porovnání územních prostorových vzorů napříč Evropou. Urban Atlas je založen na kombinaci obrazové klasifikace a vizuální interpretace satelitních snímků velmi vysokého rozlišení. Vstupními daty jsou multispektrální snímky z družice SPOT 5 & 6 a Formosat-2pansharpened imagery s rozlišením 2 až 2,5 metrů. Zastavěné třídy jsou kombinovány s informacemi o hustotě odvozené z vrstvy vysokého rozlišení. Nakonec je produkt Urban Atlas doplněn a obohacen o funkční informace s využitím doplňkových zdrojů dat, jako jsou místní mapy měst nebo online mapové služby.

První verze Urban Atlas 2006 obsahoval 17 tříd, které se zaměřovaly pouze na městské oblasti. Jelikož byl městský okraj považován za méně důležitý byl zastoupen pouze čtyřmi třídami. Zpětná vazba od komunity uživatelů a lepší vhled do role městského okraje v procesech městského růstu vedly k rozšíření nomenklatury pro Urban Atlas 2012 (a 2018) na celkem deset zemědělských a polopřirozených tříd. Dále byla vrstva Urban Atlas 2012 obohacena o vrstvu pouličních stromů, což je automatická klasifikace stromů podél silnic, parků a zahrad. Většina měst má více detailních informací na místní úrovni.

Přidanou hodnotou Urban Atlasu je však to, že poskytuje harmonizované informace napříč všemi mapovanými FUA (funkční městská oblast). Místní orgány mohou porovnávat své město s ostatními napříč celou EU. Harmonizovaný zdroj informací o prostorových vzorcích v městských oblastech pomáhá při monitorování městských politik v celé Evropě. Pro evropskou politiku Urban Atlas poskytuje lepší vhled do měst a jejich struktury, čímž poskytuje rozhodování na základě podložených důkazů. To je zásadní pro identifikaci a podporu nejvhodnějších evropských politických iniciativ v městské oblasti, v oblastech od rozvoje infrastruktury veřejné dopravy přes hodnocení povodňových rizik až po pochopení městského ekosystému. (EEA, 2017)

| Urban Atlas Land Use/Land Cover |       |                                                                 |  |  |  |  |  |
|---------------------------------|-------|-----------------------------------------------------------------|--|--|--|--|--|
| UA                              | Kód   | Nomenklatura                                                    |  |  |  |  |  |
| označení                        |       |                                                                 |  |  |  |  |  |
| $\mathbf{1}$                    |       | Artificial surfaces                                             |  |  |  |  |  |
| 1.1                             |       | Urban fabric                                                    |  |  |  |  |  |
| 1.1                             | 11100 | Continuous urban fabric (zas. území > 80%)                      |  |  |  |  |  |
| 1.1.2                           |       | Discontinuous urban fabric (zast. území 10-80%)                 |  |  |  |  |  |
| 1.1.2.1                         | 11210 | Discontinuous dense urban fabric (zast. území 50-80%)           |  |  |  |  |  |
| 1.1.2.2                         | 11220 | Discontinuous medium density urban fabric (zast. území 30-50%)  |  |  |  |  |  |
| 1.1.2.3                         | 11230 | Discontinuous low density urban fabric (zast. území 10-30%)     |  |  |  |  |  |
| 1.1.2.4                         | 11240 | Discontinuous very low-density urban fabric (zast. území < 10%) |  |  |  |  |  |
| 1.1.3                           | 11300 | Isolated structures                                             |  |  |  |  |  |
| 1.2                             |       | Industrial, commercial, public, military, private and transport |  |  |  |  |  |
| 1.2.1                           | 12100 | Industrial, commercial, public, military, private and transport |  |  |  |  |  |
| 1.2.2                           |       | Road and rail network and associated land                       |  |  |  |  |  |
| 1.2.2.1                         | 12210 | Fast transit roads and associated land                          |  |  |  |  |  |
| 1.2.2.2                         | 12220 | Other roads and associated land                                 |  |  |  |  |  |
| 1.2.2.3                         | 12230 | Railways and associated land                                    |  |  |  |  |  |
| 1.2.3                           | 12300 | Port areas                                                      |  |  |  |  |  |
| 1.2.4                           | 12400 | Airports                                                        |  |  |  |  |  |
| 1.3                             |       | Mine, dump and construction sites                               |  |  |  |  |  |
| 1.3.1                           | 13100 | Mineral extraction and dump sites                               |  |  |  |  |  |
| 1.3.3                           | 13300 | Construction sites                                              |  |  |  |  |  |
| 1.3.4                           | 13400 | Land without current use                                        |  |  |  |  |  |
| 1.4                             |       | Artificial non-agricultural vegetated areas                     |  |  |  |  |  |
| 1.4.1                           | 14100 | Green urban areas                                               |  |  |  |  |  |
| 1.4.2                           | 14200 | Sports and leisure facilities                                   |  |  |  |  |  |
| $\overline{2}$                  |       | Agricultural areas                                              |  |  |  |  |  |
| 2.1                             | 21000 | Arable land (annual crops)                                      |  |  |  |  |  |
| 2.2                             | 22000 | Permanent crops                                                 |  |  |  |  |  |
| 2.3                             | 23000 | Pastures                                                        |  |  |  |  |  |
| 2.4                             | 24000 | Complex and mixed cultivation                                   |  |  |  |  |  |
| 3                               |       | Natural and (semi-)natural areas                                |  |  |  |  |  |
| 3.1                             | 31000 | Forests                                                         |  |  |  |  |  |
| 3.2                             | 32000 | Herbaceous vegetation associations                              |  |  |  |  |  |
| 3.3                             | 33000 | Open spaces with little or no vegetation                        |  |  |  |  |  |
| 4                               | 40000 | Wetlands                                                        |  |  |  |  |  |
| 5                               | 50000 | Water                                                           |  |  |  |  |  |

Tabulka 1 Nomenklatura Urban Atlas 2018.

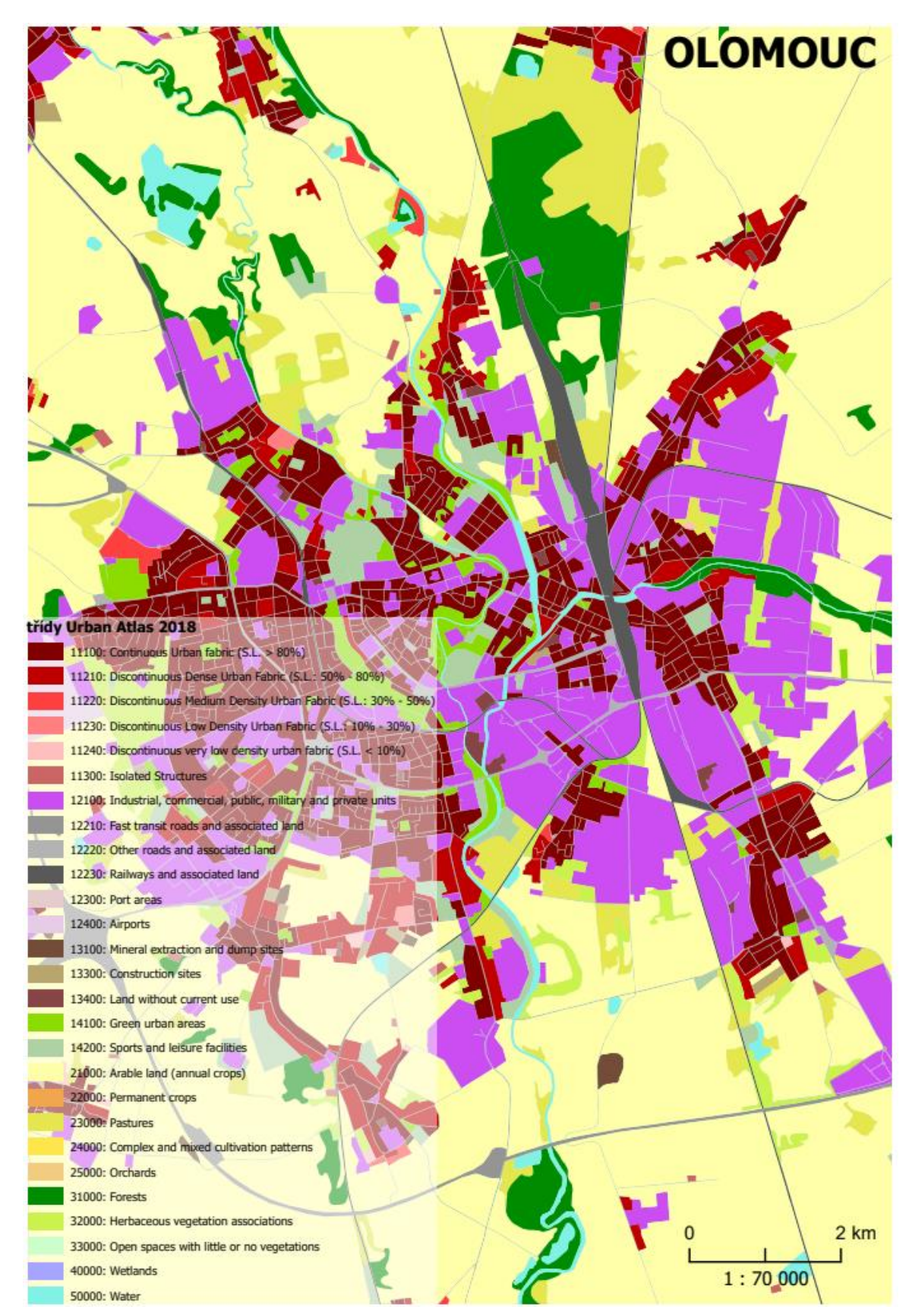

Obrázek 1 Náhled na data Urban Atlas 2018 pro město Olomouc.

Jelikož data pro nejnovější verzi 2018 nejsou ještě zcela validována, musela být zkontrolována pomocí validační zprávy, kterou vydal Copernicus společně s daty. Validováno je 421 evropských měst. Na rozdíl od změn mezi lety 2006 a 2012 se ve verzi 2018 jedná pouze o aktualizaci dat a nenastala žádná změna nomenklatury.

#### **Použité programy**

Zpracování vstupních dat proběhlo v programu ArcGIS Pro 2.8.2., kde byly vypočteny sumarizační hodnoty pro všechna města. Pro ilustraci byly sumarizační hodnoty vypočítány i v Microsoft Excel pomocí kontingenčních tabulek. Prosotorové metriky byly vypočítány v softwaru FRAGSTATS 4.2 a add-on pluginu Patch Analyst v ArcMap 10.4. Pro statistické analýzy byl využit software Orange 3.32.0 Text práce byl napsán v programu Microsoft Word, vizualizace výsledků byly vytvořeny v programu ArcGIS Pro 2.8.2.

#### **Postup zpracování**

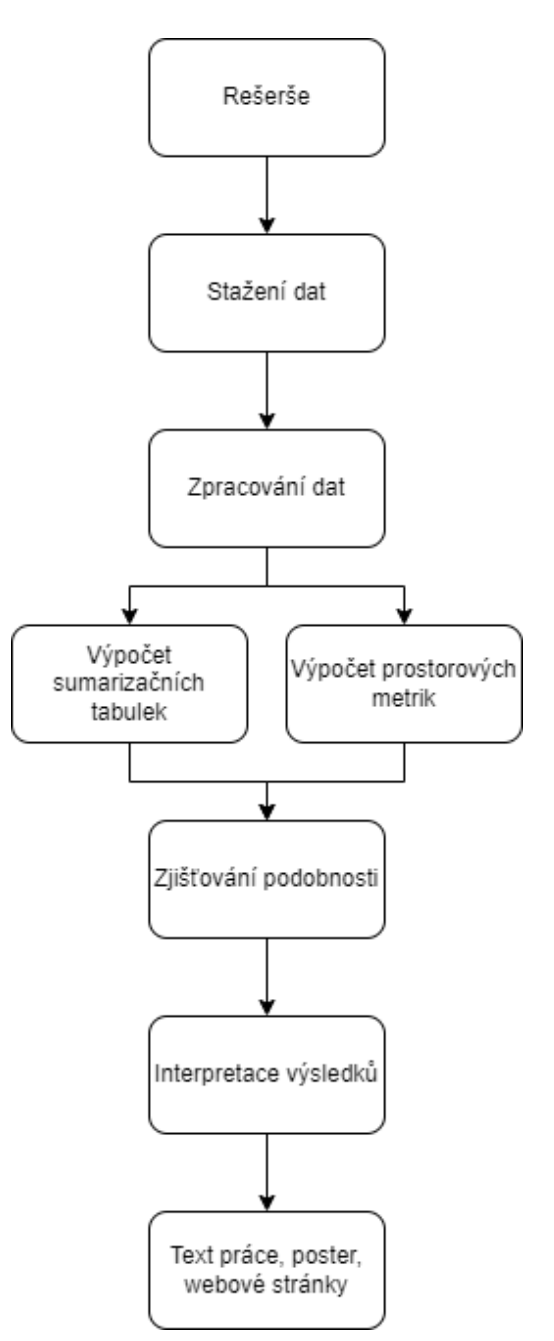

Obrázek 2 Vývojový diagram postupu zpracování diplomové práce.

## <span id="page-16-0"></span>**3 SOUČASNÝ STAV ŘEŠENÉ PROBLEMATIKY**

V této kapitole jsou popsány články, které byly studovány v rešerši. Cílem rešerše bylo získat co nejvíce informací o metodách zjišťování podobnosti měst. Po vypracování rešerše bylo dojito k závěru, že nejlepší metodou pro hledání podobnosti měst je využití prostorových metrik.

### <span id="page-16-1"></span>**3.1 Práce zabývající se podobností měst**

 $10$ 20 30

### <span id="page-16-2"></span>**3.1.1 Porovnání urbánního prostoru pomocí kruhových výsečí**

Tato práce je inspirována diplomovou prací s názvem *Porovnání urbánního prostoru pomocí kruhových výsečí* (Janoušek, 2019). Tato práce měla za cíl aplikovat na soubor měst z databáze Urban Atlas různé nástroje, které zjistí podobnost mezi městy.

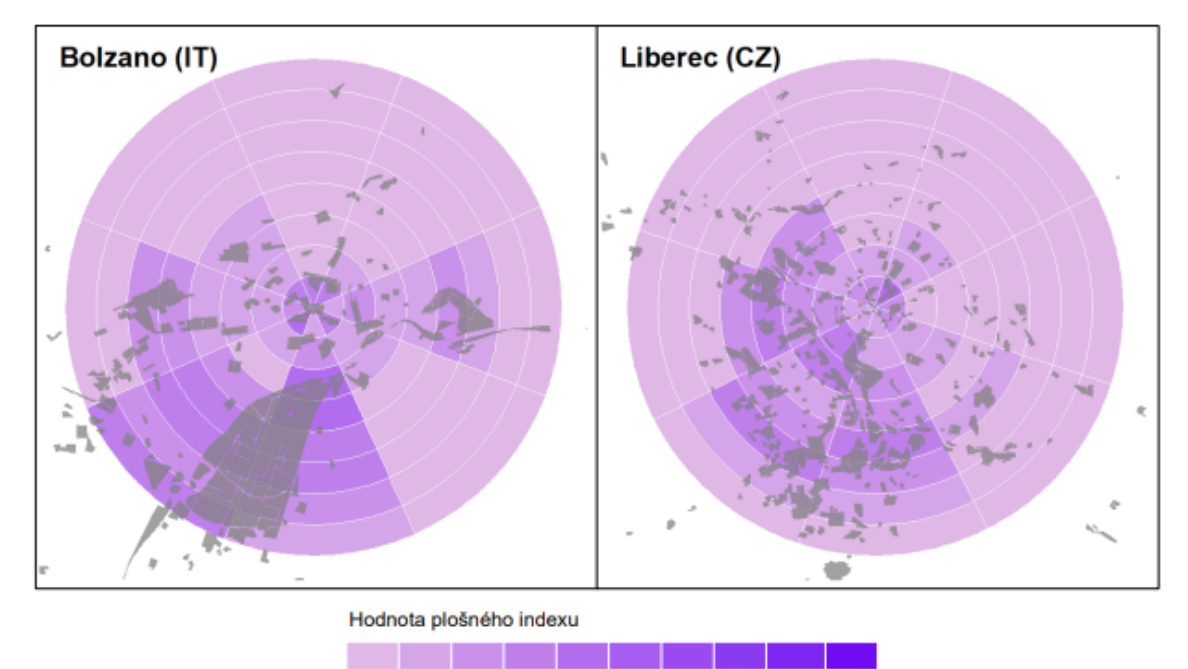

50 Obrázek 3 Vizualizace plošných indexů pro města Bolzano a Liberec pro kategorii C4.

60 70 80 90

40

Janoušek využil nástroj, který sám vytvořil při své bakalářské práci s názvem *Calculate area indexes.* K porovnání jednotlivých měst a jejich urbánních ploch bylo vybráno pět tříd, ze kterých byly vypočteny plošné indexy. Tento nástroj vytvořil polygonové vrstvy sektorů obsahující vypočtené plošné indexy zvolené třídy pro každý sektor. Tato data byla dále zpracována a porovnána mezi sebou za účelem zjištění podobností či případných shluků. K tomuto účelu byla zvolena metoda korelace, která umožňuje zjistit podobnosti mezi vstupními daty. V tomto případě do korelační matice vstupovala řada 64 čísel za každé město zastupujících vypočtené hodnoty plošných indexů zkoumaných tříd v rámci každého sektoru.

Další metodou využitou v jeho práci byla metoda shlukování, která umožňuje z výsledků korelací vyhledat města formující specifické shluky na základě jejich podobností. K shlukové analýze byla využita metoda hierarchického shlukování za pomoci dendrogramu. Bylo využito metod kosinových vzdáleností pro určení podobnosti jednotlivých měst a následně byla aplikována Wardova metoda pro samotné shlukování.

Výsledkem práce bylo vzhledem k velkému objemu dat spíše podrobnější zaměření na vybrané příklady podobných měst. Finální výsledky založené na vypočtených plošných indexech jsou velmi závislé na umístění počátečního bodu. Posun počátečního bodu, byť o malou vzdálenost má za následek posunutí celé šablony sektorů a tím pádem i jiné hodnoty, pro jiná území. Důležité je tedy zachovat způsob umístění počátečního bodu v rámci všech měst, které vstupují do zpracování, aby je bylo možno mezi sebou porovnat.

Další věc, která může ovlivnit výsledky, než které byly dosaženy v práci jsou parametry šablon sektorů. V případě většího počtu výsečí nebo soustředných kružnic, které tvoří výslednou šablonu, by bylo možno dosáhnout podrobnějších hodnot prostorových indexů. Toto by však mělo pravděpodobně za následek menší podobnosti mezi městy, a to v důsledku vzniku specifičtějších struktur v šabloně sektorů. V opačném případě, kdyby byl zvolen menší počet výsečí a soustředných kružnic došlo by ke vznikům podobností u měst, která si ve skutečnosti podobná nejsou z důvodu příliš velké generalizace původních dat. Je tedy důležité stanovit optimální počet sektorů vzhledem k plochám, vybraným k porovnání. Opět stejně jako v případě umisťování počátečního bodu je důležité zachovat jednotnou podobu šablony sektorů, aby bylo možno výsledky jednotlivých měst mezi sebou porovnat. Tato práce nebere v úvahu fragmentaci a tvar plochy, jelikož do výpočtu vstupoval pouze podíl plochy bez ohledu na to, zda je tvořen jednou nebo více částmi.

### <span id="page-17-0"></span>**3.1.2 Podobnost měst na základě analýzy obrazu**

Podobností měst se zabývala i vedoucí této práce doc. Ing. Zdena Dobešová Ph.D. V článku *Experiment in Finding Look-Alike European Cities Using Urban Atlas Data* z roku 2020 popisuje využití metody neuronové sítě pro hledání podobných měst podle vzorců, struktur a tvarů využití půdy.

Tento článek představuje experiment, který identifikuje města, která jsou si podobná podle údajů o využití půdy. Článek představuje zajímavé předběžné experimenty se snímky obrazovek map z českého mapového portálu. Po úspěšné práci s mapovými vzorky se studie zaměřuje na identifikaci měst s podobnou strukturou využití území. Jako zdrojový soubor dat byl použit Evropský atlas měst Copernicus 2012 (data platná v letech 2015-2018).

Pro vyhledávání podobných měst byla v programu ArcGIS připravena sada map s podrobným popisem využití půdy v evropských městech. Následně byl pro každou mapu vytvořen vektor obrazových deskriptorů pomocí předem natrénované neuronové sítě, pojmenované jako Painters, v softwaru Orange. Jako typická úloha data miningu analyzuje funkce nejbližšího souseda tyto deskriptory podle vzorů využití půdy s cílem najít vzhledově podobná města. V tomto článku jsou také uvedeny příklady dvojic měst na základě využití půdy. Výzkumnou otázkou je, zda jsou výstupní deskriptory ze stávající předtrénované neuronové sítě mimo kartografii použitelné jako vypovídající charakteristika pro kategorizaci některých tematických map, tak aby pomocí metod data miningu, jako je shlukování nebo hledání nejbližšího souseda byla nalezena podobnost map.

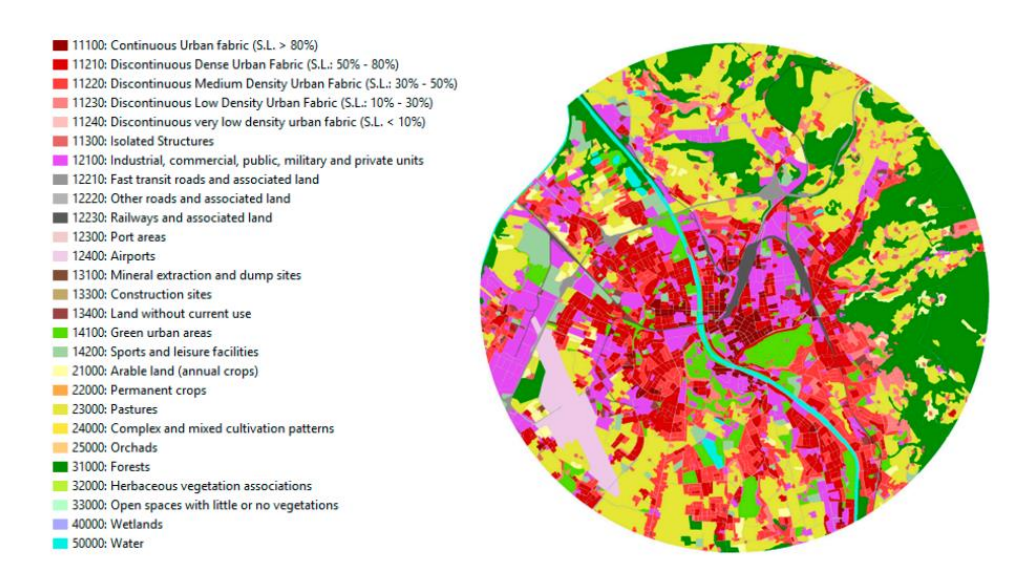

Obrázek 4 Náhled na vzorová data v kruhovém výseku s kategoriemi land use.

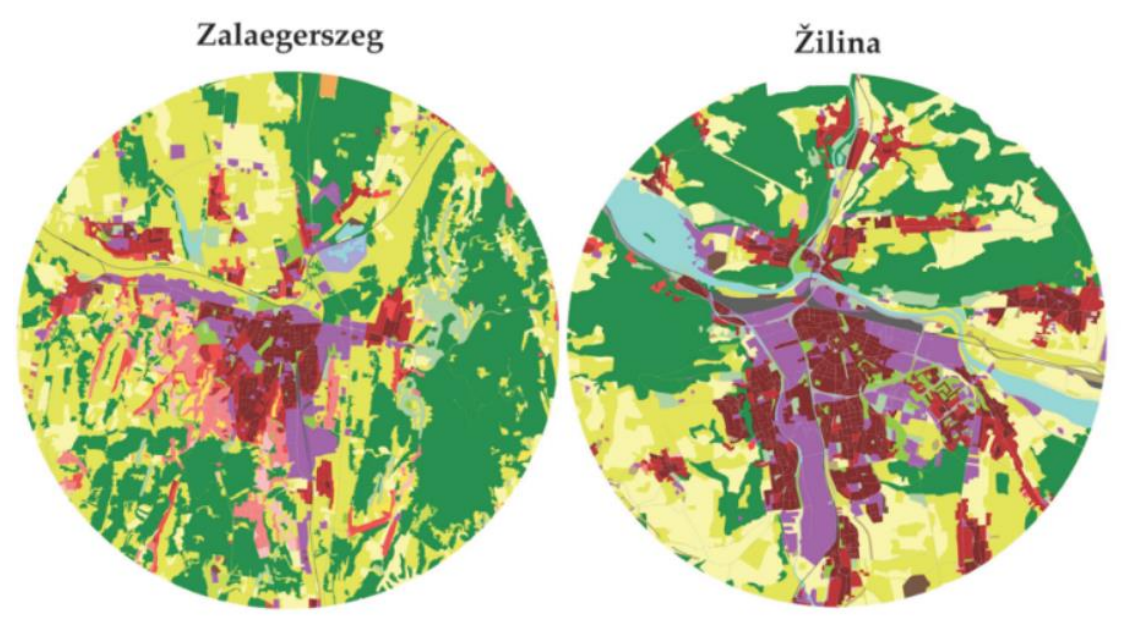

Novi Sad

**Tarbes** 

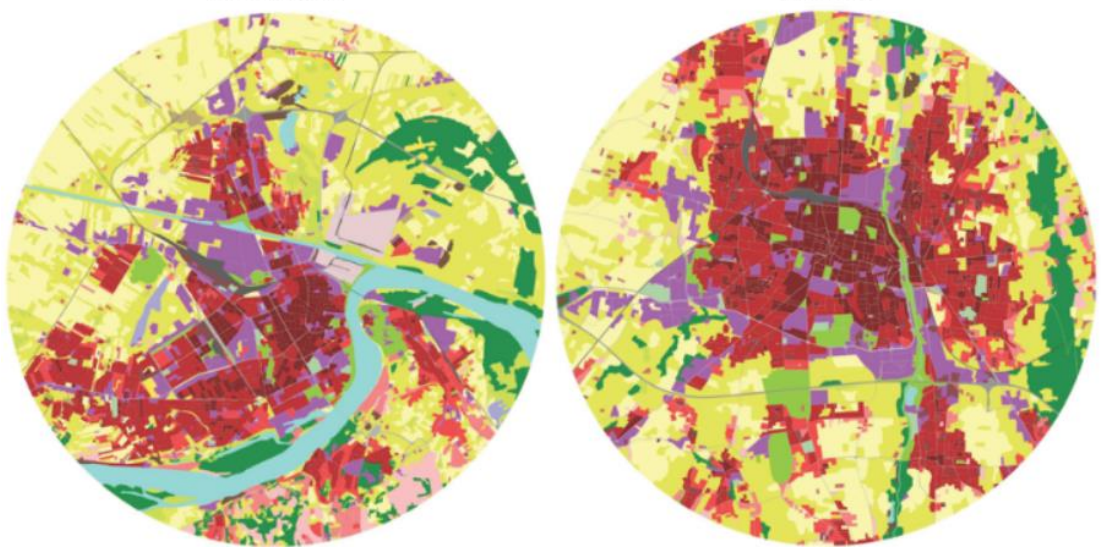

Obrázek 5 Náhled na výsledná podobná města.

### <span id="page-19-0"></span>**3.1.3 Porovnání a modelování organizace využití území ve městech**

Dalším článkem, který se zabýval porovnáváním měst je článek *Comparing and modeling land use organization in cities* (Lenormand a kol., 2015). Článek využívá geolokovaných informačních technologií k vytvoření vzorů využití území.

Článek se zaměřuje na pět nejlidnatějších měst ve Španělsku, ve kterých jsou zkoumány vzory využití území. Informace o využití území jsou získávány ze záznamů mobilních telefonů. Výsledkem článku jsou společné rysy v rozložení typů využití území.

Jelikož tento článek nevyužívá žádná data o využití území, zjišťuje typ využití území podle vlastní metody. Kroky metody zjišťování využití půdy byly následující: Městská oblast byla rozdělena na buňky o stejné ploše. Pro každou buňku byla vypočítána časová řada aktivity z hlediska telefonních hovorů v průběhu dnů v týdnu. Vypočítala se Pearsonova korelační matice mezi aktivitami buněk. Potom se matice tvořená korelacemi přes prahovou hodnotu δ použila k definování neorientované vážené sítě, která se shlukovala pomocí technik detekce komunity a výsledky se opět vynesly do mapy města. Proces vidíme na obrázku níže.

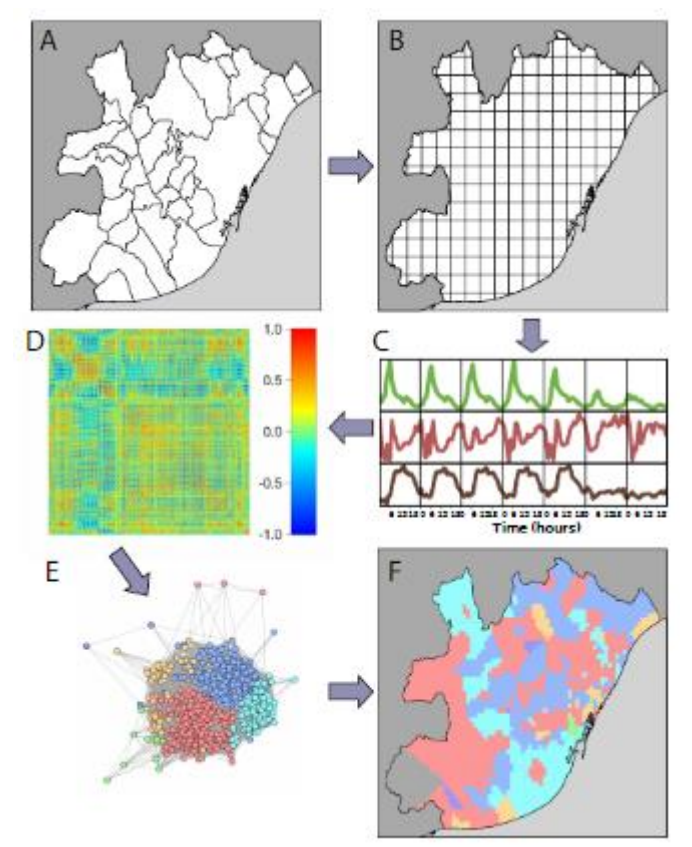

Obrázek 6 Proces zjištění typu využití půdy.

Výsledkem této metody určování typu využití jsou čtyři typy, a to residenční oblasti, business oblasti, logistické a průmyslové oblasti a oblasti nočního života, protože se daly dobře odvodit ze vstupních dat.

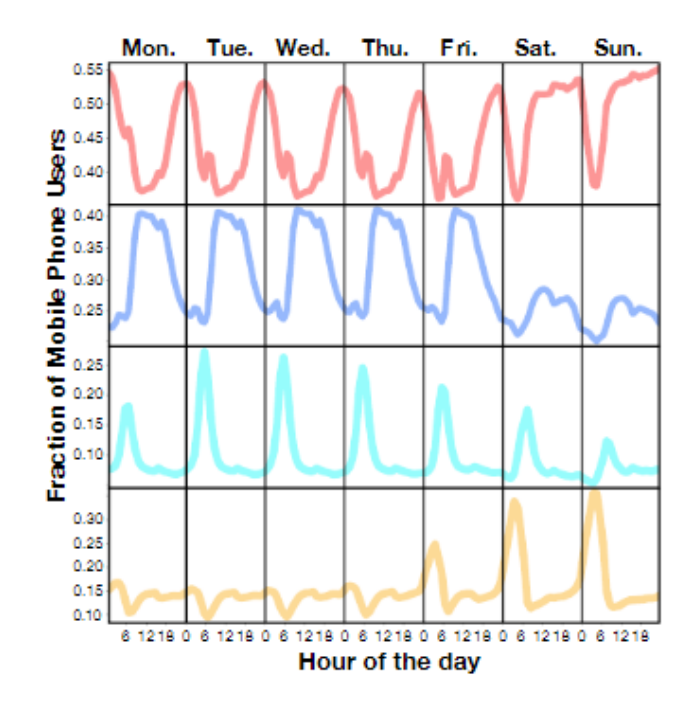

Obrázek 7 Časové vzorce spojené se čtyřmi shluky pro metropolitní oblast Madridu. (červeně rezidenční, business modře, průmyslová tyrkysově, noční život žlutě).

Stručně řečeno, byla zavedena metoda pro automatickou detekci využití území z elektronických záznamů a byla aplikována na pět největších městských oblastí Španělska, aby bylo mezi nimi provedeno systematické srovnání rozložení využití území. Městský prostor byl rozdělen do pravidelné sítě, aby se zabránilo geografické heterogenitě a udrželo prostorové měřítko. Profily uživatelských aktivit byly sledovány v každé jednotce času buňky a poté byla mezi profily každého páru buněk vytvořena korelační matice. Tato korelační matice kódovala funkční síť každého města. Tato metoda byla aplikována na pět nejlidnatějších španělských měst: Madrid, Barcelona, Valencie, Sevilla a Bilbao. Protože vymezení městských oblastí by mohlo ovlivnit výsledky, byla v tomto článku využita mapa městské hromadné dopravy každého města. Je zajímavé, že vzhledem k tomu, že se jedná o metodu bez učitele, čtyři skupiny se trvale jevily jako dominantní ve všech městech. Odpovídají profilům činností, které jsou typické s pevninským využitím v rezidenci, podnikání, logistice/průmyslu a nočním životě. Nejen, že typy jsou stejné napříč městy, ale také proporce buněk a plocha vyhrazená pro každý typ jsou podobné mezi městy.

### <span id="page-21-0"></span>**3.1.4 Krajinné metriky v analýze vzorců městského využívání území**

Tento článek s názvem *Landscape metrics in the analysis of urban land use patterns: A case study in a Spanish metropolitan area* (Aguilera a kol., 2011) se zaměřuje na středně velkou metropolitní oblast Granada, Španělsko a zkoumá použití prostorových metrik ke kvantifikaci změn ve vzorcích růstu měst odrážejících se ve třech budoucích scénářích. Scénáře byly simulovány pomocí modelu založeného na buněčných automatech, které reprodukovaly tři procesy růstu měst (agregace, zhutňování a rozptyl) a čtyři modely růstu měst (agregovaný, lineární, skokový a uzlový). Scénáře byly hodnoceny pomocí metrik, které kvantifikovaly změny v prostorových charakteristikách městských procesů. Metriky NP a AREA\_MN umožnily charakterizovat sníženou agregaci využití zastavěného území s vysokou hustotou v jednom scénáři a lineární vzorce růstu v průmyslovém využití ve scénáři druhém.

Data využití území byla získána z fotointerpretace existujících leteckých ortofotografií v měřítku 1:10 000 pro oblast Andalusie, publikovaná Kartografickým ústavem Andalusie v roce 2004. Tento proces interpretace a následná digitalizace umožnily vytvořit mapu klasifikovanou do čtyř obecných kategorií využití městského území a to: velmi hustá rezidenční třída; řídká rezidenční třída; průmyslová třída; komerční třída Zbytek neměstských oblastí (zemědělské pozemky, lesy atd.) jsou všechny klasifikovány v kategorii "matice". Tato mapa byla rastrována s velikostí buňky 50 m × 50 m.

Po výpočtu prostorových metrik pro tři budoucí scénáře byl vysledován vývoj metrik pro každou kategorii městského využití půdy s ohledem na jejich hodnotu v roce 2004. Změny v metrikách odrážely změny v každém vzoru využití půdy z hlediska jeho agregace, zhutňování a rozptylování. Výsledky jsou popsány v celém článku, odkaz se nachází v citaci diplomové práce.

Prostorové metriky byly použity v mnoha výzkumných studiích jako cenný nástroj pro analýzu, monitorování a sledování změn ve tvarech a vzorcích využití půdy. Používané přístupy sahají od pouhého popisu dynamiky městské krajiny (Herold et al., 2003, 2005) až po jejich aplikaci jako nástroje pro srovnání scénářů růstu měst ( Alberti a Waddell, 2000; Berling-Wolf a Wu, 2004). Aplikace prostorových metrik na metropolitní oblast, která podléhá intenzivnímu procesu transformace a růstu, jako například v Granadě (Španělsko), prokázala svou užitečnost pro kvantifikaci a interpretaci charakteristik a vzorců prostorového růstu v městském prostředí. V tomto článku byly simulovány tři budoucí scénáře, které ukazovaly různé prostorové procesy růstu měst. Tyto procesy byly kvantifikovány prostorovými metrikami, které umožnily měřit změny ve vzorech městského využití území spojené s každým scénářem. Tato kvantifikace navíc poskytla jednoduchý způsob, jak vyhodnotit scénáře tím, že byly identifikovány ty s větším městským rozptylem nebo fragmentací přilehlé venkovské krajiny, na rozdíl od těch s větším zhutněním a stabilitou ve vzorcích růstu. Získané výsledky ilustrují užitečnost prostorových metrik pro metropolitní územní plánování. Prostorové metriky tak lze použít ke sledování změn ve vzorcích růstu měst. Kromě toho je lze také použít k vyhodnocení prostorových důsledků politik městského plánování a budoucích scénářů, na základě charakterizace prostorových procesů, jako je městská disperze, agregace, lineární růst a jejich hlavní environmentální důsledky. Tyto důsledky zahrnují závislost na automobilech spojenou s více rozptýlenými růstovými vzory; větší spotřeba půdy a energie spojená s více rozptýlenými modely růstu v metropolitních oblastech; izolace příměstských prostor v důsledku poklesu konektivity

krajiny; impermeabilizační procesy v zónách doplňování zvodnělých vrstev atd. V článku bylo dojito k závěru , že metriky jsou vysoce použitelné pro studium dynamiky a procesů městské krajiny.

### <span id="page-22-0"></span>**3.1.5 Použití datové sady Urban Atlas pro odhadování prostorových metrik**

Tento článek s názvem *Using the Urban Atlas dataset for estimating spatial metrics. Methodology and application in urban areas of Greece* (Prastacos a kol. 2017) se zabýval využitím datasetu Urban Atlas společně s prostorovými metrikami. Byl tedy vhodným článkem a návodem pro zpracování dat a vypočítání metrik, které byly následně použity v této diplomové práci pro statistické analýzy.

Článek pojednává o využití datového souboru Urban Atlas pro odhad prostorových metrik pro analýzu podoby městských oblastí. Pomocí procesu kartografické generalizace byla původní data Urban Atlas transformována sloučením sousedních oblastí stejné třídy využití území do jediné oblasti, čímž byla vytvořena větší oblast využití území. Výsledná databáze byla použita pro odhad prostorových metrik a fraktální dimenze devíti řeckých měst na úrovni třídy a krajiny. Metriky vyopčítané tímto postupem odrážejí rozložení využití území a vyhýbají se problému způsobenému vysokým rozlišením dat Urban Atlas, ve kterém je každý polygon využití půdy městským blokem. Metriky se používají k analýze podoby různých měst a určení rozdílů a podobností mezi nimi. Výsledky ukázaly, že pomocí prostorových metrik a zejména třídních metrik je možné kvantifikovat prostorovou heterogenitu a fragmentaci urbanizačních vzorců, stejně jako strukturu a složení využití území, a získat tak přehled o hlavních morfologických charakteristikách každého města.

Srovnávací analýza devíti řeckých měst Athény, Soluň, Patras, Heráklion, Larisa, Volos, Ioíánnina, Kavala a Kalamata odhalila, že metriky zobrazují podobnosti a rozdíly, které existují mezi městskými oblastmi. Vypočítané metriky poskytují náhled na podobu měst. Souvislá městská struktura se koncentruje v jádrech měst, přičemž hustoty se zmenšují s rostoucí vzdáleností od centra. Existují samozřejmě rozdíly v urbanistické podobě měst; Athény, velká metropolitní oblast, má odlišné charakteristiky než ostatní městské oblasti, využití území je smíšenější, průměrná vzdálenost mezi plochami stejného využití území je kratší, a proto je kompaktnější. V menších městech je obvykle jedna velká plocha s hustou zástavbou, která městu dominuje. Existují města jako Volos, která jsou velmi kompaktní s dobře rozlišeným velkým centrem města a průmyslovými oblastmi. V Heraklionu je centrum města jedna velká oblast a zbytek městské oblasti je rozdělen mezi velké oblasti s řidší nebo nespojitou zástavbou.

Prostorové metriky se jeví jako nejlepší způsob, jak porovnávat města pomocí datasetu Urban Atlas, a proto byly využity i v této diplomové práci. Prostorové metriky jsou důkladněji popsány v dalších kapitolách této diplomové práce.

### <span id="page-23-0"></span>**3.2 Definice Core a FUA**

Jelikož se v práci pracuje s daty z datasetu Urban Atlas, který využívá termíny Core (jádro) a FUA (funkční území), zde je přesná definice těchto pojmů, a jak byly zjištěny.

#### **Core**

Tato nová definice funguje ve čtyřech základních krocích a je založena na přítomnosti "městského centra", nové prostorové koncepci založené na buňkách sítě s vysokou hustotou obyvatelstva.

1. Jsou vybrány všechny buňky sítě s hustotou více než 1500 obyvatel na kilometr čtvereční.

2. Souvislé buňky s vysokou hustotou jsou poté seskupeny, mezery jsou vyplněny a pouze shluky s minimální populací 50 000 obyvatel je vedeno jako "městské centrum".

3. Všechny obce (místní správní jednotky úrovně 2 nebo LAU2) s alespoň polovinou populace uvnitř městského centra jsou vybráni jako kandidáti, aby se stali součástí města.

4. Město je definováno tak, aby existovalo spojení s politickou úrovní , dále aby alespoň 50 % obyvatel města žilo v městském centru a aby alespoň 75 % obyvatel městského centra žilo ve městě.

### **FUA (funkční územní oblast nebo funkční městská oblast)**

Jakmile jsou všechna města definována, lze funkční územní oblast neboli zónu pro dojíždění identifikovat na základě vzorců dojíždění pomocí následujících kroků.

1. Pokud 15 % zaměstnaných osob žijících v jednom městě pracuje v jiném městě, jsou tato města považována za jedno město.

2. Jsou identifikovány všechny obce, v nichž alespoň 15 % jejich zaměstnaných obyvatel pracuje ve městě.

3. Obce obklopené jedinou funkční oblastí jsou zahrnuty a nesousedící obce jsou vypuštěny.

Větší městská zóna (FUA) se skládá z města a jeho zóny dojíždění.

## <span id="page-24-0"></span>**4 HLEDÁNÍ PODOBNÝCH MĚST**

V této kapitole je popsáno, jak byla stažena a zpracována data pro hledání podobnosti měst. Kapitola popisuje celkovou přípravu od stažení až po celkové zpracování dat do rastrové podoby pro následné využití.

### <span id="page-24-1"></span>**4.1Příprava a zpracování dat**

### <span id="page-24-2"></span>**4.1.1 Stažení dat**

Prvním krokem bylo stažení vstupních dat Urban Atlas 2018. Po zhlédnutí validační zprávy bylo pro finální práci vybráno sto evropských měst s počtem obyvatel v rozmezí 50 000 až 200 000. Seznam měst je uveden v tabulce níže. Jako zdroj posloužila města, která využil ve své práci Janoušek. Jelikož se v této práci využívá jak funkční území města, tak i jádro města, musela být některá města vypuštěna a nahrazena jinými městy.

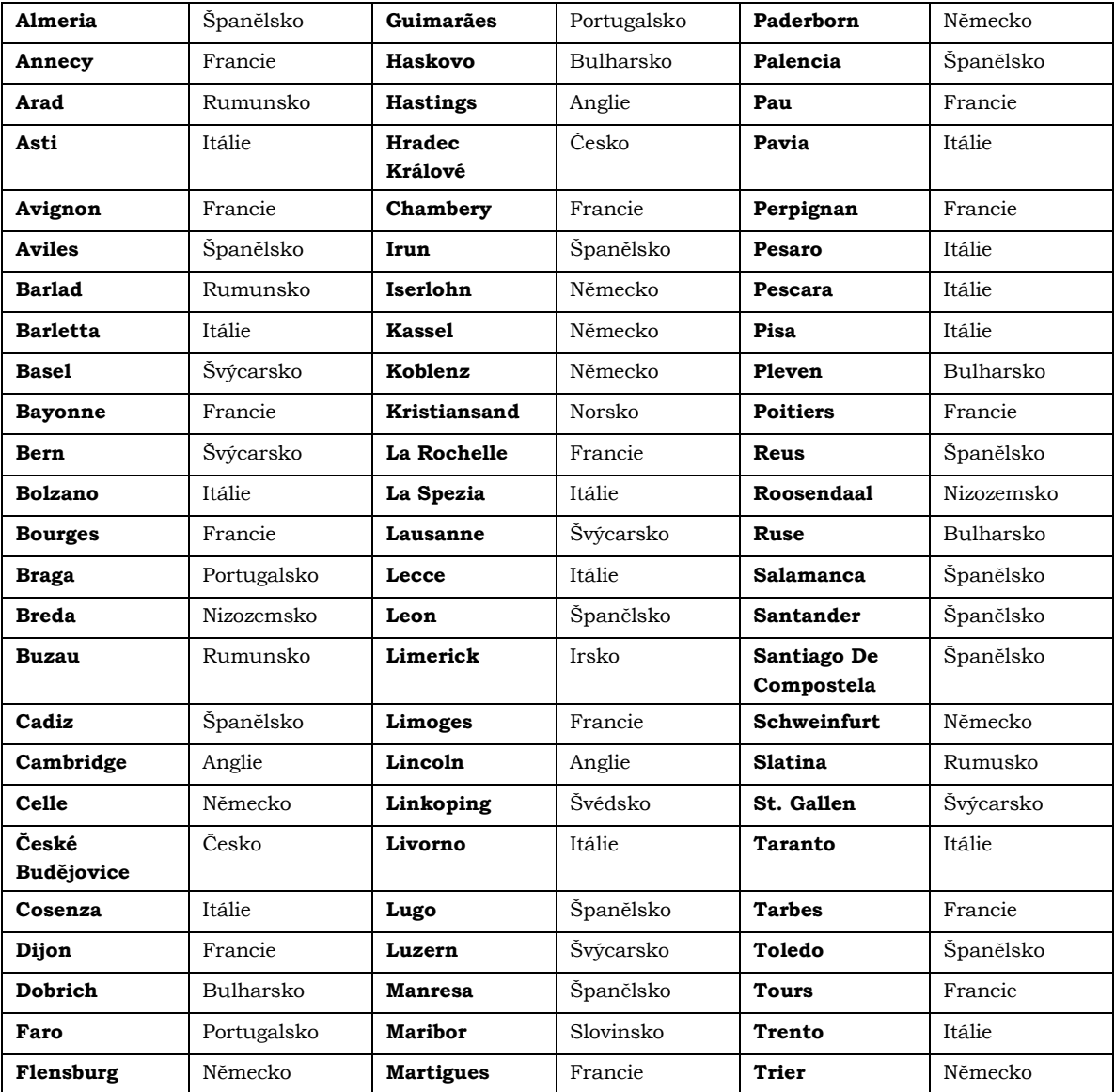

Tabulka 2 Seznam vybraných měst.

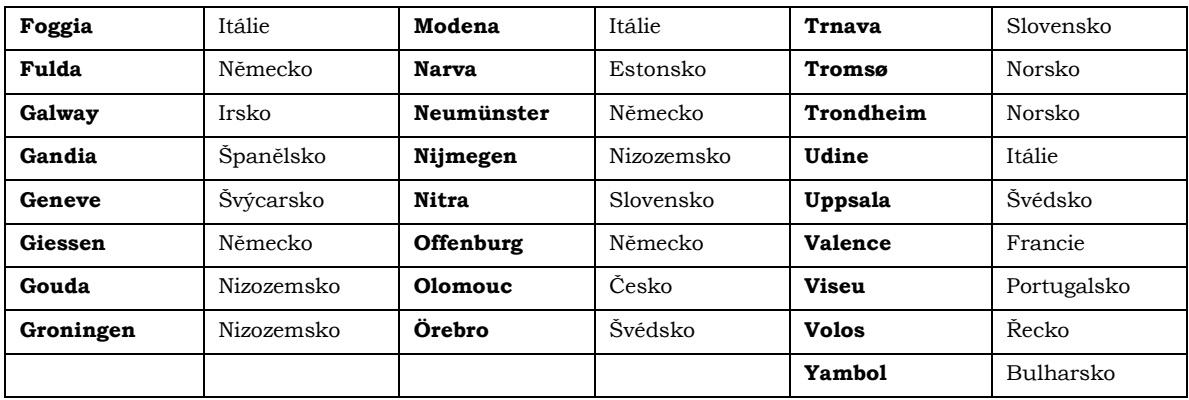

Přístup k datům je podmíněn přihlášením do portálu Copernicus (https://land.copernicus.eu/local/urban-atlas). Po přihlášení je možné vybrat, které konkrétní oblasti si uživatel přeje získat, poté mu portál automaticky zašle na email odkaz k hromadnému stažení všech oblastí. Doba zpracování požadavku se může lišit v závislosti na počtu vybraných oblastí.

### <span id="page-25-0"></span>**4.1.2 Zpracování dat**

Pro práci s územní oblastí musela být vektorová vrstva územní oblasti každého města převedena do jednoho *Feature Dataset* (tzn. dataset, který v sobě obsahuje všechny vrstvy a je vhodný jako vstupní složka do automatizačních procesů). Takto zpracovaná data již byla nachystána pro další analýzu.

Vektorové vrstvy Core se na rozdíl od vrstvy FUA skládají pouze z jednoho polygonu, který vymezuje hranici jádra města. Proto musely být třídy využití území získány z vrstvy FUA pomocí operace *Clip* v ArgGIS Pro.

### <span id="page-25-1"></span>**4.2Podobnost měst podle velikosti a počtu a polygonů**

První metodou, která byla využita v této práci je zjišťování podobnosti měst pomocí velikosti a počtu polygonů. Metoda byla zvolena, jelikož tato diplomová práce vychází ze zadání semestrální práce v předmětu Data mining v prvním ročníku magisterského studia. Semestrální práce měla název *Podobnost evropských měst a jejich FUA*. Každý student měl za úkol stáhnout dvě města z datasetu Urban Atlas (dohromady tedy asi 60 měst), zpracovat města do formy sumarizačních tabulek a následně zjistit pomocí metod data miningu města nejpodobnější zadanému městu.

Postup práce byl takový, že stažená města byla vložena do softwaru ArcGIS Pro kde bylo město ořezáno na vrstvu Core (jádro města) a následně bylo pomocí různých postupů (Summarize Attributes, SQL dotaz, sumarizační tabulka v MS Excel) vypočítány hodnoty pro polygony každé třídy využití území, které jsou vypsány v následující kapitole. Takto zpracovaná data každého studenta byla následně vložena do finální tabulky, která sloužila jako vstupní data do softwaru Orange, kde byly pomocí widgetu *Neighbors* zjištěny nejpodobnější města.

Úkolem této diplomové práce tedy bylo navázat na tuto semestrální práci, a to z pohledu rozšíření této metody nebo vypočítání podobnosti měst metodou jinou. Tato metoda je tedy dále rozebrána v této kapitole.

### <span id="page-26-0"></span>**4.2.1 Výpočet sumarizačních hodnot**

#### **ArcGIS Pro**

Jelikož vrstvy v datasetu Urban Atlas obsahují atributovou tabulku s velikostí polygonů jednotlivých tříd, lze z nich získat sumarizační hodnoty pro naši práci přímo v ArcGIS Pro. To se provede pomocí nástroje *Summarize Attributes*, jehož nastavení vidíme na obrázku č.8 níže.

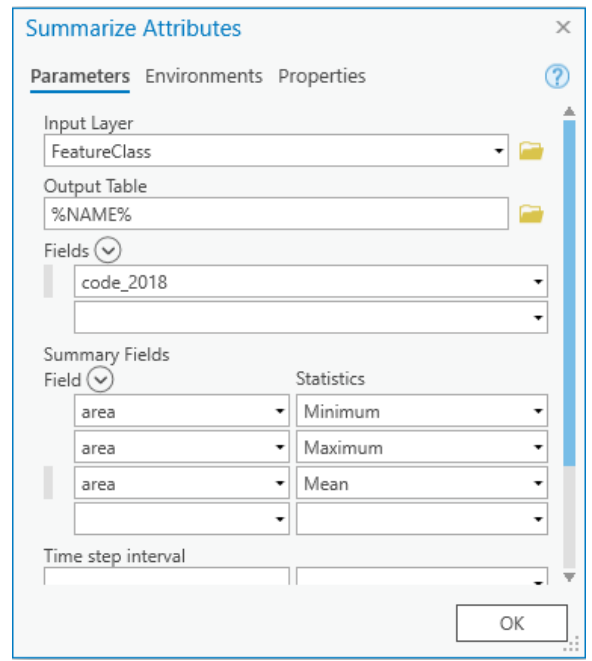

Obrázek 8 Náhled na nastavení parametrů Summarize.

Pro automatizaci byl využit nástroj *ModelBuilder*, který aplikoval nástroj *Summarize Attributes* na každé město (funkční území i jádro). Pro každou třídu byly vypočítány hodnoty: suma velikosti všech polygonů, velikost nejmenšího polygonu, velikost největšího polygonu, průměrná velikost polygonu, počet polygonů jednotlivé třídy a medián. Každá tabulka byla ještě doplněna o třídy, které se ve městě nenacházejí, aby byla zajištěna stejná struktura všech tabulek. Těmto kategoriím byla nastavena plocha a počet na hodnotu nula. Takto připravené tabulky mohou být využity pro další analýzy nad rámec této práce. Výsledné tabulky se nacházejí v příloze.

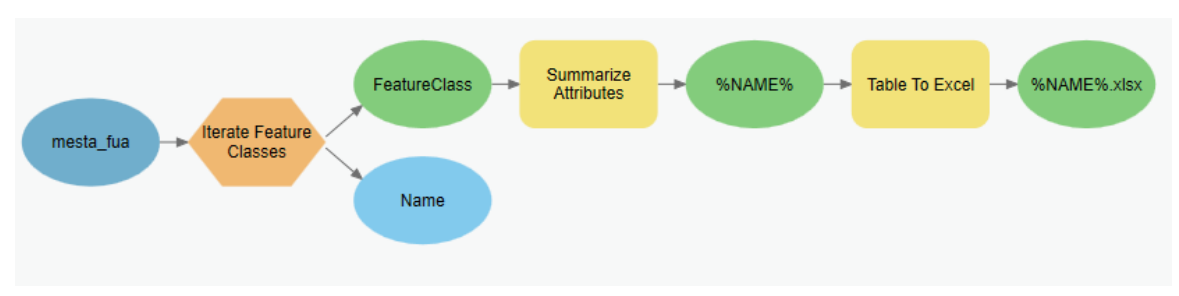

Obrázek 9 ModelBuilder workflow pro vypočítání sumarizačních tabulek.

#### **Microsoft Excel**

Sumarizační tabulky jdou vypočítat i v softwaru MS Excel. Pomocí nástroje *Table To Excel* můžeme atributové tabulky každého exportovat do MS Excel pro výpočet. V MS Excel využijeme nástroj *kontingenční tabulka*, kterou vytvoříme a potom si vybereme atributy, které chceme sumarizovat. Na obrázku č.10 vidíme již hotovu kontingenční tabulku s parametry. Tento proces je zdlouhavý, jelikož se tato operace musí provést pro každé město samostatně, a proto se doporučuje práce v ArcGIS Pro s využitím *ModelBuilder*.

|                 | $\overline{A}$                                | B                      | c                         | D           | Ε               | F           | G                                                                                           | Pole kontingenční tabulky                         |                         |                   | $\times$                 |
|-----------------|-----------------------------------------------|------------------------|---------------------------|-------------|-----------------|-------------|---------------------------------------------------------------------------------------------|---------------------------------------------------|-------------------------|-------------------|--------------------------|
| 1               |                                               |                        |                           |             |                 |             |                                                                                             |                                                   |                         |                   |                          |
| $\overline{2}$  |                                               |                        |                           |             |                 |             |                                                                                             | Vyberte pole, která chcete přidat do sestavy:     |                         |                   | ඹ ▼                      |
|                 | 3 code 2018                                   |                        |                           |             |                 |             | class 2018 - Součet z area Minimum z area2 Maximum z area2 Průměr z area3 Počet z code 2018 |                                                   |                         |                   |                          |
| 4               | $\blacksquare$ 11100                          | Continuous u           | 4084226,418               | 579,4464761 | 69694,89641     | 4035,796856 | 1012                                                                                        | <b>Hledat</b>                                     |                         |                   | ₽                        |
| 5               | $\blacksquare$ 11210                          | Discontinuou           | 2837328,196               | 1091,886069 | 69796,39778     | 6988,493094 | 406                                                                                         |                                                   |                         |                   |                          |
| 6               | $\blacksquare$ 11220                          | Discontinuou           | 1830046.991               | 1010,234144 | 294994,2559     | 14524,18247 | 126                                                                                         | $\sqrt{ }$ code 2018                              |                         |                   | $\blacktriangle$         |
| $\overline{7}$  | $\blacksquare$ 11230                          | Discontinuou           | 739790,0946               | 2035,436932 | 101804,2795     | 11932,0983  | 62                                                                                          | $\sqrt{$ class 2018                               |                         |                   |                          |
| 8               | $\Box$ 11240                                  | Discontinuou           | 822463.1235               | 1027,112322 | 51535,77193     | 9453.599121 | 87                                                                                          | prod date                                         |                         |                   |                          |
| 9               | 011300                                        | <b>Isolated struc</b>  | 315718,4344               | 2716,737513 | 17144,26943     | 4712,215438 | 67                                                                                          | identifier                                        |                         |                   |                          |
| 10 <sup>°</sup> | $\blacksquare$ 12100                          | Industrial, co         | 40072553,5                | 1224,452035 | 3822805,427     | 65158,62358 | 615                                                                                         | perimeter                                         |                         |                   |                          |
| 11              | $\blacksquare$ 12210                          | <b>Fast transit rd</b> | 1577238,555               | 1577238,555 | 1577238,555     | 1577238,555 | 1                                                                                           | $\sqrt{ }$ area                                   |                         |                   |                          |
| 12              | $\boxminus$ 12220                             | Other roads a          | 5823383,39                | 214,4536966 | 5220274,476     | 264699,245  | 22                                                                                          | comment                                           |                         |                   | $\overline{\phantom{a}}$ |
| 13              | $\Box$ 12230                                  | Railways and           | 194403,5731               | 1794,181123 | 94385,38979     | 48600,89328 | 4                                                                                           |                                                   |                         |                   |                          |
| 14              | 012300                                        | Port areas             | 699705.4515               | 1048,38964  | 638288,1316     | 116617,5752 | 6                                                                                           | Přetáhněte pole do jedné z následujících oblastí: |                         |                   |                          |
| 15 <sup>1</sup> | 012400                                        | <b>Airports</b>        | 1854918,449               | 33083,2457  | 1654886,133     | 370983,6898 | 5                                                                                           | $\overline{\mathbb{T}}$ Filtry                    |                         | III Sloupce       |                          |
| 16 <sup>1</sup> | 013100                                        |                        | Mineral extra 3517681,386 | 5564,452463 | 915572,288      | 106596,4056 | 33                                                                                          |                                                   |                         |                   |                          |
| 17              | 013300                                        | Construction           | 153492,8032               | 2815,523758 | 122361,3417     | 38373,20079 | 4                                                                                           |                                                   |                         | $\Sigma$ Hodnoty  | $\overline{\phantom{a}}$ |
| 18              | 013400                                        | Land without           | 3970448.521               | 1268,770114 | 125470,7918     | 12891,06663 | 308                                                                                         |                                                   |                         |                   |                          |
| 19              | $\blacksquare$ 14100                          | Green urban            | 1787175,188               | 2321,468579 | 297031,9764     | 12950,54484 | 138                                                                                         |                                                   |                         |                   |                          |
| 20              | $\blacksquare$ 14200                          | Sports and le          | 2016376,537               | 1848,450214 | 332554,8891     | 19768,39742 | 102                                                                                         |                                                   |                         |                   |                          |
| 21              | 021000                                        | Arable land (          | 36490,02416               | 2274,01874  | 9995,553996     | 5212,860594 | 7                                                                                           |                                                   |                         |                   |                          |
| 22              | $= 22000$                                     | Permanent ci           | 143931,7177               | 10181,43165 | 98632,7282      | 35982,92944 | 4                                                                                           |                                                   |                         |                   |                          |
| 23              | $\Box$ 23000                                  | <b>Pastures</b>        | 27329,71778               | 27329,71778 | 27329,71778     | 27329,71778 | 1                                                                                           |                                                   |                         |                   |                          |
| 24              | 031000                                        | <b>Forests</b>         | 4718686.259               | 158,8456799 | 4711878,548     | 1572895,42  | 3                                                                                           | $\equiv$ $\check{R}$ ádky                         |                         | $\Sigma$ Hodnoty  |                          |
| 25              | 032000                                        | Herbaceous \           | 283931981,7               | 1009,776573 | 149349748,1     | 1405603,87  | 202                                                                                         |                                                   |                         |                   |                          |
| 26              | ■33000                                        | Open spaces            | 2784967,062               | 7188,303373 | 1597829,373     | 132617,4791 | 21                                                                                          | code 2018                                         | $\overline{\mathbf{v}}$ | Součet z area     | $\overline{\phantom{a}}$ |
| 27              | $= 40000$                                     | Wetlands               | 7037988,523               | 735,4230283 | 3711904,271     | 251356,733  | 28                                                                                          | class 2018                                        | v.                      | Minimum z area2   | $\overline{\phantom{a}}$ |
| 28              | 0.50000                                       | Water                  | 5465690,863               | 10413,00916 | 5078850,379     | 780812,9804 | 7                                                                                           |                                                   |                         | Maximum z area2   | $\overline{\mathbf{v}}$  |
| 29              | Celkový součet                                |                        | 376444016,5               | 158,8456799 | 149349748,1     | 115085,3001 | 3271                                                                                        |                                                   |                         | Průměr z area3    | ÷                        |
| 30              |                                               |                        |                           |             |                 |             |                                                                                             |                                                   |                         | Počet z code_2018 | $\overline{\phantom{a}}$ |
| 31              |                                               |                        |                           |             |                 |             |                                                                                             |                                                   |                         |                   |                          |
| 32              |                                               |                        |                           |             |                 |             |                                                                                             |                                                   |                         |                   |                          |
| 33              |                                               |                        |                           |             |                 |             |                                                                                             |                                                   |                         |                   |                          |
|                 | List <sub>2</sub><br>$\blacktriangleleft$<br> | Almeria core Tab       |                           | $\bigoplus$ | ÷.<br>$\vert$ 4 |             | $\mathbb F$                                                                                 | Odložit aktualizaci rozložení                     |                         |                   | Aktualizovat             |

Obrázek 10 Kontingenční tabulka.

### <span id="page-27-0"></span>**4.2.2 Hledání podobnosti**

Po experimentování s výslednými hodnotami byly pro výpočet podobnosti nakonec využity průměrné velikosti polygonu každé třídy využití území.

Tyto hodnoty byly následně vloženy do jedné tabulky, která ve finále obsahovala jednu hodnotu pro každou třídu pro každé město. Tato tabulka vstupovala jako vstupní data do softwaru Orange pro statistickou analýzu a nachází se také v příloze diplomové práce.

| code 2018      | <b>class 2018</b>                     | <b>Almeria</b> | <b>Annecy</b>       | Arad                 | Asti     | Avignon        | <b>Aviles</b>     | <b>Barlad</b>                | <b>Barletta</b> | <b>Basel</b>      | <b>Bavonne</b>  | <b>Bern</b> | <b>Bolzano</b> | <b>Bourges</b>      |
|----------------|---------------------------------------|----------------|---------------------|----------------------|----------|----------------|-------------------|------------------------------|-----------------|-------------------|-----------------|-------------|----------------|---------------------|
|                | 12400 Airports                        | 74196.74       |                     | 955758,65 1459517,42 |          | 0.00 172898.95 | 0.00              | 0.00                         | 0.00            |                   | 0.00 1047932.96 | 0.00        | 739161.4       | 986219.97           |
|                | 21000 Arable land (annua              | 744.69         | 304.94              | 779.70               | 115.62   | 156.65         | 883.67            | 900515.84                    | 585.27          | 496.65            | 505.44          | 683.57      | $\mathbf{0}$   | 1871.41             |
|                | 24000 Complex and mixe                | 0.00           | 0.00                | 0.00                 | 0.00     | 0.00           | 0.00              | 27981,29                     | 0.00            | 0.00              | 0.00            | 0.00        | $\Omega$       | 0,00                |
|                | 13300 Construction sites              | 9593.30        | 714.34              | 8008.85              | 28656.65 | 1039.73        | 3558.50           | 0.00                         | 0.00            | 776.43            | 43614.29        | 6926.77     | 12099.52       | 1472,63             |
|                | 11100 Continuous urban                | 3.99           | 39.10               | 37.59                | 43.05    | 25.21          | 80.03             | 121.00                       | 20.35           | 78.35             | 19.72           | 166.95      | 469,4202       | 43,99               |
|                | 11210 Discontinuous den               | 17.21          | 31,91               | 53.92                | 94.16    | 26,87          | 115,30            | 2080.06                      | 200.16          | 13.25             | 52,29           | 19,00       | 377,7374       | 46,35               |
|                | 11230 Discontinuous low               | 192,45         | 60,25               | 2143,41              | 90,45    | 115,42         | 80,59             | 8828,06                      | 299.81          | 91.16             | 176,07          | 39,46       | 352,315        | 64,18               |
|                | 11220 Discontinuous med               | 115,27         | 54,46               | 391,55               | 131,96   | 98.13          | 111,47            | 2775,75                      | 663,15          | 25,42             | 146,99          | 30,27       | 845,3601       | 70,00               |
|                | 11240 Discontinuous very              | 108,66         | 90,16               | 821,54               | 17,73    | 37,28          | 74,52             | 1034,44                      | 174,04          | 245,30            | 200,31          | 92,59       | 105,7036       | 39,22               |
|                | 12210 Fast transit roads a 1577238,55 |                | 7677,81             | 3993.70              | 15525,18 | 6662,23        | 128469,49         | 0,00                         | 17041,36        | 3813,29           | 17000,75        | 3878,96     | 22125,99       | 11149,43            |
|                | 31000 Forests                         | 524298,47      | 4569,12             | 232563,06            | 1344,74  | 1283,49        | 1703,75           | 49322,56                     | 2311,19         | 5053,49           | 768,01          | 3488,20     | 920689.4       | 1136,95             |
|                | 14100 Green urban areas               | 93,84          | 97,05               | 693,91               | 348.64   | 464,91         | 458,23            | 16395,48                     | 625,17          | 342,09            | 421,11          | 188.05      | 1105,591       | 385,86              |
|                | 32000 Herbaceous vegeta               | 6958,43        | 78843,49            | 12141,51             | 8409,53  | 1603,03        | 0,00              | 0,00                         | 15286,66        | 13175,59          | 12828,79        | 1981,43     | $\Omega$       | 1268,78             |
|                | 12100 Industrial, commer              | 105.95         | 32.67               | 71.10                | 50.05    | 62.00          | 188.87            | 522.54                       | 80.64           | 46.53             | 76.18           | 39.22       | 163.1231       | 44,59               |
|                | 11300 Isolated structures             | 70.33          | 29,52               | 69.57                | 5.61     | 8.83           | 35.84             | 632.88                       | 18.49           | 182.84            | 79.64           | 20.76       | 41,7577        | 44,75               |
|                | 13400 Land without curre              | 41.85          | 95.20               | 352.88               | 75.03    | 46.87          | 155.81            | 2576.33                      | 253.15          | 94.98             | 151.99          | 301.16      | 635.7156       | 191,35              |
|                | 13100 Mineral extraction              | 3230,19        | 1621,92             | 938,31               | 1595.25  | 4810.01        | 28396.62          | 2149.13                      |                 | 1749.15 14722.84  | 2573.11         | 6122.04     | 27695.44       | 2018,12             |
|                | 33000 Open spaces with I              | 6315.12        | 0.00                | 0.00                 | 0.00     | 8516.09        | 8064,53           | 0.00                         | 21163.30        | 0.00              | 84501,34        | 78412.52    | 16392.19       | 0,00                |
|                | 12220 Other roads and as              |                | 12031,78 5099507,76 | 29119.04             | 38145.70 |                |                   | 19398.57 309964.36 130701.63 |                 | 10391,41 14337,90 | 23137.74        | 67902.03    | 87282.21       | 428079,24           |
|                | 23000 Pastures                        | 27329,72       | 320,25              | 441,13               | 159,40   | 158.48         | 502,07            | 7530.49                      | 123,85          | 633.69            | 221,24          | 413.65      | 1641.274       | 124,87              |
|                | 22000 Permanent crops (1              | 8995.73        | 0.00                | 0.00                 | 1919.64  | 971.48         | 0.00              | 0.00                         | 1472.02         | 3139.10           | 0.00            | 3940.29     | 4794,907       | 11656.70            |
|                | 12300 Port areas                      | 19436.26       | 0.00                | 0.00                 | 0.00     | 0.00           | 22859.48          | 0.00                         | 44418.25        | 0.00              | 0.00            | 0.00        | $\mathbf{0}$   | 0.00                |
|                | 12230 Railways and assoc              | 12150.22       | 2235.04             | 20342.05             | 1715.37  | 6912.54        |                   | 3796.33 512088.55            | 20483.25        | 7238.61           | 14407.86        | 2095.22     |                | 234225.8 1739907.93 |
|                | 14200 Sports and leisure              | 193.81         | 292.13              | 816.45               | 754.91   | 923.14         | 944.63            | 4815.52                      | 979.58          | 438.62            | 702.86          | 187.95      | 1390.103       | 445,34              |
|                | 50000 Water                           | 111544.71      | 62260.80            | 7577.20              | 5385.16  |                | 8896.12 295143.76 | 11299.03                     | 6016.39         | 3565.26           | 27866.55        | 5492.41     | 2618,462       | 905,97              |
|                | 40000 Wetlands                        | 8977.03        | 3149,50             | 48771,83             | 0.00     | 15220.34       | 0.00              | 0.00                         | 0.00            | 12514.81          | 21484,21        | 0.00        | $\mathbf{0}$   | 0,00                |
| Celkový součet |                                       | 35.18          | 23.75               | 42,45                | 13.15    | 10.92          | 28.93             | 510,43                       | 40.24           | 13.87             | 17.03           |             | 17.71 548,6013 | 32,19               |

Obrázek 11 Náhled na výslednou tabulku, která vstupovala do statistických analýz (hodnota průměrné velikosti polygonu pro každou třídu).

Primárním metodou pro zjištění podobností a porovnání měst byla metoda shlukování. Konkrétně bylo využito hierarchického shlukování s různými nastaveními a parametry. Tato metoda umožňuje z velkého počtu dat zjistit podobnosti mezi městy a zařadit je do skupin.

Pro statistickou analýzu byly využity stejné nástroje jako v semestrální práci, a to uzel *Transpose*, který transponuje vstupní tabulku. Uzel *Neighbors* hledá z množiny objektů nejbližší objekt k zadanému vzorovému objektu. Uzel má dva vstupy, první vstup obsahuje vzorový objekt, která je určena výběrem jednoho řádku v tabulce. K tomu objektu se hledají nejbližší sousedi. Druhý vstup obsahuje tabulku s více objekty, mezi kterými se hledají nejbližší sousedi. V uzlu *Neighbors* se nastavuje požadovaný počet hledaných sousedů, v kolonce *Number of neighbours*. Může se hledat pouze jeden soused nebo i více sousedů. Důležité je použít vhodnou metriku *Distance*. Zde je zvolena metrika *Cosine*. Další možnosti výpočtu vzdálenosti jsou: *Euclidean*, *Mahalanobis*, *Manhattan*, *Jaccard*, *Spearman*, *Absolute Spearman* a *Absolute Pearson*. (Dobešová, 2022)

Pro uzel *Hierarchical Clustering* je ještě nutné samostatně přidat uzel *Distances*, který umožňuje nastavit různé způsoby výpočtu vzdálenosti. Zde byla znovu vybrána vzdálenost Cosine. Uzel *Hierarchical Clustering* již ukazuje finální shluky podobných měst z našich vstupních dat a nastavených parametrů. V tomto uzlu je nutno zvolit metodu shlukování. Zvolenou metodou je Wardova metoda. Stejně jako ostatní metody shlukování začíná Wardova metoda s n shluky, z nichž každý obsahuje jeden objekt. Těchto n shluků je zkombinováno do jednoho shluku obsahujícího všechny objekty. V každém kroku proces vytvoří nový shluk, který minimalizuje rozptyl, měřený indexem nazývaným E (také nazývaný index součtu čtverců). Tato metoda se používá ve většině případů, na rozdíl od metody nejbližšího souseda a dalších. Na obrázku níže tedy vidíme finální workflow v Orange s použitými uzly. Uzel *Neighbors* ukazuje nejpodobnější města vybranému městu, uzel *Hierarchical Clustering* zobrazuje shluky všech podobných měst. Jako poslední byl využit uzel *Silhouette Plot*.

Uzel *Silhouette Plot* zobrazuje graf siluety, který umožňuje posouzení konzistence jednotlivých shluků. Jedná se o grafické vyjádření kvality shluku. Číselné skóre siluety pro každou instanci je měřítkem toho, jak podobná je instance vlastnímu shluku, kam je zařazena, ve srovnání s jinými shluky. Instance jsou sestupně seřazeny v každém shluku podle svého skóre siluety. Skóre siluety blízko 1 označuje, že instance dat je blízko středu shluku. Instance mající skóre siluety blízko 0 je na hranici mezi dvěma shluky. Pokud má mnoho instancí nízkou nebo zápornou hodnotu, může být zvoleno příliš mnoho nebo příliš málo shluků a je třeba zvolit jiný počet shluků. (Dobešová, 2022)

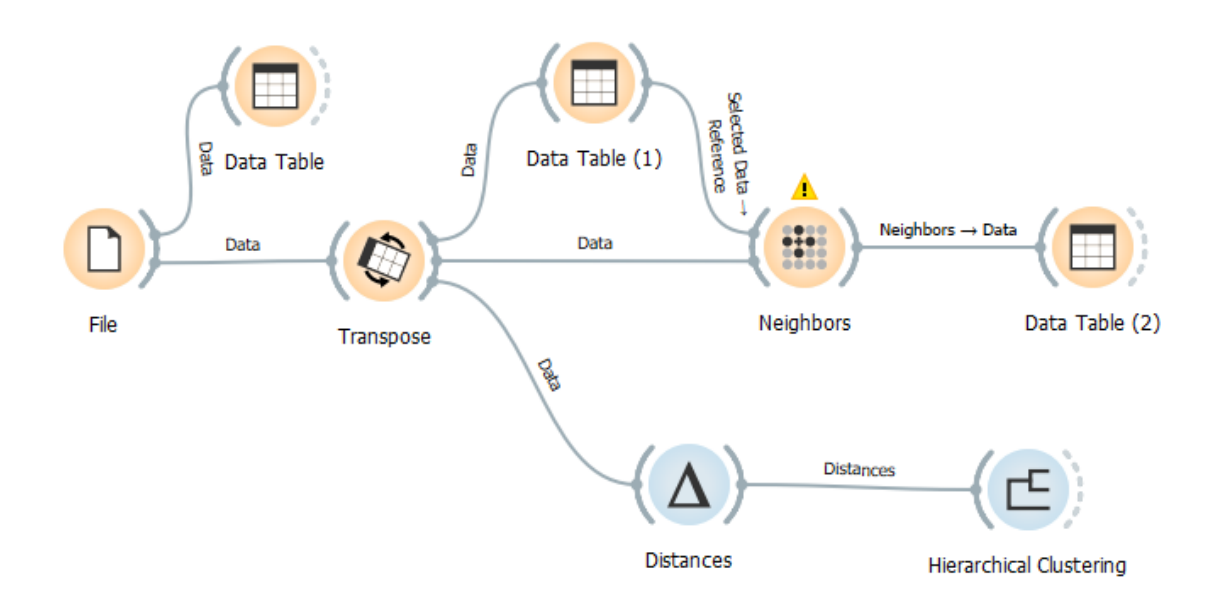

Obrázek 12 Workflow v softwaru Orange.

Náhled na finální shluky pro jádra měst vidíme na obrázku níže. Ze siuluetového grafu vidíme, že pro nejoptimálnější výsledky byly zvoleny čtyři shluky. Na dalším obrázku vidíme příklady podobných měst z jednotlivých shluků. Podobná města nelze moc dobře rozeznat, jelikož parametr průměrné velikosti polygonů není vypovídající. To platí i pro další parametry jako je medián, největší velikost polygonu nebo suma polygonů. Pro lepší a více vypovídající výsledky je nutno využit metodu jinou a třídy reklasifikovat, která je rozebrána v další kapitole. Tato metoda sloužila k vyzkoušení práce s daty, které lze získat přímo z atributové tabulky měst. Nevýhodou této metody je, že nebere v úvahu prostorové uspořádání (sousednost, fragmentaci). Sumarizační tabulky mohou sloužit jako vstupní data do dalších analýz.

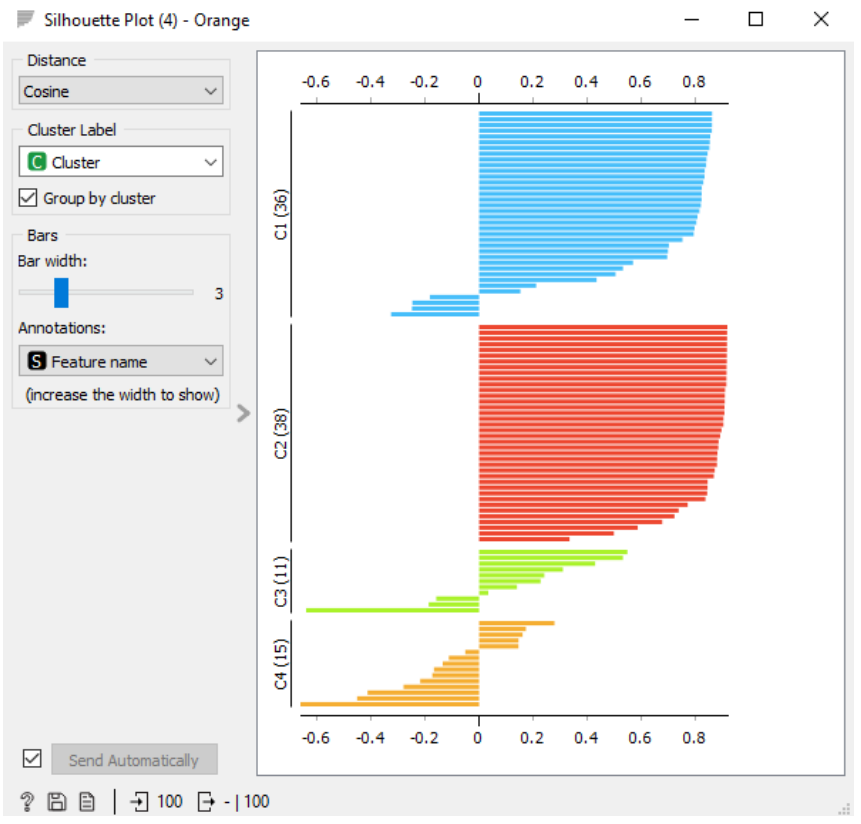

Obrázek 13 Náhled na siluetový graf pro jádra měst.

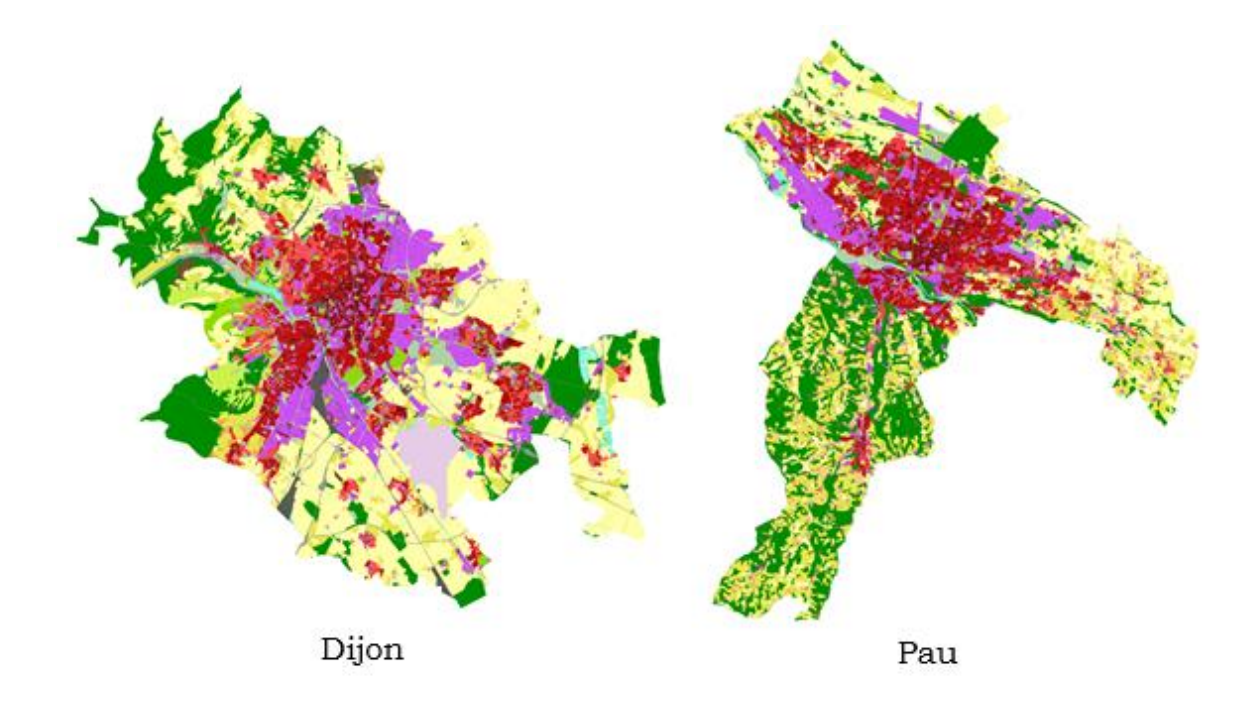

**Obrázek 14 Náhled na města z clusteru C1**

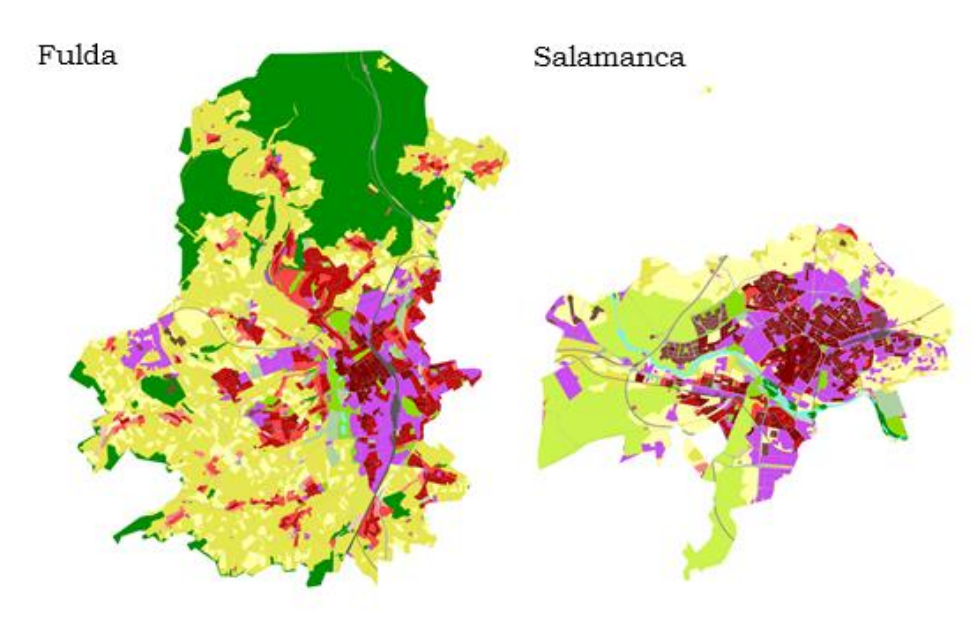

Obrázek 15 Náhled na města z clusteru C2.

### <span id="page-31-0"></span>**4.3Podobnost měst podle prostorových metrik**

Pomocí datového souboru UA lze evropská města analyzovat mnoha různými způsoby. Jedním ze způsobů je odhadnout procentuální pokrytí pro různé třídy využití půdy. Tento přístup však nezohledňuje shluk/rozptyl využití půdy. Ty lze odhalit analýzou prostorových metrik. Prostorové metriky původně zavedené v krajinné ekologii (Turner, 1989) jsou indikátory odhadované z reprezentace krajiny na základě plošek. Plochy jsou oblasti, které jsou homogenní s ohledem na některé charakteristiky, jako je třída využití půdy, typ stanoviště atd. Prostorové metriky jsou kvantitativní a agregované povahy. Podle Herolda a kol. (2005) lze prostorové metriky definovat jako indikátory získané analýzou tematicko-kategoriálních map vykazujících prostorovou heterogenitu ve specifickém měřítku a rozlišení a odhalující prostorovou složku městské formy a dynamiku procesů změn a růstu.

#### **Prostorové metriky**

Prostorové metriky jsou ukazatele popisující vzorce využití území v městské oblasti. Jsou definovány jako matematické vyjádření charakteristik plošek, jako je plocha, obvod, geometrie (tvar), relativní poloha v městské oblasti a další. Metriky tříd (class metrics) se vypočítávají analýzou plošek stejné třídy využití půdy, a proto popisují charakteristiky této třídy. Krajinné metriky (landscape metrics) se vypočítávají analýzou plošek všech tříd využití půdy, a proto popisují jedním ukazatelem aspekt vzorců využití půdy v celé městské oblasti.

Na základě zkoumání Prastacose a kol. byl navržen rozsáhlý seznam metrik; seznam zahrnuje jednoduché metriky, jako je procento třídy využití půdy v městské oblasti (PLAND), ale také několik matematicky složitých metrik používaných jako ukazatele geometrie (tvaru) plošek a průměrné vzdálenosti mezi ploškami. Ve většině studií se využívá pouze relativně malý soubor metrik, protože mezi nimi existují významné korelace. Běžně používanými metrikami jsou hustota okrajů (Edge Density), vzdálenost nejbližších sousedů (Euclidian Nearest Neighbor), velikost největší plošky (LPI), fraktální rozměr (FRAC) (Herold et al., 2003). Shannonův index (SHDI) je využíván jako ukazatel diverzity k měření heterogenity využití půdy, perimetr-plocha (PARA) jako ukazatel fragmentace, index fraktální dimenze (FRAC) k identifikaci konvolutní

geometrie plošek. Literatura (Frankhauser, 2004) zaměřená na analýzu městských oblastí pomocí fraktální teorie navrhla fraktální dimenzi (FD) jako klíčový ukazatel pro popis městských oblastí.

Celkově je trendem popisovat městské oblasti spíše pomocí krajinných metrik než metrik tříd, přičemž výzkum se zaměřuje na analýzu dichotomie rozvinutá/nerozvinutá půda. Nedostatek datových sad s více třídami využití půdy brání použití metrik tříd. Krajinné metriky však neuvádějí rozmanitost zastavěných hustot, které existují v městské oblasti, protože představují průměry všech tříd využití území, a proto poskytují relativně souhrnný popis městské formy. (Prastacos a kol. 2017)

Metriky se obvykle počítají pomocí open source softwaru FRAGSTATS dostupného od roku 1995 (aktuální verze 4.2) nebo ArcMap pluginu *Patch Analyst*. Práce s oběma programy je rozepsána dále.

### <span id="page-32-0"></span>**4.3.1 Výpočet metrik ve FRAGSTATS**

FRAGSTATS je program pro analýzu prostorových vzorů pro kvantifikaci struktury (tj. složení a konfigurace) krajiny. Analyzovaná krajina je uživatelsky definovaná a může představovat jakýkoli prostorový fenomén. FRAGSTATS jednoduše kvantifikuje prostorovou heterogenitu krajiny, jak je znázorněna buď v kategorické mapě (tj. krajinná mozaika) nebo souvislém povrchu. (McGarigal a kol. 1995)

Pro práci s prostorovými metrikami musela být data funkčních území a jader města z předchozí metody výpočtu parametrů za atributové tabulky dále zpracována. Několik tříd využití území identifikovaných v Urban Atlas představuje velmi malé procento městské oblasti a podrobná analýza by neposkytla smysluplný pohled na podobu města. 26 tříd Urban Atlas bylo proto sdruženo do osmi tříd. Tři z osmi tříd představují městské oblasti. Dopravní infrastruktura (rychlostní komunikace, ostatní silnice, železnice, přístavy, letiště) byla agregována do jedné třídy a totéž bylo provedeno u zeleně a sportovních areálů. Tento proces se provedl pomocí Look-up table, která byla vytvořena a následně pomocí operace *Join*, připojena k atributové tabulce města.

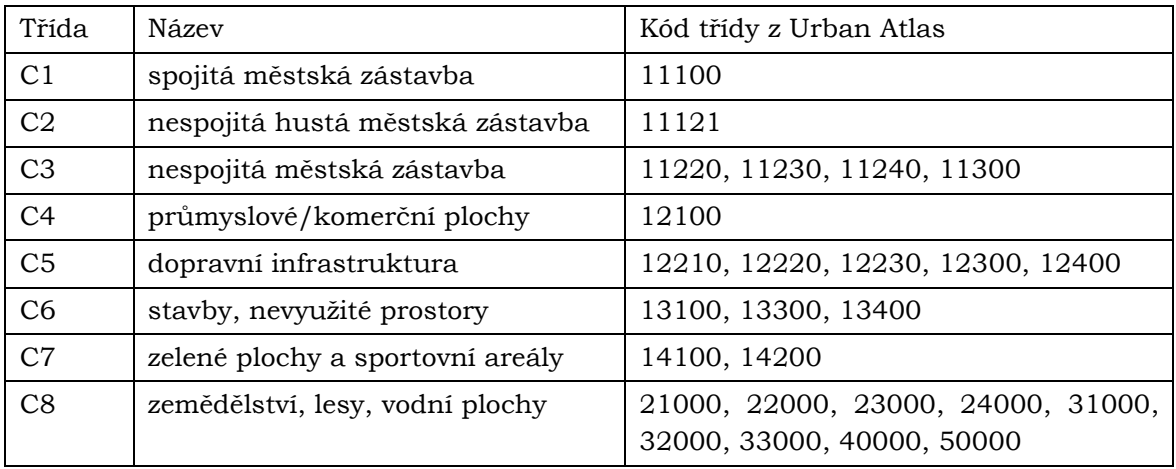

Tabulka 3 Reklasifikované třídy Urban Atlas.

Jelikož nástroj FRAGSTATS pracuje pouze s rastrovými formáty, musely být vektorové vrstvy převedeny na vrstvy rastrové. Celý tento proces se provedl v ArcGIS Pro s využitím *ModelBuilder* pro automatizaci. Výsledný model procesu je vidět na obrázku níže. Jedná se o jednoduchý proces, který vybere na vstupu dataset s městy a pomocí nástroje *Iterate Feature Classes* vždy do modelu vkládá další město. Nástroj *Add Join* připojí look-up table pro reklasifikaci, nástroj *Dissolve* následně spojí sousední polygony, které nově patří do stejné třídy. Nástroj *Feature to Raster* převede výslednou vektorovou vrstvu na rastr. Velikost buňky byla zvolena deset metrů. Důvodem výběru velikosti buňky deset metrů je ten, že tato velikost představuje dobré rozlišení výsledného rastru v kontextu této práce a při zpracování velkého počtu rastrů není náročná na výpočet. Rastry byly počítány s velikostí buňky jeden metr, což už bylo velmi náročné na výpočet a výsledky se výrazně nelišily. Poslední část modelu je výstupní název rastrové vrstvy, ve které vybereme cestu pro uložení souboru a kde je využito *%NAME%*, které nám výslednou vrstvu pojmenuje stejně jako vrstvu vstupní. Výsledné rastry jsou nachystány pro vložení do softwaru FRAGSTATS.

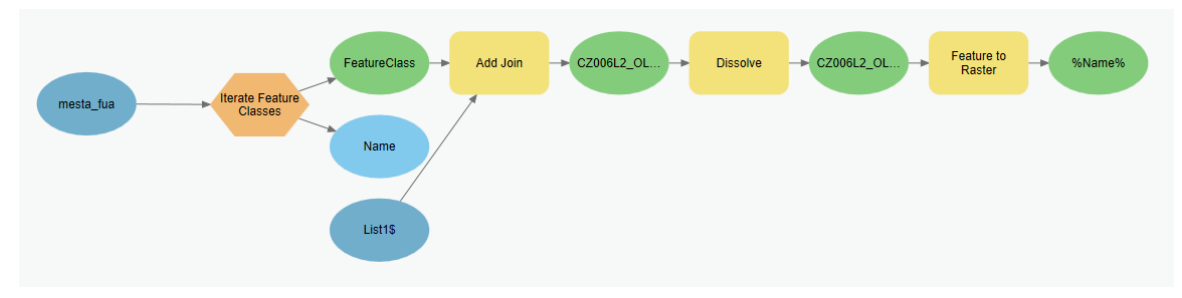

Obrázek 16 ModelBuilder workflow pro zpracování dat do softwaru FRAGSTATS.

#### **Práce ve FRAGASTATS**

Po otevření FRAGSTAS vidíme okno, na kterém se nám zobrazují všechny důležité informace. Levá strana slouží pro import souboru, na pravé straně se vybírají metriky, pro výpčočet.

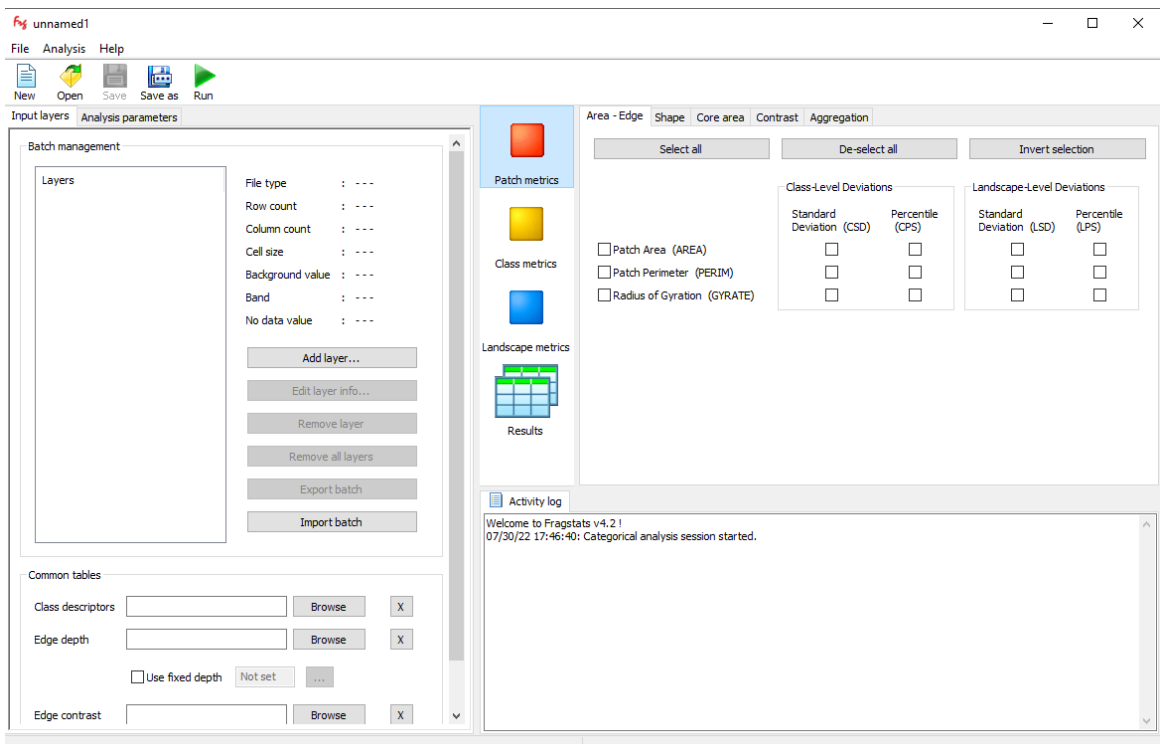

Obrázek 17 Software FRAGSTATS.

Jelikož byly počítány metriky pro sto evropských měst, musel být proces výpočtu znovu automatizován. To v programu zařizuje tzv. *batch file*. Jedná se o textový soubor s příponou .fbt, který v sobě obsahuje cestu k souboru a další informace o souboru jako jsou formát souboru, hodnota NULL value, počet řádků a sloupců a další. Náhled na tento *batch file* je na obrázku níže. Na obrázku lze vidět i to, že některé informace jako jsou počet sloupců a řádků stačí vyplnit pouze písmenem x (software si počet zjistí automaticky).

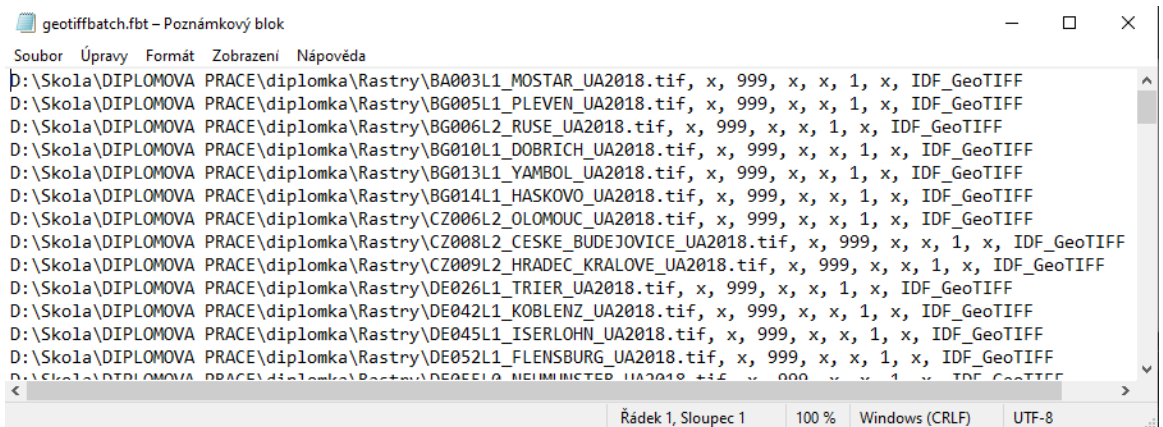

#### Obrázek 18 Batch file.

*Batch file* potom v softwaru FRAGSTATS následně pouze vybereme pomocí tlačítka *Import Batch* a data máme nachystaná. Pokud máme v našich vstupních rastrech třídy, u kterých metriky počítat nechceme, můžeme využít tzv. *class descriptors*. Jedná se o textový soubor s příponou .fcd, ve kterém jsou vypsány všechny třídy nacházející se v rastru. U tříd, které nechceme počítat napíšeme k atributu *IsBackground* písmeno t.

|             | class.fcd - Poznámkov                   |       |  |  |
|-------------|-----------------------------------------|-------|--|--|
|             | Soubor Úpravy Formát Zobrazení Nápověda |       |  |  |
|             | ID, Name, Enabled, IsBackground         |       |  |  |
| 1, C1, t, f |                                         |       |  |  |
| 2, C2, t, f |                                         |       |  |  |
| 3, C3, t, f |                                         |       |  |  |
| 4, C4, t, f |                                         |       |  |  |
| 5, C5, t, t |                                         |       |  |  |
| 6, C6, t, f |                                         |       |  |  |
| 7, C7, t, f |                                         |       |  |  |
| 8, C8, t, t |                                         |       |  |  |
|             |                                         |       |  |  |
|             |                                         |       |  |  |
|             |                                         |       |  |  |
| 100 %       | Windows (CRLF)                          | UTF-8 |  |  |

Obrázek 19 Class descriptors s nastavením C5 a C8 jako pozadí.

Po importu rastrových dat už zbývá pouze vybrat metriky, které chceme vypočítat. Tento software obsahuje velký počet metrik, které dokáže vypočítat, a proto bylo u této práce využito článku, který je popsán v rešerši, jelikož se stejně jako tato práce zabýval porovnáváním měst pomocí prostorových metrik. Vybrané metriky jsou popsány níže.

#### **Vybrané metriky v nástroji FRAGSTATS**

#### **Metriky tříd**

**PD (Hustota ploch):** PD je mírou fragmentace/prostorového rozložení oblastí třídy využití území. Nízké hodnoty PD znamenají méně ploch a indikují kontinuitu využívání půdy, zatímco vyšší hodnoty znamenají více ploch, prostorový rozptyl a diskontinuitu.

**ED (Hustota okrajů):** Metrika ED řeší prostorové rozložení využití území tím, že bere v úvahu velikost a složitost tvaru/geometrie políček. Nízké hodnoty znamenají méně ploch a kompaktní tvar, zatímco velké hodnoty znamenají mnoho ploch s jednoduššími tvary.

**LPI (index největší plochy):** LPI, procento plochy povrchů, které největší plocha představuje, je měřítkem důležitosti největší plochy.

Jiný způsob, jak vyhodnotit význam největší plochy, je odhadnout procento plochy třídy, kterou představuje. Podobný přístup použili Herold a kol. (2003).

**ENN\_MN (Euclidean Nearest-Neighbor Distance):** ENN je měřítkem segregace/prostorového oddělení oblastí třídy využití území. Nízké hodnoty znamenají, že plochy jsou relativně blízko u sebe, zatímco vysoké hodnoty znamenají prostorové oddělení.

**SHAPE (Index tvaru):** metrika SHAPE se odhaduje pomocí matematického výrazu, který bere v úvahu obvod plochy dělený plochou plochy a je indikátorem složitosti tvaru/geometrie ploch. Lze jej vyhodnotit jako plošně vážený (SHAPE\_AM), což je každá plocha vážený svou plochou, nebo bez ohledu na velikost plochy (SHAPE\_MN). Hodnoty blízké 1 označují jednoduché tvary, zatímco vyšší hodnoty označují tvary složitější.

#### **Metriky krajiny**

**SHDI (Shannonův index rozmanitost):** je indikátorem rozmanitosti rozložení využití území. Odhaduje se pomocí Shannonovy funkce informačního obsahu a nabývá hodnoty 0, pokud existuje pouze jedna plocha (žádná diverzita). Jeho hodnota se zvyšuje, čím více se městská oblast proporcionálně rozděluje mezi různé typy ploch.

**Fraktální dimenze (FD)** je indikátor, který popisuje složitost městských oblastí s ohledem na míru, do jaké se vzory zastavěných/zastavěných oblastí mění v různých měřítcích, tedy zda jsou reprodukovány v různých měřítcích prostorové analýzy. Je ukazatelem toho, jak se zastavěné plochy přizpůsobují městské krajině s ohledem na svou prostorovou kapacitu; tedy zda oblast vyplňují organizovaně, metodicky nebo zda jsou distribuovány nesystematicky, nekoordinovaně. Hodnoty FD se pohybují mezi 1 a 2 s oblastmi charakterizovanými fragmentovanými neorganizovanými zastavěnými vzory s nízkou FD, zatímco v kompaktních oblastech nebo v oblastech, kde je fragmentace systematická a reprodukovatelná, je FD vyšší.

Tabulka 4 Prostorové metriky.

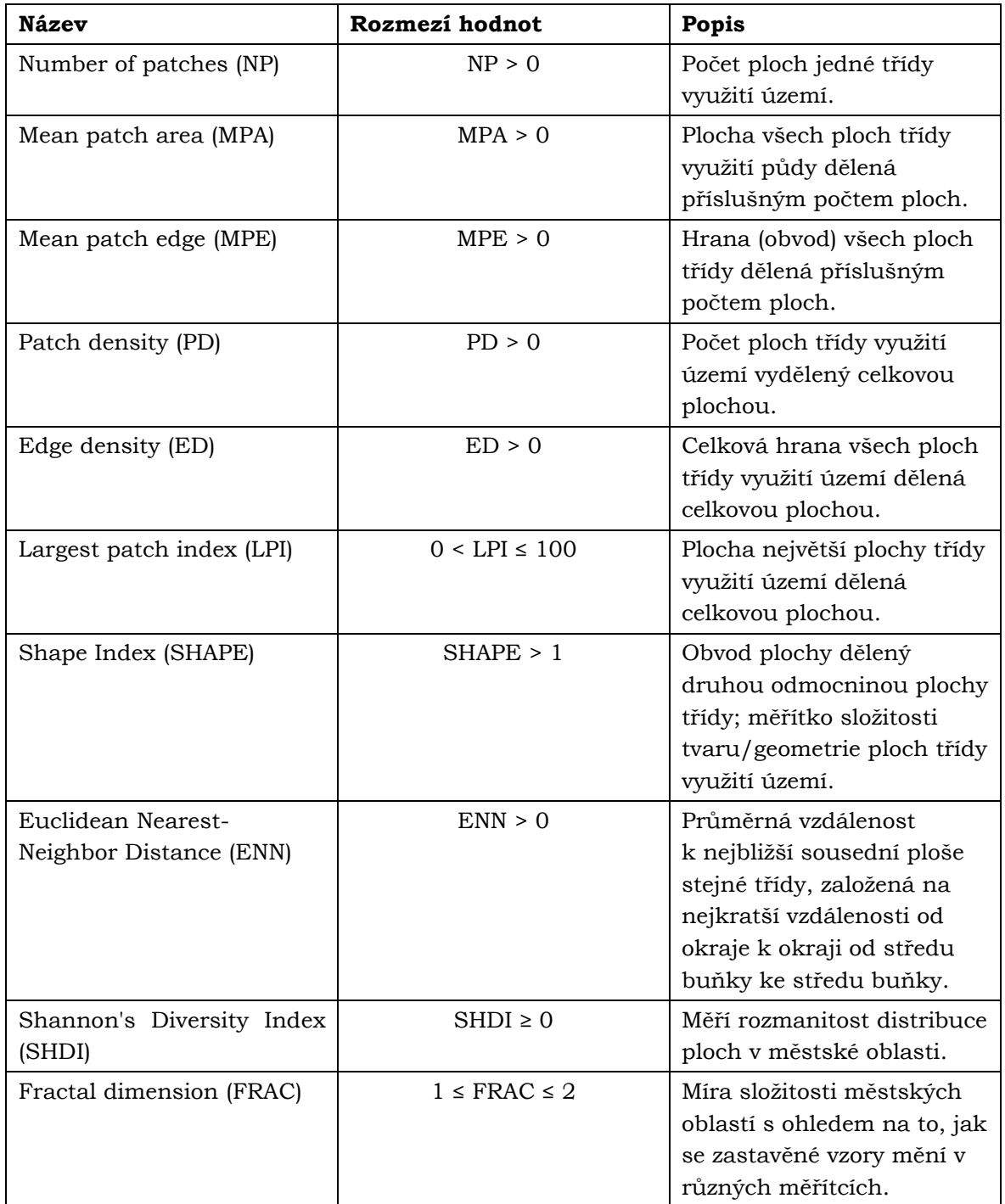

Výstupem ze softwaru FRAGSTATS jsou samostatné tabulky s jednotlivými vypočtenými metrikami pro každé město. Jelikož pro shlukovací analýzu je potřeba na vstup samostatná tabulka se všemi městy, muselo být každé město ručně vloženo do jedné tabulky.

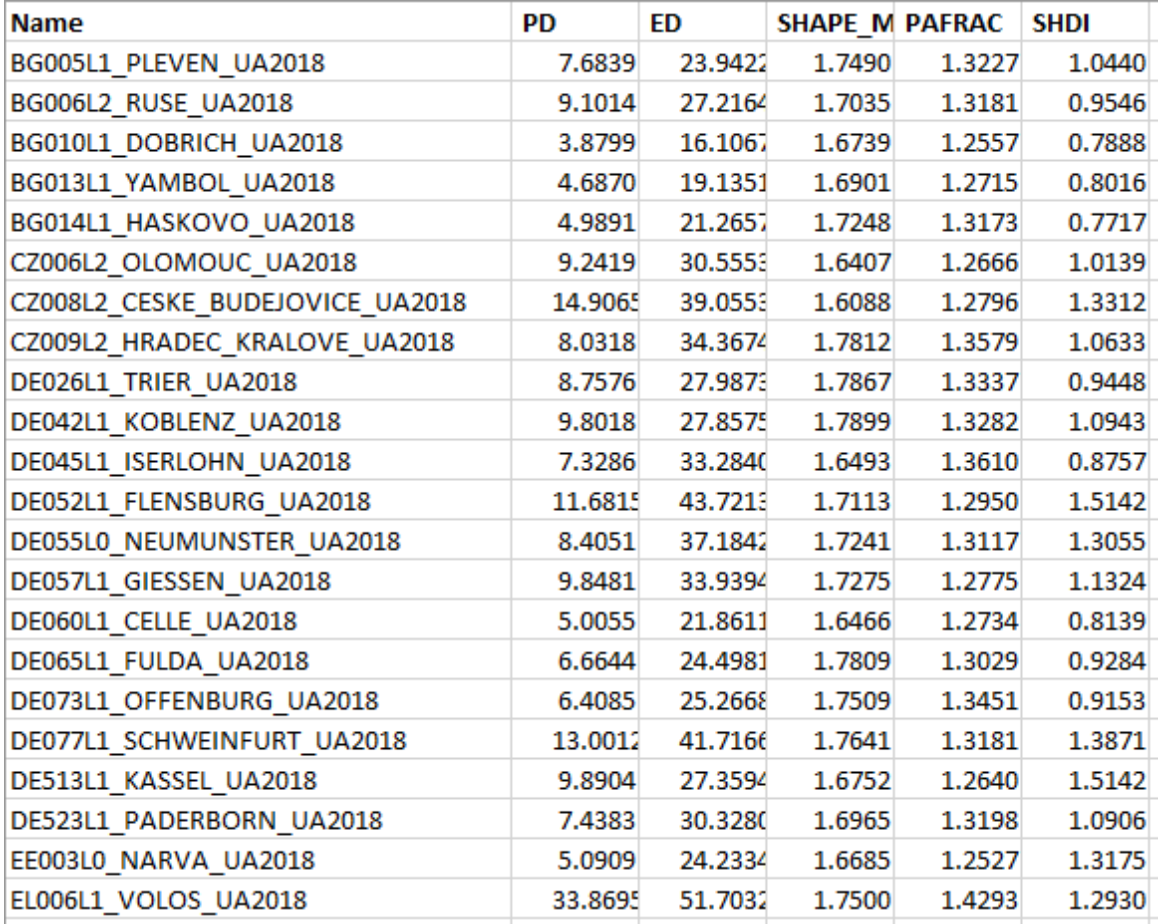

Obrázek 20 Náhled na výslednou tabulku s vypočítanými krajinnými metrikami pro každé město (core).

### <span id="page-37-0"></span>**4.3.2 Výpočet metrik v Patch Analyst**

Patch Analyst je rozšířením softwarového systému ArcGIS®, které usnadňuje prostorovou analýzu a modelování atributů spojených s ploškami. Používá se pro analýzu prostorových vzorů, často na podporu modelování stanovišť, zachování biologické rozmanitosti a lesního hospodářství (Rempel a kol. 2012). Výhodou tohoto rozšíření je, že pracuje přímo s vektorovými daty. Vstupem tedy byla data po reklasifikaci do osmi tříd.

#### **Instalace**

Instalace pluginu je jednoduchá. Stačí spustit instalační program pro zkopírování součástí do adresáře Program Files a pro registraci souborů .dll v systémovém registru. Na konci nastavení by se objeví dvě dialogová okna se zprávou, že registrace byla úspěšná. Pro přidání Patch Analyst do lišty nástrojů v ArcMap musíme v nabídce *Customize* kliknout na záložku *Commands* (prostřední záložka) a poté pod oknem *Categories* přejít dolů a klinout na *Menus*. Zde by měl být vidět nadpis Patch Analyst, který následně přetáhneme na svoji lištu nástrojů.

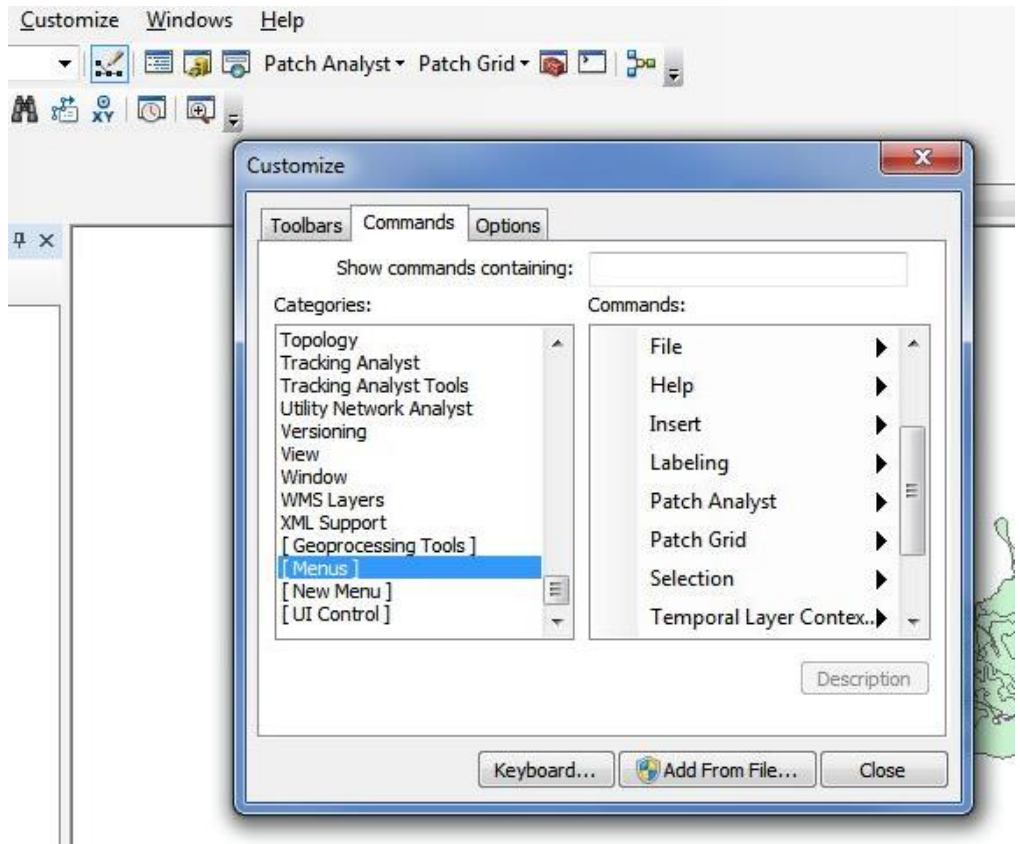

Obrázek 21 Náhled přidání Patch Analyst do lišty nástrojů v ArcMap.

#### **Práce s Patch Analyst**

Prvním krokem je nahrání dat do ArcMap, pro jejich využití v Patch Analyst. Nahráno bylo tedy všech sto evropských měst. Po otevření pluginu je postup podobný jak ve FRAGSTATS. Automatizace výpočtu metrik zde funguje jinak. Pro automatizaci musíme nejdřív kliknout na *Set and Run Batch Processes*, kde vytvoříme dávkový batch soubor. Jakmile máme vytvořený batch soubor klikneme na *Spatial Statistics*, kde již vybíráme, jaké prostorové metriky budeme počítat.

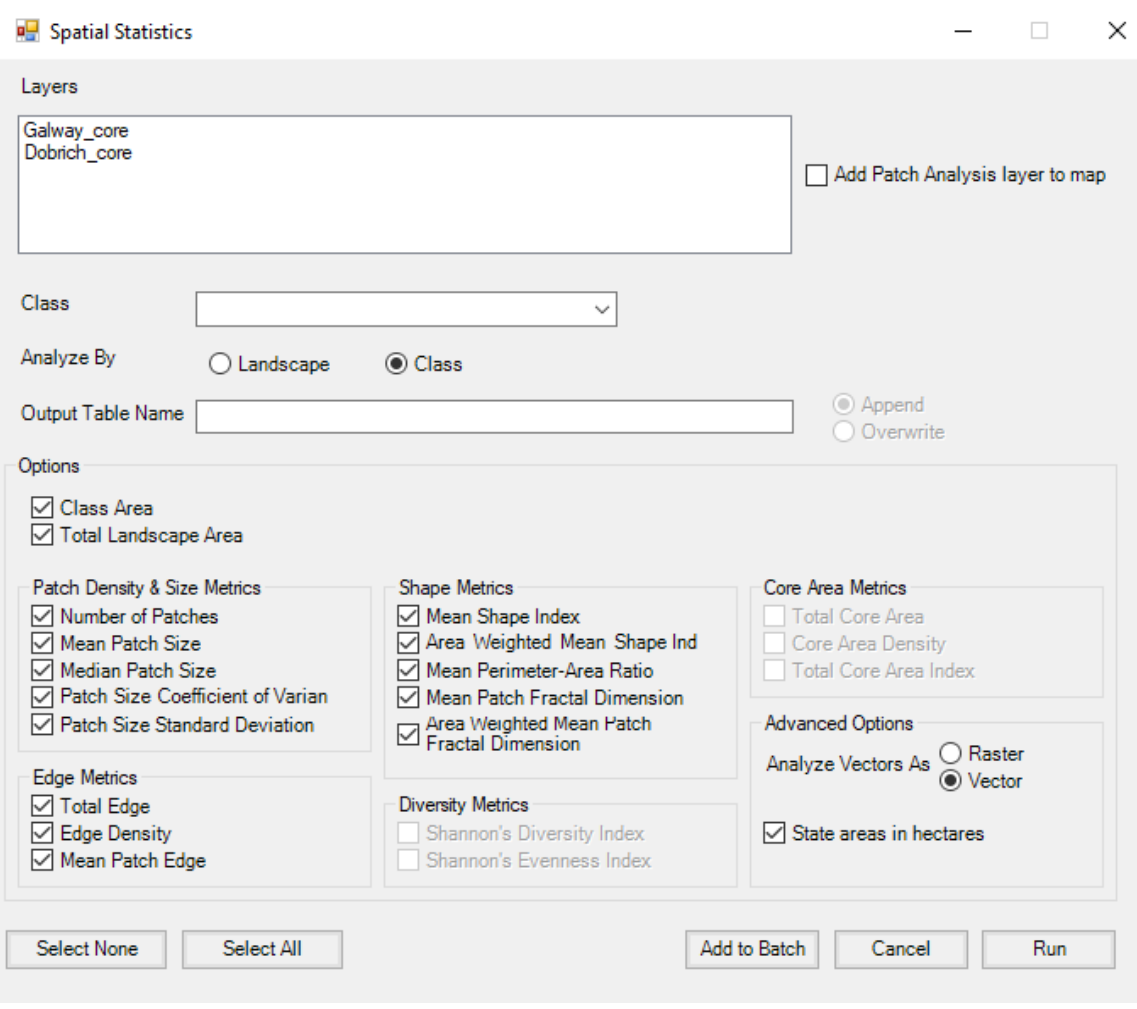

Obrázek 22 Spatial statistics v Patch Analyst.

Počet metrik je zde oproti FRAGSTATS menší a nenacházejí se zde všechny metriky, které byly využity v této práci ve FRAGSTATS. Proto byly zvoleny metriky podobné. Postup přidání měst do batch procesu je takový, v horní části vybereme město, vybereme, zda počítáme krajinné nebo metriky tříd, vybereme požadované metriky a klikneme na tlačítko *Add to Batch*. Tento proces opakujeme pro všechna města. Následně již znovu v *Set and Run Batch Processes* klikneme na *Run Batch File*.

Výstupem z Patch Analyst jsou také tabulky s vypočítanými metrikami a stejně jako u FRAGSTATS musely být metriky každého města ručně sloučeny do jedné tabulky. Zde bylo bohužel zjištěno, že plugin nedokázal vypočítat metriku *Number of Patches* a *Patch Size Standard Deviation*.

### <span id="page-39-0"></span>**4.3.3 Porovnání práce ve FRAGSTATS a Patch Analyst**

Při pohledu na vstupní data, které jsou použity v této práci (vektorová data) a charakter této práce se nabízí využít plugin Patch Analyst. Po zkušenosti práce s oběma nástroji bylo dojito k závěru, že lepším nástrojem pro práci je software FRAGSTATS.

Software FRAGSTATS nabízí větší množství metrik, které je potřeba využít v této práci a převod vektorových dat na rastr je jednoduchý proces v ArcGIS Pro, a proto není omezujícím faktorem. FRAGSTATS dále umožňuje vložit jednotlivé třídy do pozadí a tím je vyloučit z výpočtu, což bylo u této práce důležité, jelikož třída C8 vysoce ovlivňovala výsledné shluky z důvodu její velikosti a vrstva C5, která byla taky vyloučena. Tvorba *batch file* pro automatizaci výpočtu je zde také rychlejší. Z neznámého důvodu nástroj Patch Analyst nevypočítal metriky *Number of Patches* a *Patch Size Standrad Defuinition*.

Jedinou věcí, která by mohla ovlivňovat výsledky práce je velikost buňky vstupních rastrů, a proto byl proveden jednoduchý experiment, který ověřil, zda velikost buňky deset metrů ovlivňuje výsledky shluků podobných měst a jak se shodují výsledné vypočítané metriky. Pro rychlejší práci bylo vybráno dvacet měst, které byly vloženy do obou nástrojů, kde byly vybrány stejné metriky pro výpočet, a to *Total Edge*, *Edge Density*, *Shape Index Mea*n, *Parameter Mean* a *Shannon's Diversity Index*. Tyto metriky byly následně vloženy do grafů, které vidíte na obrázcích níže. Z grafů lze vidět, že hodnoty vypočítaných metrik jsou jiné (což se dá očekávat, jelikož počítáme metriky pro vektor a následně pro rastr), ale poměr metrik, který je pro výpočet podobnosti nejdůležitější je zachován.

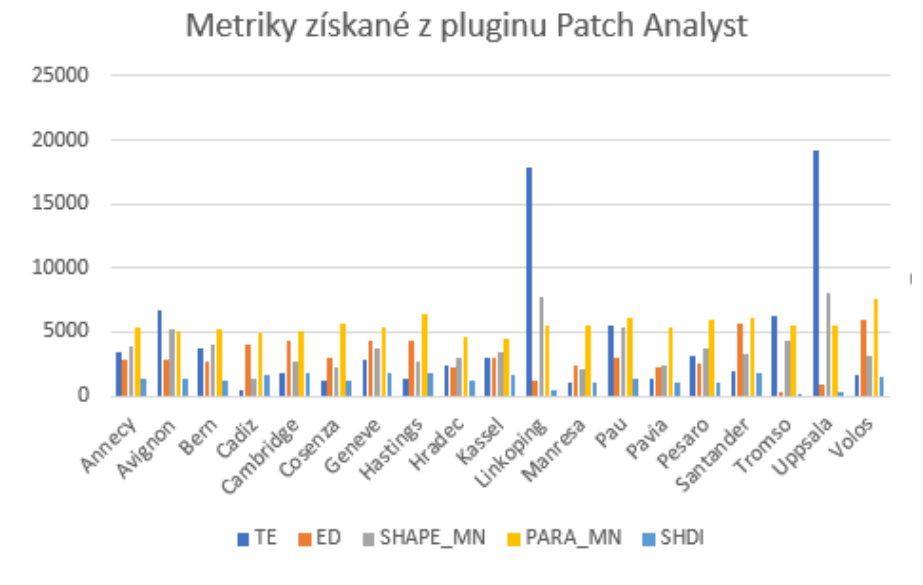

Obrázek 23 Metriky vypočítané pluginem Patch Analyst.

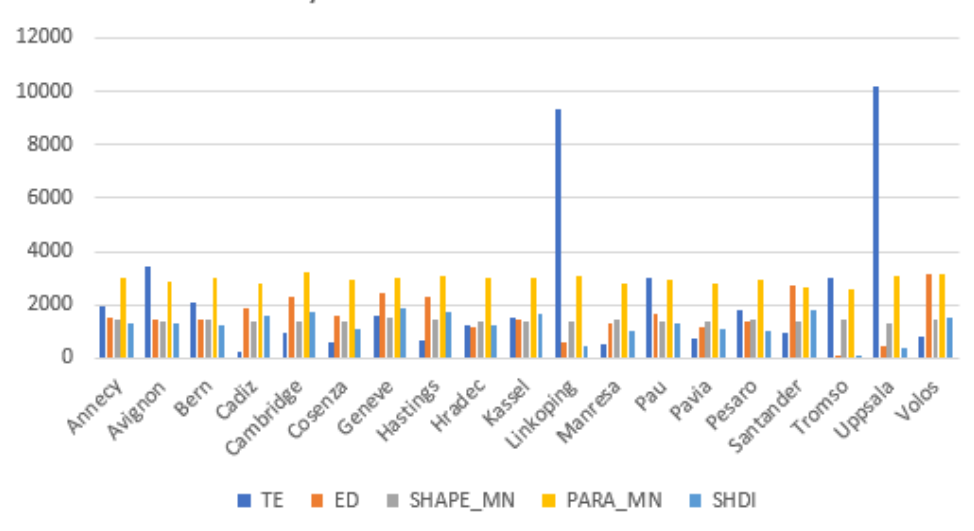

Metriky získané ze softwaru FRAGSTATS

Obrázek 24 Metriky vypočítané softwarem FRAGSTATS.

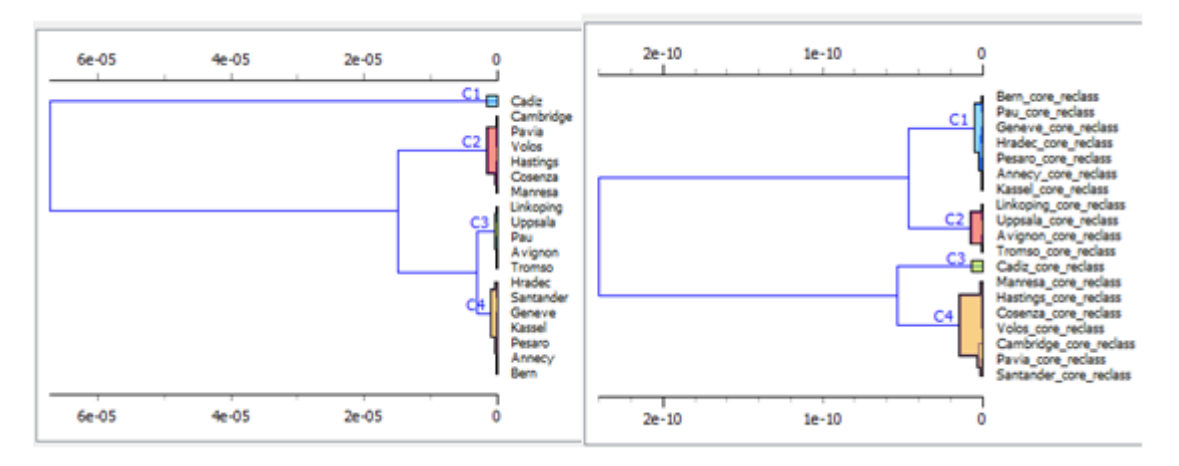

Obrázek 25 Porovnání shluků (FRAGSTATS vlevo, Patch Analyst vpravo).

Vypočítané metriky byly následně vloženy i do hierarchického shlukování. Výsledky shluků podobných měst vidíme na obrázku výše. Na obrázku vidíme, že se města shlukovaly velmi podobně, a tak bylo dojito k závěru, že velikost buňky deset metrů výrazně neovlivňuje výsledky shlukování. Proto byl nadále pro všechny analýzy využit nástroj FRAGSTATS.

## <span id="page-42-0"></span>**5 INTERPRETACE VÝSLEDKŮ PODOBNOSTI**

V této kapitole jsou popsány výsledná podobná města podle vybraných parametrů a způsob, kterým byly zjištěny. Pro zjištění podobnosti měst byly použity vypočítané prostorové metriky. Pro otestování vypočítaných hodnot bylo nejprve vybráno dvacet měst, u kterých byly metriky zobrazeny ve grafu. Těchto dvacet měst bylo poté vloženo do hierarchického shlukování. Metoda shlukování byla potom aplikována na všech sto měst. Podobnost byla následně hledána jak pro Core, tak i FUA pomocí krajinných metrik, dále byly vybrány i jednotlivé třídy využití území (C1 – spojitá městská zástavba, C7 – zelené plochy a sportovní areály) pro, které byly vypočítány metriky tříd.

### <span id="page-42-1"></span>**5.1 Vizualizace metrik v grafu**

Pro vytvoření vizuální představy o tom, jak jsou si města podobná podle hodnot vypočítaných metrik, bylo jako prvním krokem náhodně vybráno dvacet měst, které byly vloženy do grafu. Do grafu vstupovala třída C1 – spojitá městská zástavba s metrikami *Number of Patches*, *Patch Density, Largest Patch Index* a *Edge Density*. Metriky PD, LPI a ED byly vynásobeny číslem sto, proto aby mohly být vizualizovány v grafu společně s NP. Města, která byla vybrána jsou Narva, Linkoping, Dijon, Guimaraes, Kassel, Reus, Tromso, Viseu, Braga, Cambridge, Flensburg, Gouda, Iserlohn, La Rochelle, Lecce, Leon, Lincoln, Neumunster, Poitiers, Salamanca a České Budějovice. Výsledný graf vidíme na obrázku níže.

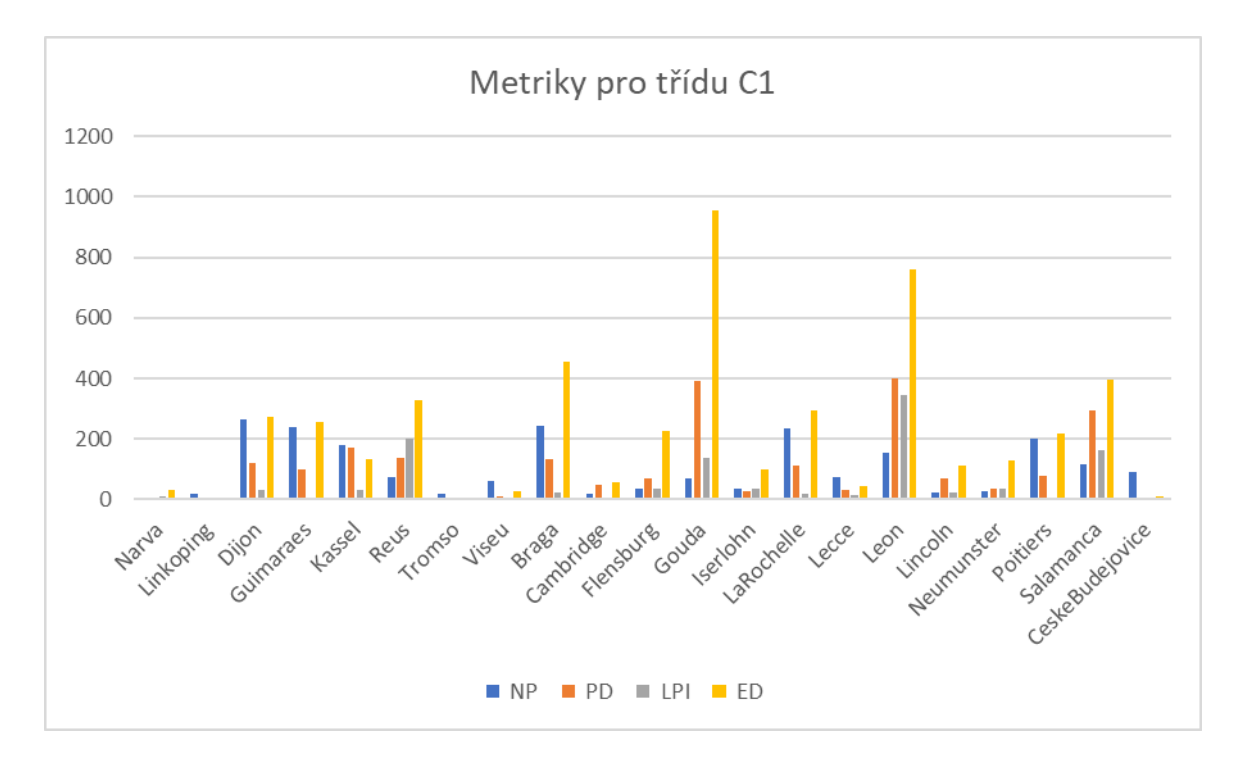

#### Obrázek 26 Graf metrik pro třídu C1.

Z grafu můžeme již vyčíst, že by se mezi těmito dvaceti městy mohly vyskytovat shluky podobných měst. Jako první lze vidět, že města Narva a Linkoping mají skoro totožné sloupce, a tak ůžeme předpokládat, že budou v jednom shluku. Dalším shlukem mohou být města Braga, Guimaraes a Dijon. I města Cambridge, Lincoln mají velmi podobné hodnoty. Dalším krokem tedy bylo, vložit vypočítané metriky měst do softwaru Orange, kde bylo využito shlukových analýz.

### <span id="page-43-0"></span>**5.2Shlukové analýzy**

Jelikož nejlepším způsobem, jak zjišťovat podobnost měst je pomocí prostorových metrik, tak ke shlukovým analýzám byly využity prostorové metriky ze softwaru FRAGSTATS. Do shlukové analýzy vstupovaly tabulky Core a FUA s krajinnými metrikami všech sto evropských měst a poté i vybrané třídy využití území pro metriky tříd.

Shlukové analýzy byly provedeny v softwaru Orange. Pro výpočet podobnosti bylo zvoleno více metrik, a proto bylo prvním krokem zjistit, zdali nemají mezi sebou korelaci, která by ovlivňovala výsledky. Jako první byl tedy využit uzel *Correlations*. S ohledem na zvolené metriky, které jsou popsány v kapitole 4.3.1 se korelace dala očekávat. Po kontrole v uzlu *Correlations*, který vidíme na obrázku níže*,* bylo zjištěno, že metriky korelují, a proto byl jako další využit uzel *PCA*. Další věc, na kterou se nesmí zapomenout je standardizace dat, jelikož vybrané metriky nemají stejný rozsah hodnot. To také zajišťuje uzel *PCA*, který po zaškrtnutí políčka *Normalize variables* standardizaci provede automaticky.

| $\blacksquare$ | $-0.998$ | CONTAG        | <b>SHDI</b>     |
|----------------|----------|---------------|-----------------|
| 2              | $+0.856$ | ED            | PD              |
| 3              | $-0.750$ | CONTAG        | ED              |
| 4              | $-0.741$ | <b>CONTAG</b> | PD              |
| 5              | $+0.706$ | <b>PD</b>     | <b>SHDI</b>     |
| 6              | $+0.703$ | ED            | <b>SHDI</b>     |
| 7              | $+0.538$ | SHAPE_MN      | <b>SHDI</b>     |
| 8              | $-0.515$ | CONTAG        | SHAPE_MN        |
| 9              | $+0.398$ | ED            | <b>PAFRAC</b>   |
| 10             | $+0.332$ | PAFRAC        | PD              |
| 11             | $+0.195$ | <b>PAFRAC</b> | SHAPE MN        |
| 12             | $+0.131$ | <b>ED</b>     | <b>SHAPE_MN</b> |
| 13             | $+0.100$ | PD            | SHAPE_MN        |
| 14             | $-0.081$ | CONTAG        | <b>PAFRAC</b>   |
| 15             | $+0.043$ | <b>PAFRAC</b> | <b>SHDI</b>     |

Obrázek 27 Náhled na uzel Correlations, který ukazuje korelaci mezi metrikami.

Analýza hlavních komponent (PCA Principal Component Analysis) patří jak do fáze předpřípravy dat, tak ji lze použít jako jednu z analytických metod (Šarmanová 2012). PCA odstraňuje vzájemnou závislost vstupních atributů a nahrazuje je novými atributy označovanými jako hlavní komponenty PC1, PC2, PC3 atd. Nové hlavní komponenty jsou navzájem nekorelované (nebo minimálně korelované) a odhalují latentní neměřitelné proměnné. Metoda tedy provádí redukci dimenzí, kdy počet původních vstupních atributů (charakteristik) je podstatně snížen na nižší počet nových atributů (komponent), který dostatečně popisuje objekty (Dobešová, 2022).

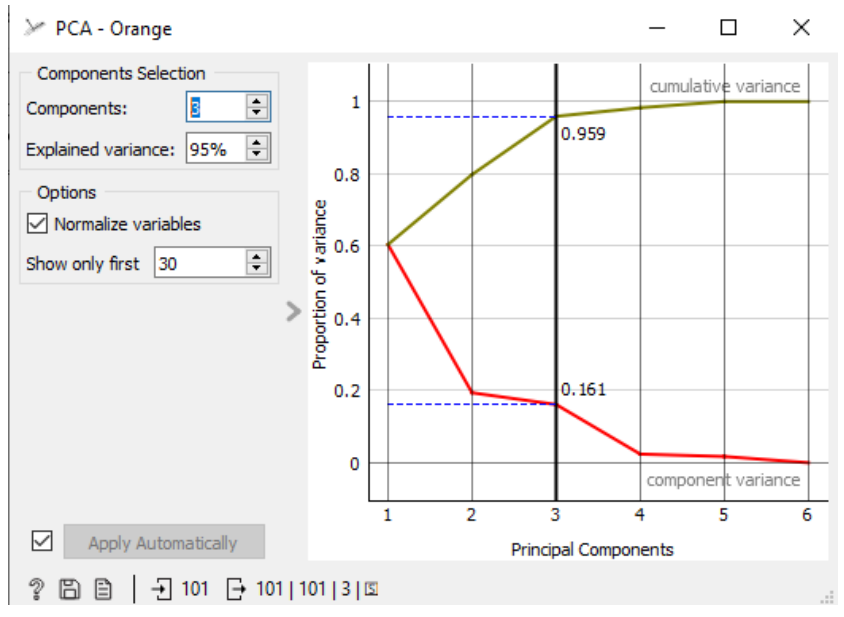

Obrázek 28 Uzel PCA v Orange.

Další uzly využity ve shlukování byly uzly *Distances* s metrikou *Cosine*, *Hierarchical Clustering* s metodou *Ward* a *Silhouette Plot*, které jsou popsány v kapitole 4.2.2. Na obrázku níže již vidíme výsledné workflow pro zjišťování podobnosti měst.

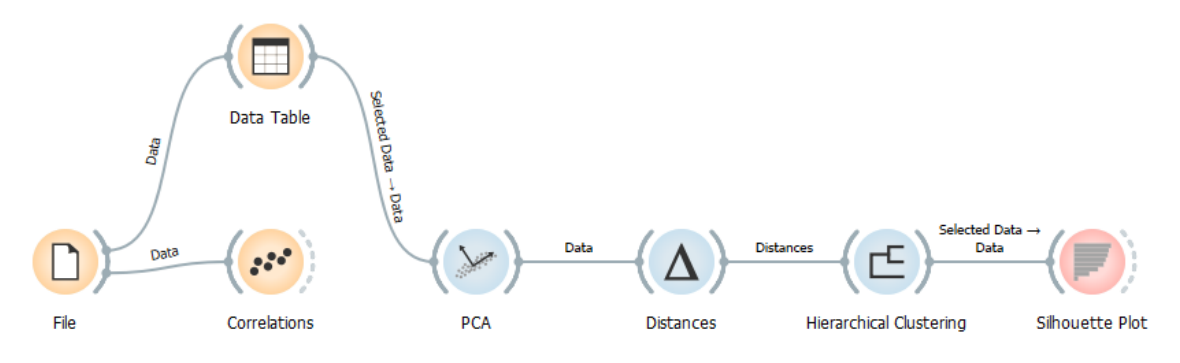

Obrázek 29 Workflow pro zjišťování podobnosti měst.

Jako první bylo toto workflow použito na třídu C1 – spojitá městská zástavba dvaceti měst z kapitoly 5.1. Výsledné shluky na obrázku 22 tedy můžeme porovnat s grafem a vidíme, že vyčíslené hodnoty v grafu odpovídají shlukům v siluetovém grafu.

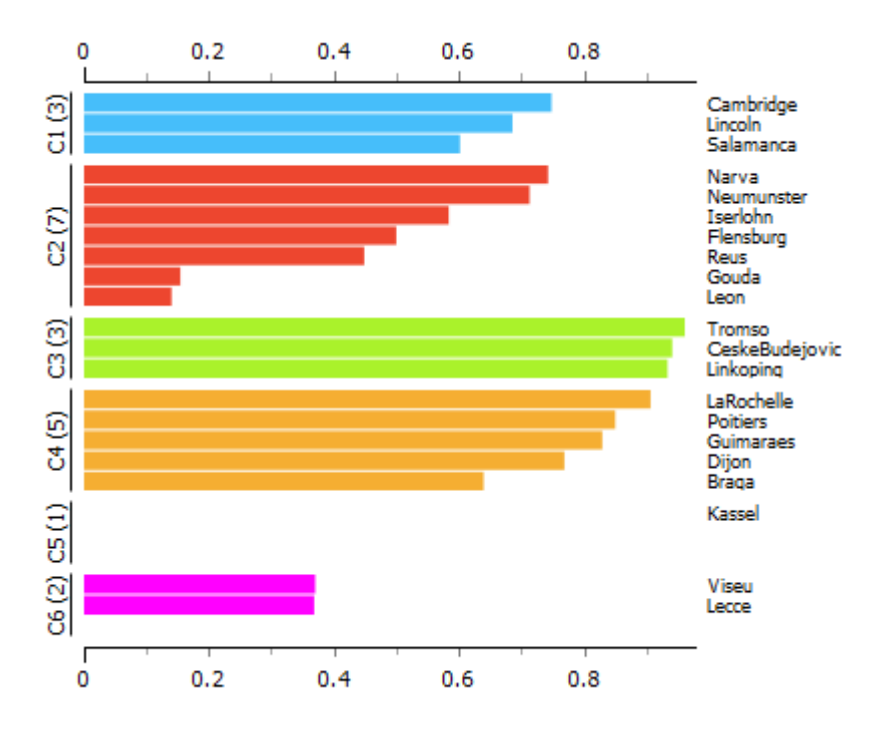

Obrázek 30 Siluetový graf měst z kapitoly 5.1.

Nevýhodou této metody je to, že i když mají města podobné hodnoty metrik v grafu i ve shlukování, neznamená to, že jsou si města vždy podobná i vizuálně, proto musíme při využití metody shlukování věřit výpočtům vzdáleností. Vybraná podobná města vidíte na obrázcích na další stránce. Všechna města jsou v .ppkx souboru, který je v příloze č.4 této práce.

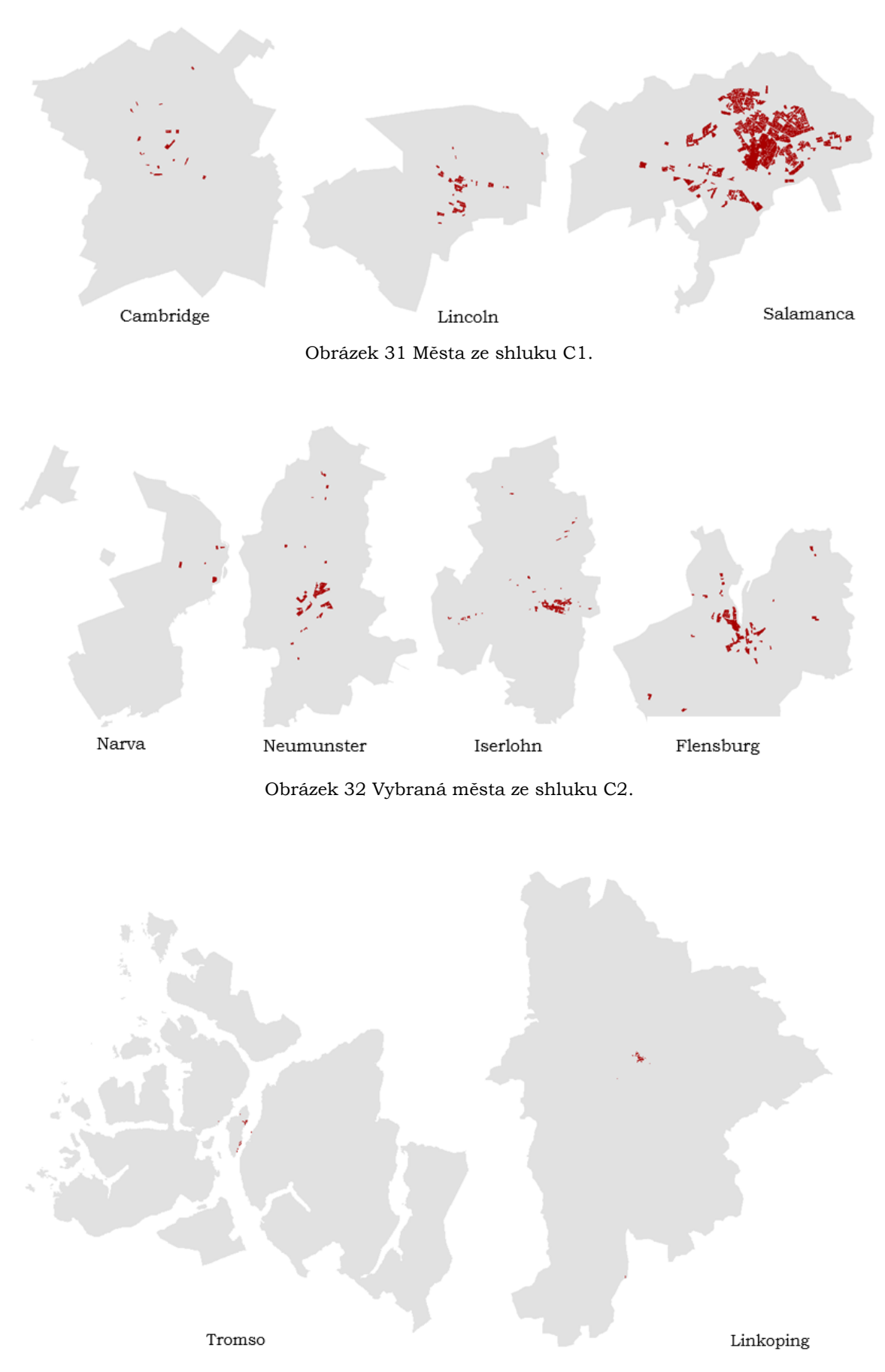

Obrázek 33 Vybraná města ze shluku C3.

### <span id="page-47-0"></span>**5.2.1 Krajinné metriky (Core)**

Na obrázku níže lze vidět výsledný siluetový graf a pod ním dendrogram hierarchického shlukování, který ukazuje jedenáct shluků podobných měst podle krajinných metrik. Pro výpočet shluků bylo využito workflow z kapitoly 5.2, s uzlem *PCA*, s uzlem *Distances* s metrikou *Cosine* a ulzlem *Hierarchical Clustering* s metodou *Ward*. Ukázky měst z vybraných shluků lze vidět na dalších obrázcích. U Core vstupovaly do výpočtu třídy C1, C2, C3, C4, C6 a C7. Ve výpočtu nebyly počítány třídy C8 – ostatní plochy (vodní plochy, lesy atd.) a C5 – dopravní infrastruktura. Pod obrázky se nachází legenda.

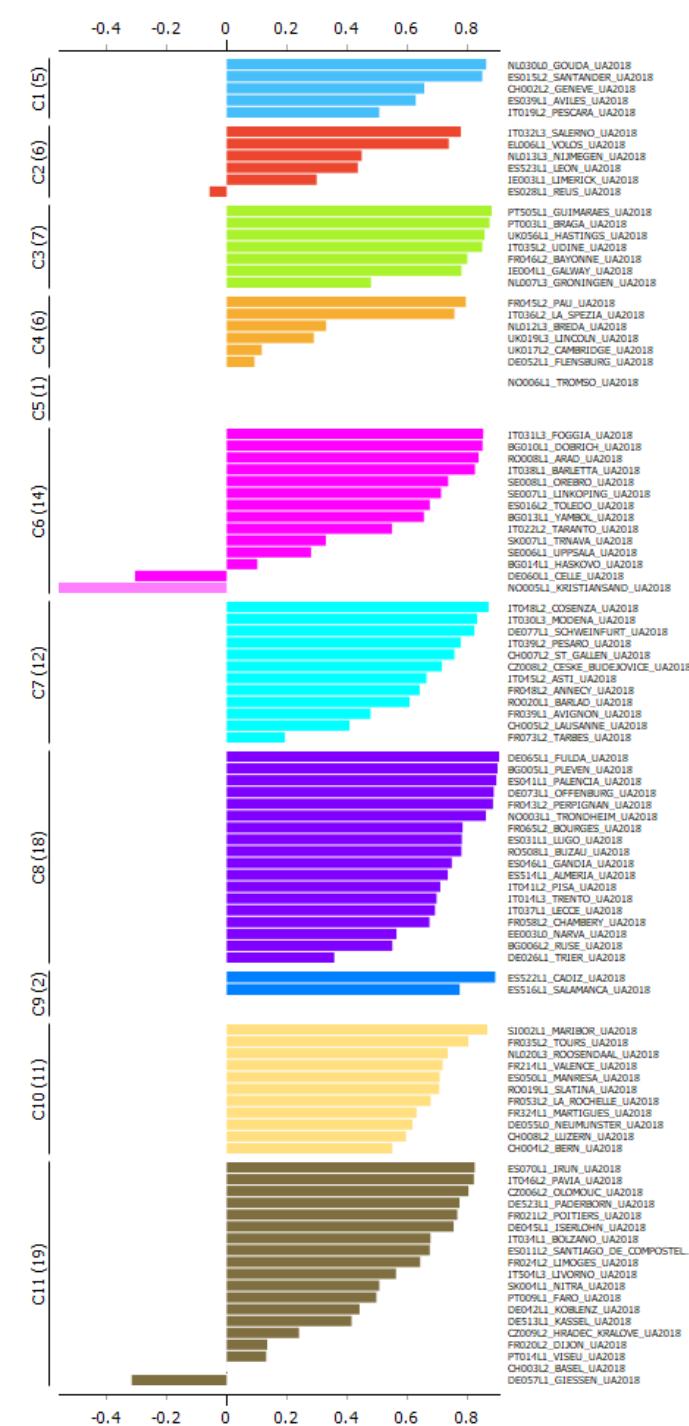

Obrázek 34 Siluetový graf (Core).

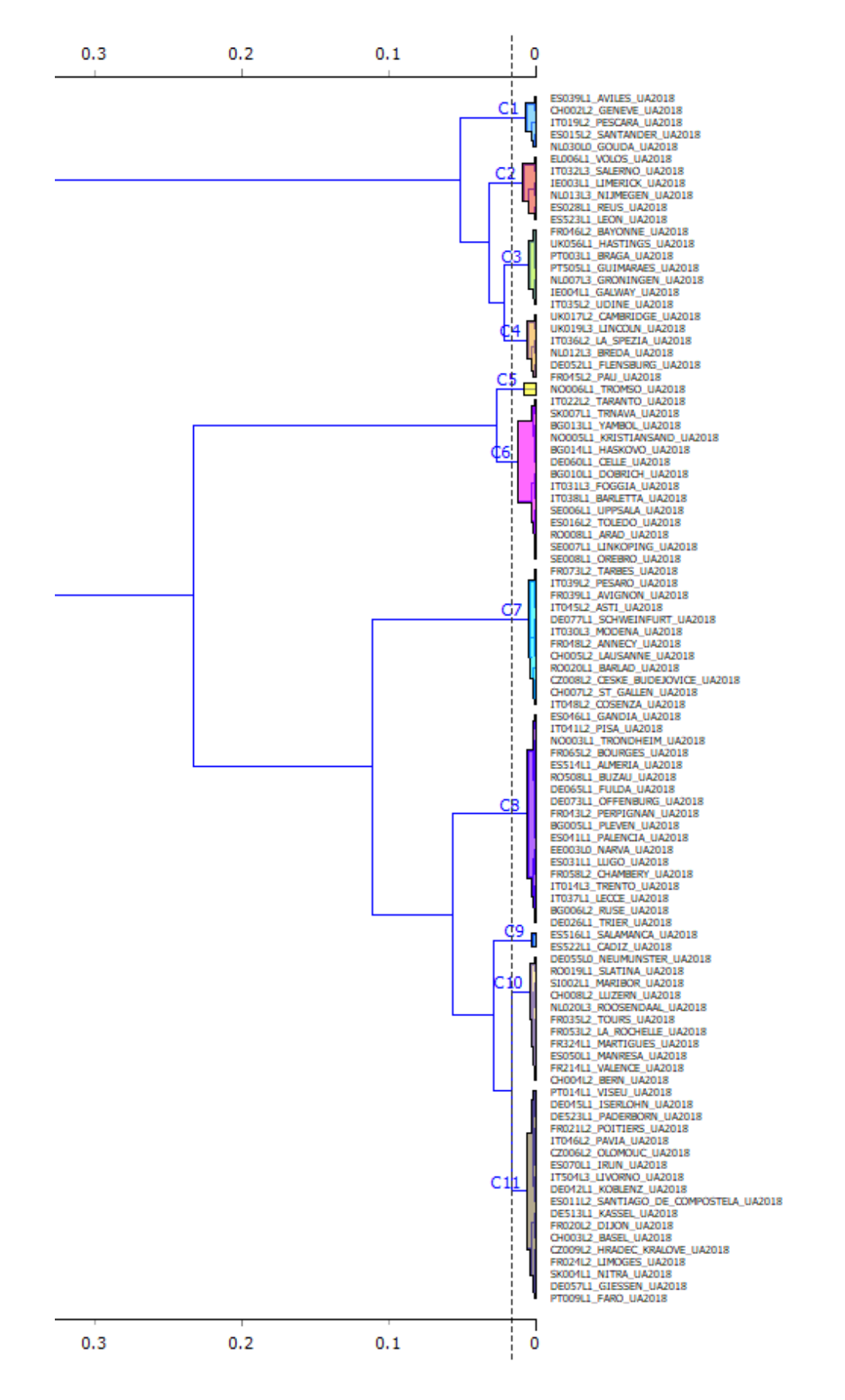

Obrázek 35 Dendrogram (Core).

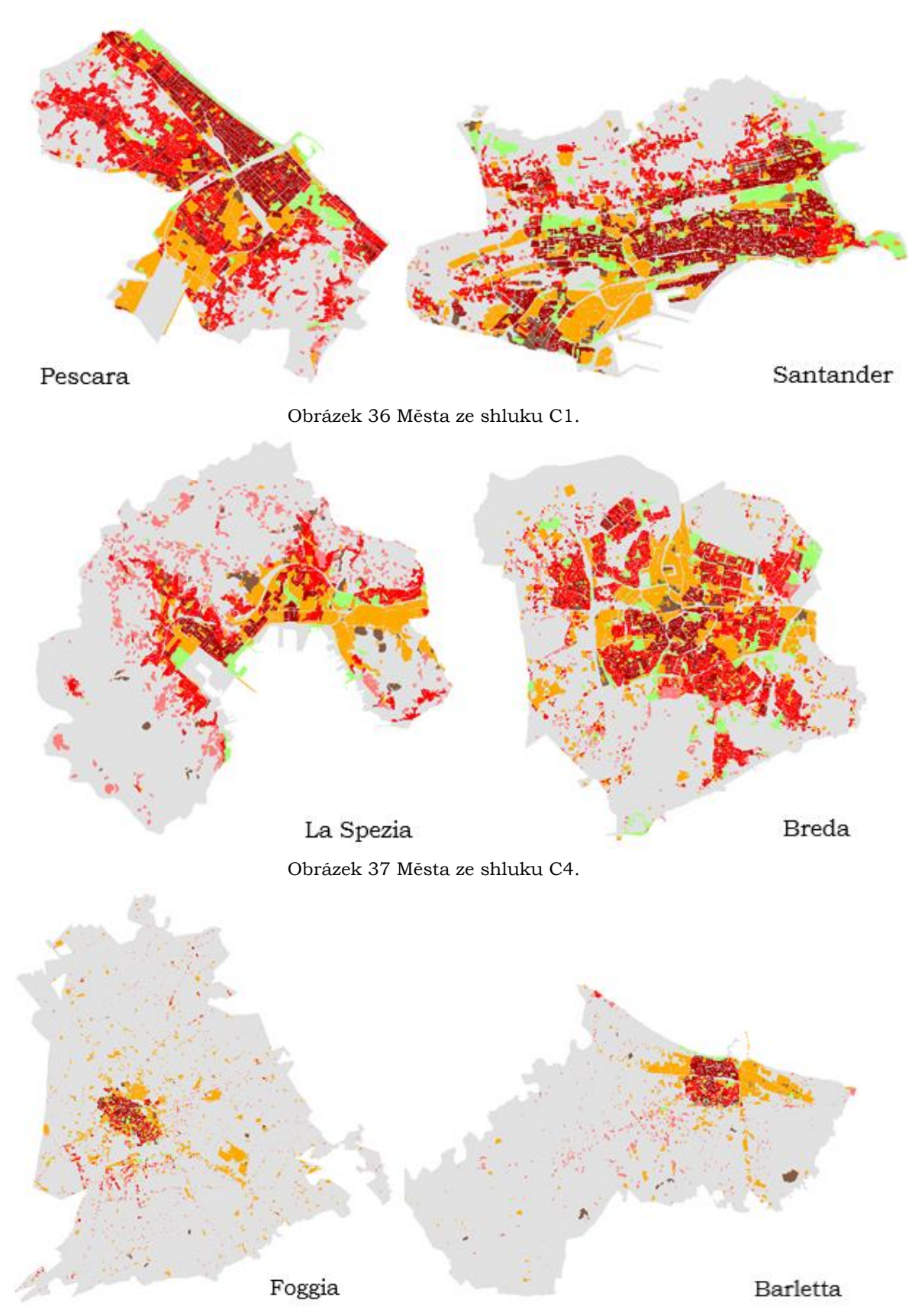

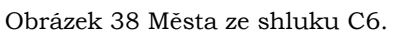

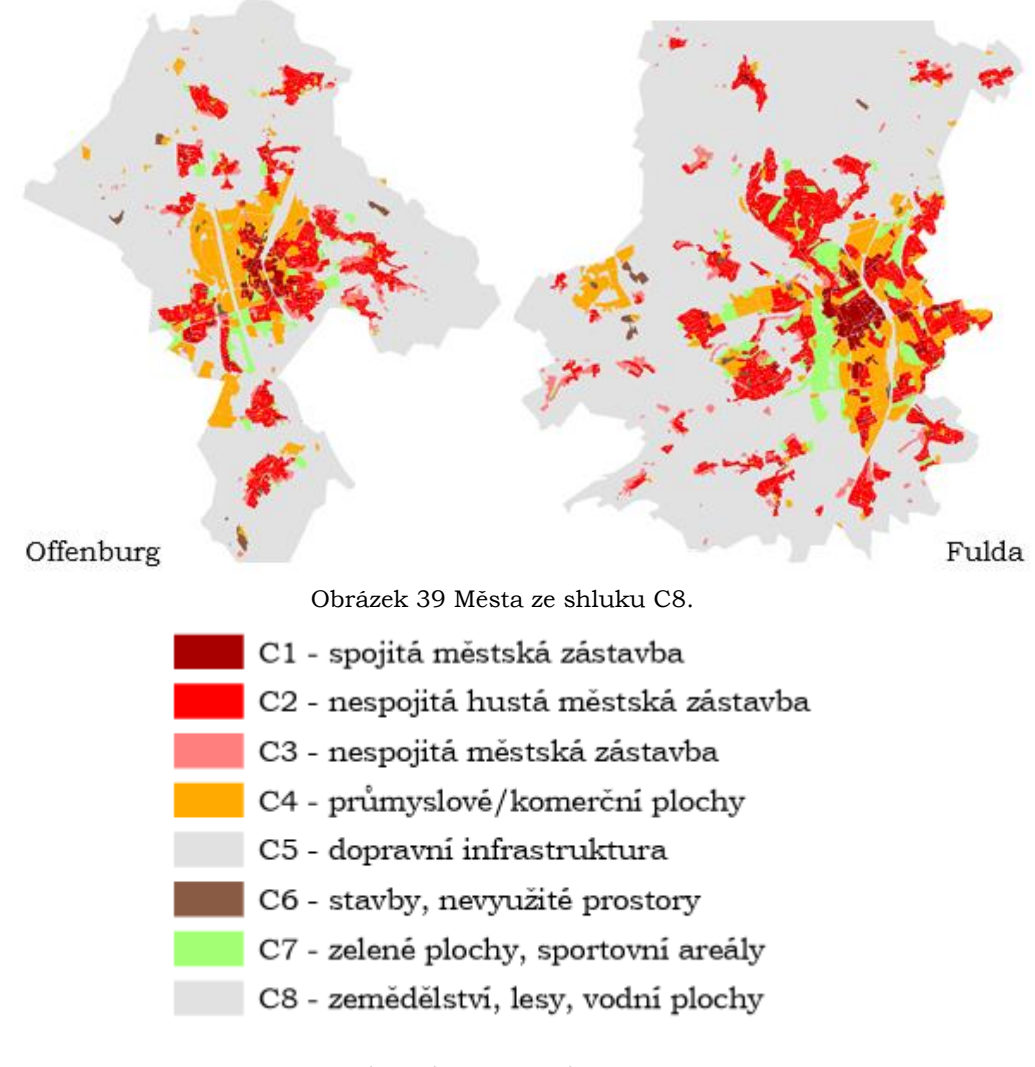

Obrázek 40 Legenda Core.

Na obrázcích lze vidět odlišnost měst z jiných shluků. Města ve shluku C1 jsou charakteristická rozlehlou zástavbou, která pokrývá skoro celé území jádra města. Města ze shluku C4 již mají viditelné jádro města se zástavbou. Zbytek jádra města ale zaplňují ostatní plochy jako lesy atd. Na městech ze shluku C6 lze vidět velkou odlišnost oproti městům ze shluků jiných. Města ve shluku C6 mají velmi dobře viditelné jádro se zástavbou. Na městech ve shluku C8 vidíme plochy se zástavbou rozmístěné do menších ploch po celém jádru města. Jelikož je výsledný počet shluků jedenáct, zbylé výsledky shlukování byly umístěny do digitální přílohy v podobě .ppkx souboru, ve kterém se nachází všechna města rozdělená do shluků.

Při použití metody hierarchického shlukování na všech sto měst lze vidět, že metoda funguje stejně dobře jak při použití na dvacet měst, a proto byla nadále využívána v další práci.

### <span id="page-51-0"></span>**5.2.2 Krajinné metriky (FUA)**

Na obrázku lze vidět výsledný siluetový graf, který třináct výsledných shluků. U FUA bylo počítáno se všemi reklasifikovanými třídami C1 až C8, jelikož funkční území mají velkou rozlohu oproti jádru města. Proto bylo počítáno i se třídou C8, která obsahuje zemědělské plochy, lesy a vodní plochy.

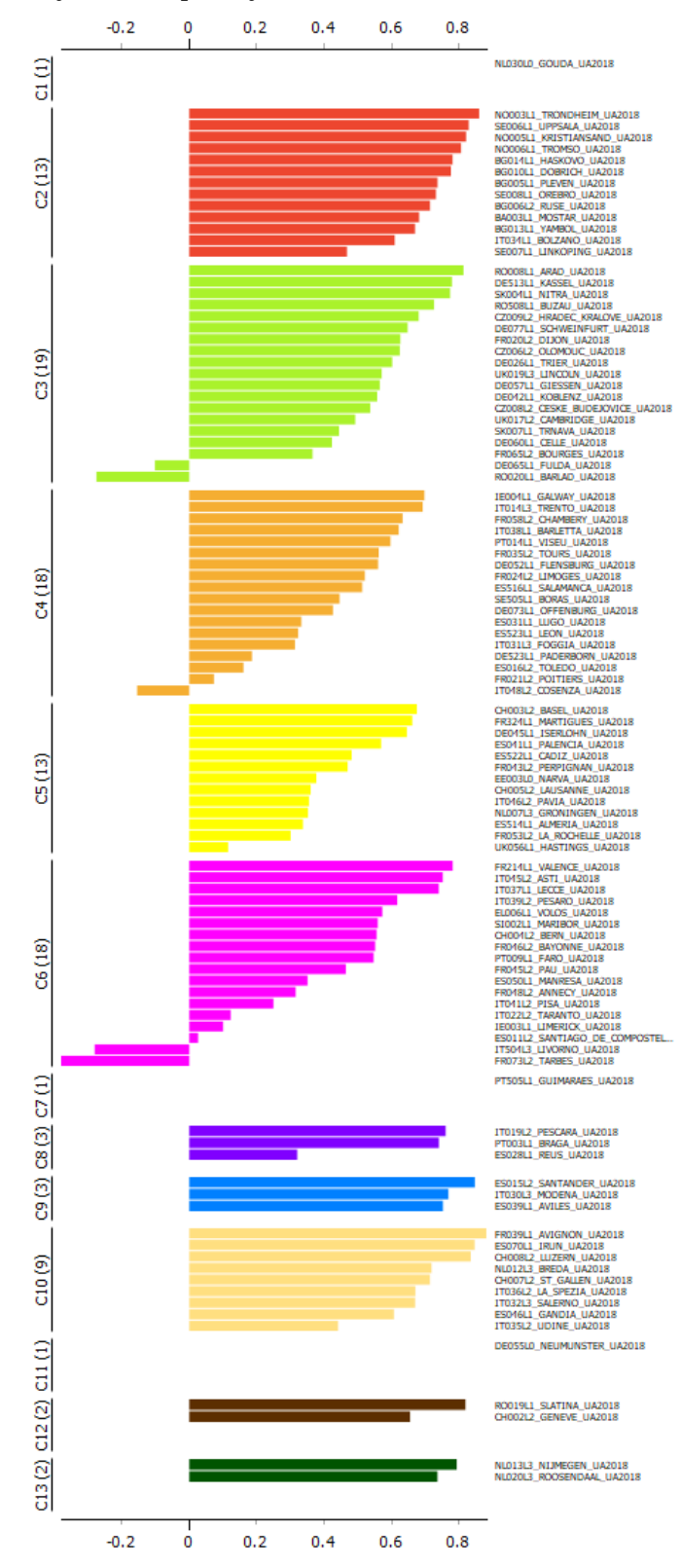

Obrázek 41 Siluetový graf (FUA).

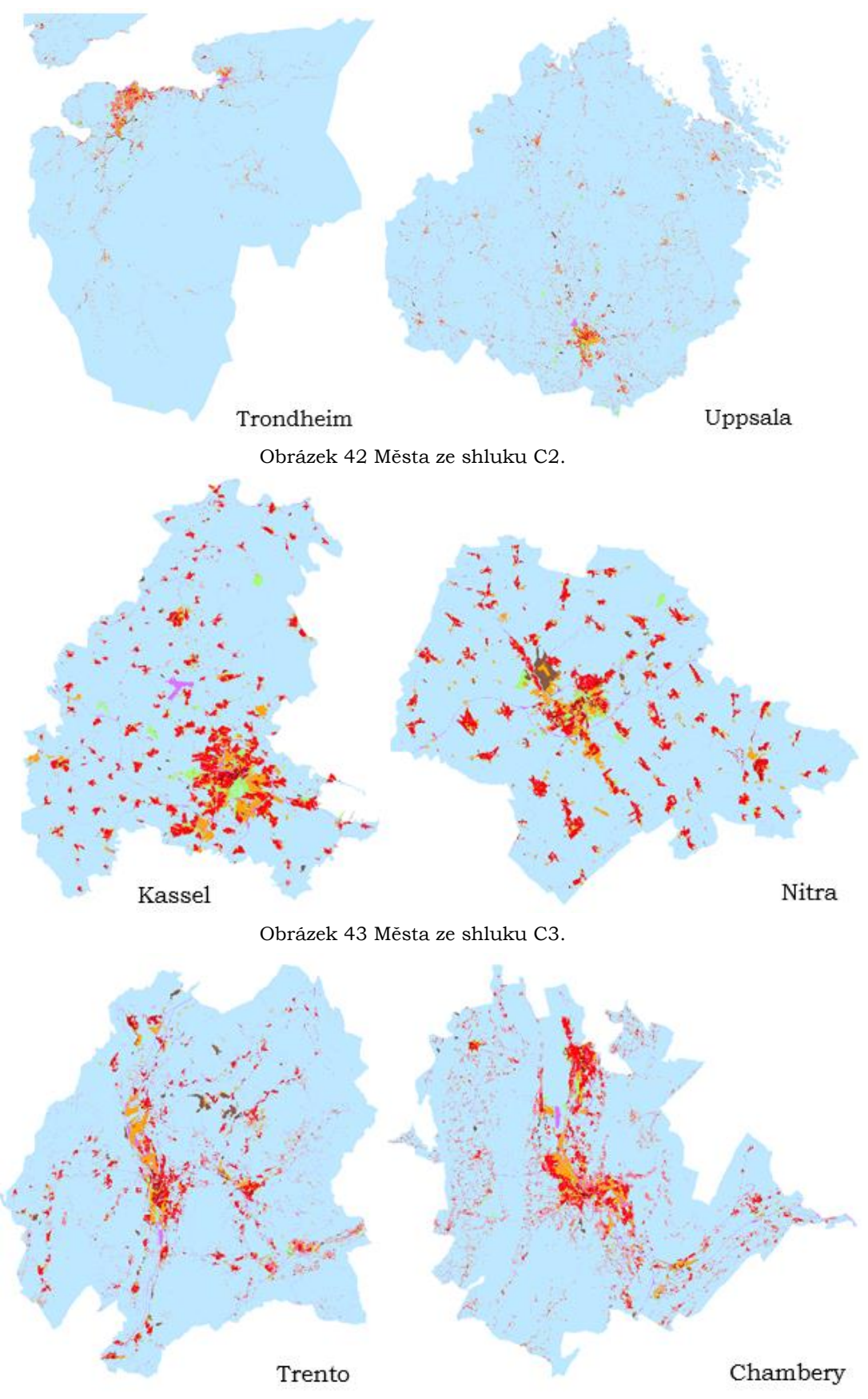

Obrázek 44 Města ze shluku C4.

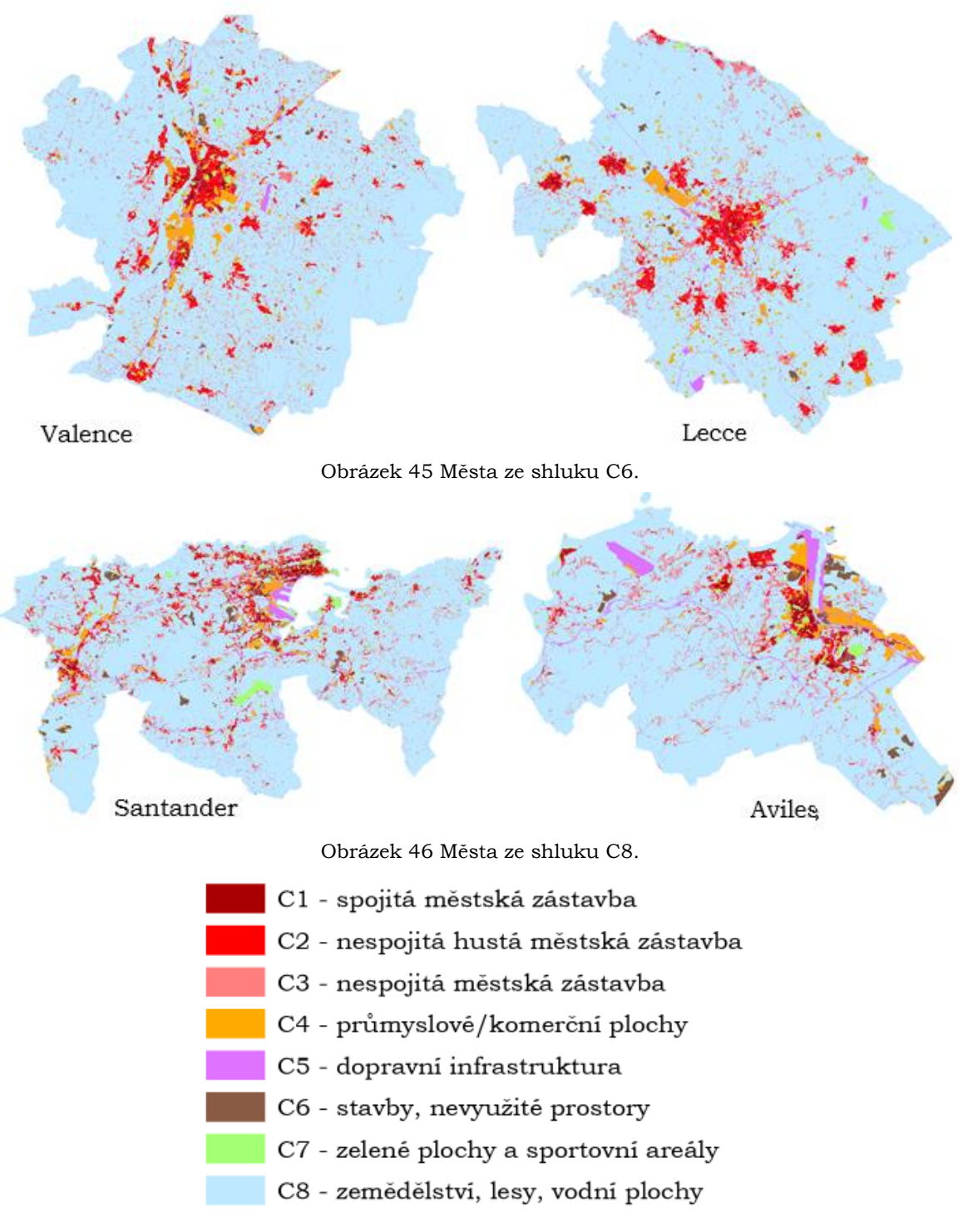

#### Obrázek 47 Legenda FUA.

Na obrázcích výše lze vidět, že vypočítané krajinné metriky s metodou hierarchického shlukování fungují dobře i na funkční městské oblasti. Shluk C2 obsahuje velké oblasti, které mají pouze malou část zaplněnou zástavbou. Na shluku C3 lze vidět oblasti, které mají zástavbu po území rozdělenou na menší plochy. Na městech ve shluku C4 lze vidět, jak je zástavba ovlivňována terénem, a proto mají zastavěné plochy v těchto městech specifický tvar. Města ve shluku C6 mají větší jádro se zástavbou, která je následně i rozmístěna v dalších částech oblasti. Města ve shluku C8 mají zástavbu rozprostřenou po okolí. Všechna města rozdělena do všech shluků jsou v digitální příloze č.4 v .ppkx souboru.

### <span id="page-54-0"></span>**5.2.3 Metriky tříd (Core)**

Metriky tříd byly v této práci využity k hledání podobných měst podle jedné třídy Urban Atlasu (v našem případě již reklasifikované třídy). Podobnost tak může být hledána podle libovolné třídy, která bude vybrána. V této práci byly vybrány třídy C1 – spojitá městská zástavba a poté třída C7 – zelené plochy a sportovní areály. Metriky tříd, které vstupovaly do shlukování byly *Number of Patches, Patch Density, Largest Patch Index, Edge Density, Area – Mean, Shape Index – Mean, Parameter – Mean, Euclidean Nearest Neighbor – Mean*. Bylo využito stejného workflow v Orange, jak v předchozích výpočtech, počet komponent v uzlu *PCA* byl zvolen na pět.

#### **C1 – spojitá městská zástavba**

Jedná se o využití území, kde se nachází oblasti s vysokým stupněm nepropustnosti půdy. To jsou obytné budovy nezávislé na jejich typu (samostatné rodinné domy nebo výškové byty, centrum města nebo předměstí). Zahrnuty jsou centrální oblasti, centra měst a centrální obchodní čtvrti (CBD) s částečným obytným využitím. Jedná se tedy o nejdůležitější část města, od které se zbytek města odvíjí.

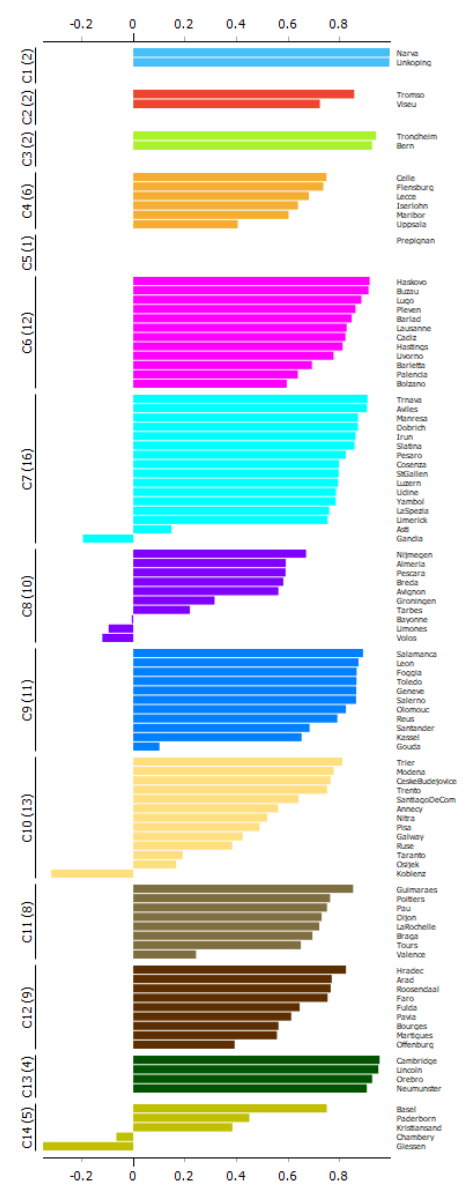

Obrázek 48 Siluetový graf pro třídu C1.

Na siluetovém grafu výše vidíme, že výsledkem shlukování je čtrnáct shluků. Ve shluku C3 lze vidět města jejichž třída spojité městské zástavby zabírá velmi malý prostor při pohledu na celkovou rozlohu města. U měst ze shluku C7 již lze vidět jádro města tvořeno se spojité městské zástavby. U měst ve shluku C8 je spojitá městská zástavba velmi dominantní a zabírá podstatnou část města. Všechna města rozdělena do shluků se nachází v digitální příloze diplomové práce.

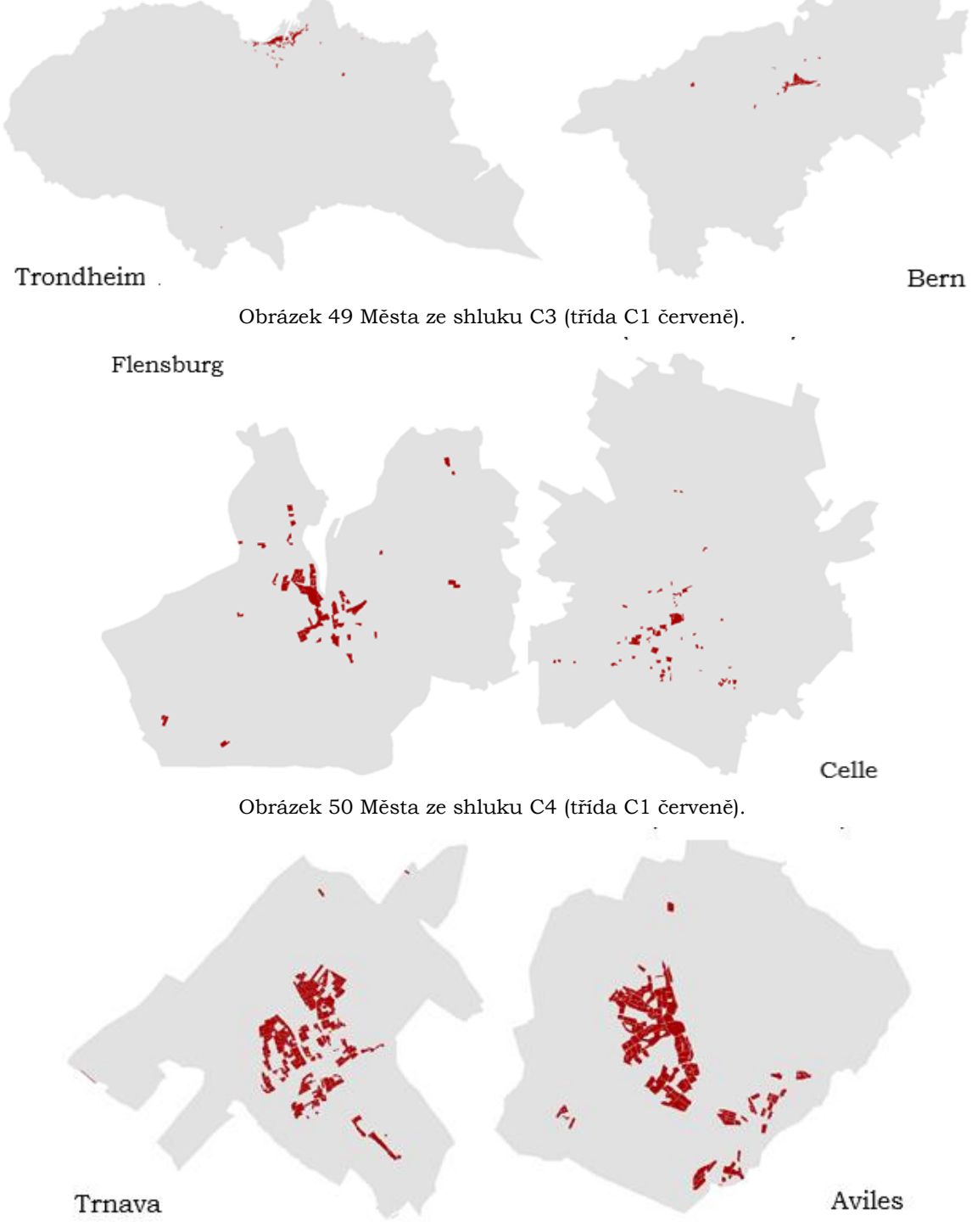

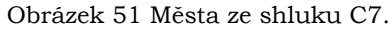

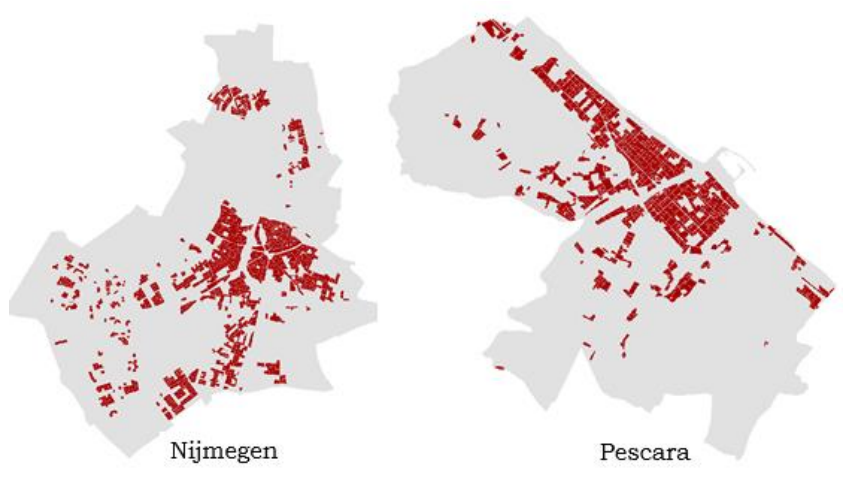

Obrázek 52 Města ze shluku C8.

#### **C7 – zelené plochy a sportovní areály**

Jedná se o veřejnou zeleň pro převážně rekreační využití, jako jsou zahrady, hřiště, zoologické zahrady, parky, zámecké parky a hřbitovy. Předměstské přírodní oblasti, které se staly a jsou spravovány jako městské parky. Lesy nebo zelené plochy zasahující z okolí do městských oblastí jsou mapovány jako zelené městské plochy, pokud jsou alespoň ze dvou stran ohraničeny městskými plochami a stavbami a jsou patrné stopy rekreačního využití. Jsou zde i všechna sportovní a rekreační zařízení včetně přidružených pozemků, ať už veřejných nebo komerčně zpravovaných: veřejné arény pro všechny druhy sportů včetně související zelené plochy, parkovací místa atd.

Metriky byly nejdříve znovu zobrazeny v grafu pro vybraných dvacet měst z kapitoly 5.1. Výsledný graf vidíme na obrázku níže. Metriky PD, LPI a ED byly vynásobeny číslem sto, aby mohly být v grafu vykresleny. Z grafu lze znovu vyčíst přibližné shluky podle podobnosti. Znovu v grafu vidíme podobnost měst Braga, Dijon a Guimaraes. Dalším shlukem mohou být města Viseu, Tromso a Linkoping.

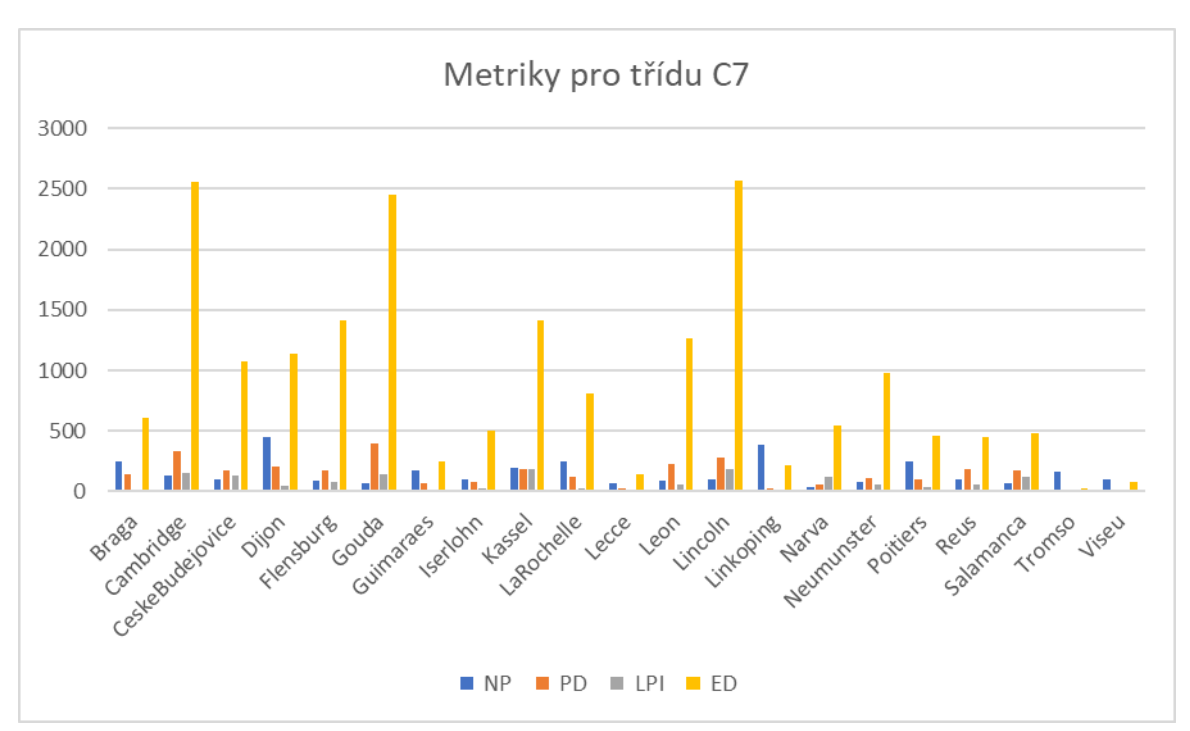

Obrázek 53 Graf metrik pro třídu C7.

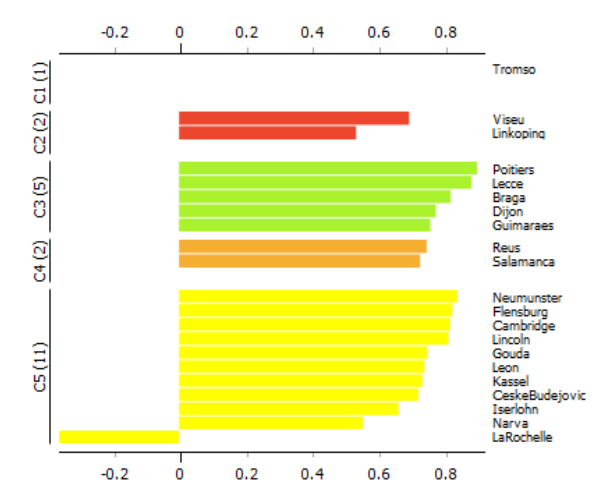

Obrázek 54 Siluetový graf pro třídu C7.

Výsledky shlukování vidíme na obrázcích níže. Výsledky shlukování jsou velmi pozitivní. Ve shluku C1 vidíme, že zelené plochy jsou ve městě tvořeny z malých ploch s menším počtem. Ve shluku C2 je již počet polygonu značně vyšší i jejich rozloha je větší. Shluky C3 jsou tvořeny plochami, které mají protáhlejší tvar a jejich počet je nižší. Shluk C4 velmi dobře zobrazuje města, u kterých výsledné zelené plochy mají velkou rozlohu s protáhlým tvarem. Tento proces byl následně aplikován na všech sto měst, výsledky jsou v příloze č.4 v podobě .ppkx souboru.

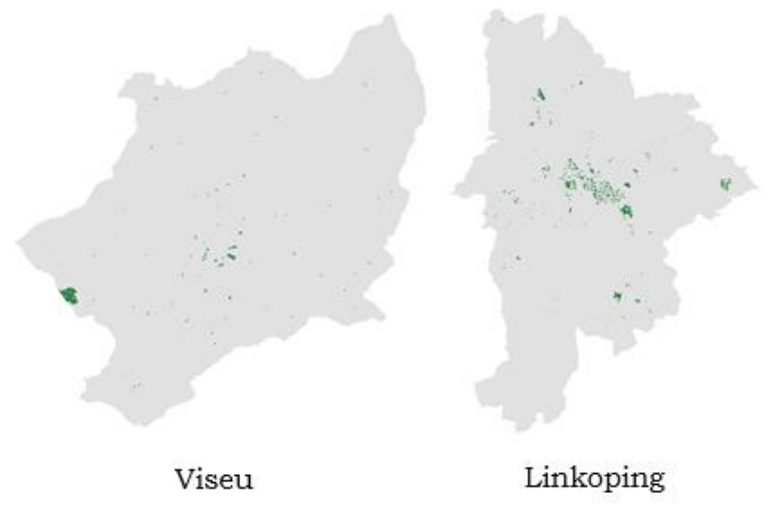

Obrázek 55 Města ze shluku C1.

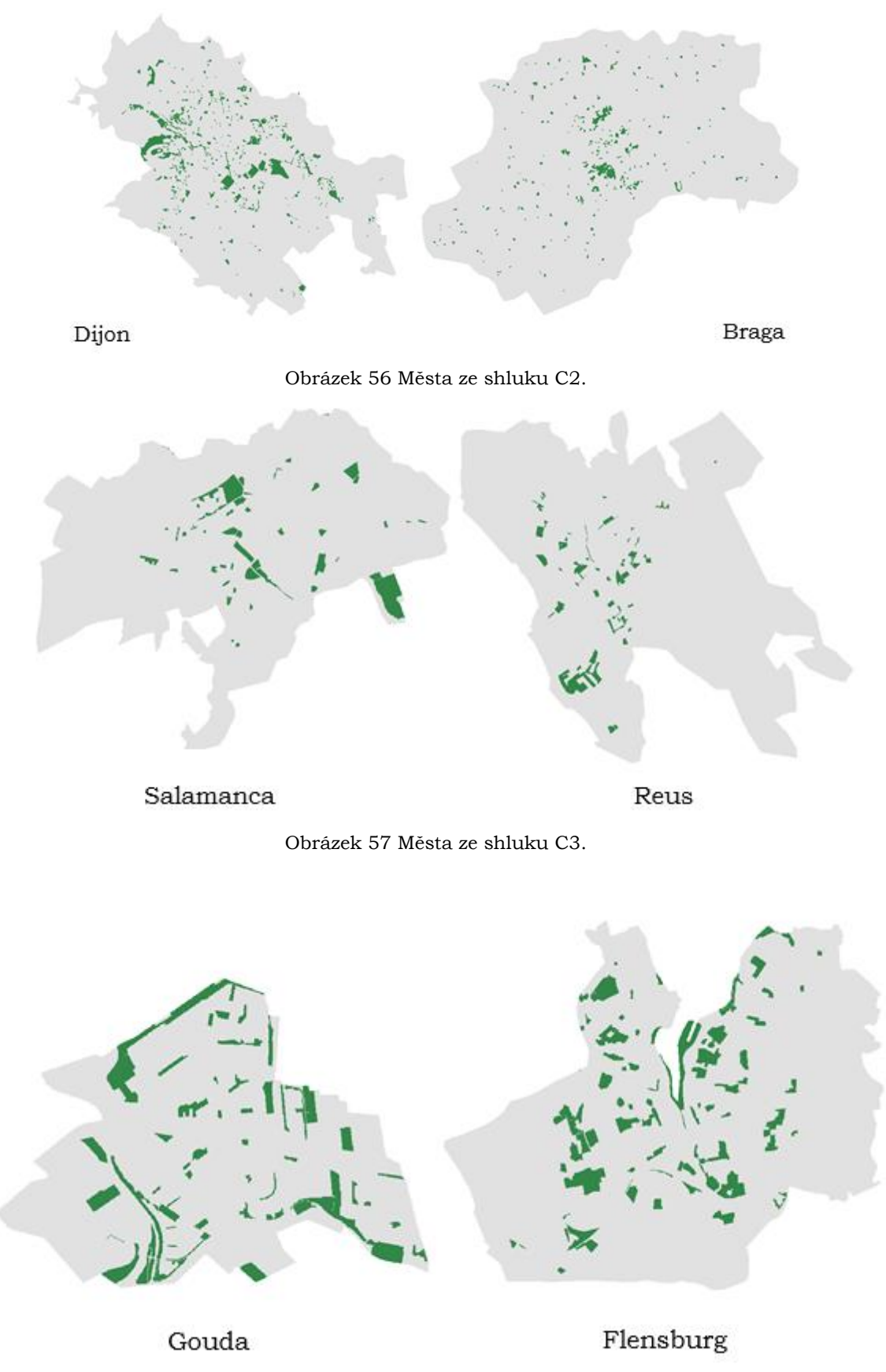

Obrázek 58 Města ze shluku C4.

Ze všech ukázek shluků, které jsou zobrazeny v kapitole pět lze usoudit, že prostorové metriky společně s hierarchickým shlukováním velmi dobře dělí města do shluků podle

podobnosti. V diplomové práci jsou metody shlukování provedeny pro čtyři různá nastavení, tento proces by se ale dal provést v nekonečně mnoho kombinacích. Důležité je správné nastavení metody shlukování a správný výběr prostorových metrik.

## <span id="page-60-0"></span>**6 VÝSLEDKY**

### **Zpracovaná data sto evropských měst**

Bylo staženo a zpracováno sto evropských měst do podoby rastru s reklasifikovanými třídami podle využití území pro další využití. Pro každé město byly vypočítány sumarizační tabulky s daty pro polygony, které můžou být využity v další práci. Pro všechny kroky zpracování byly vytvořeny automatizační nástroje z důvodu velkého objemu dat.

#### **Vypočítány prostorové metriky pro každé město**

Pro každé město byly vypočítány krajinné metriky a metriky tříd. Metriky byly vybrány podle rešerše článků, které se zabývaly podobností měst. Metriky byly po testování vybrány účelně pro zaručení nejlepších výsledků.

#### **Porovnání FRAGSTATS a Patch Analyst**

K výpočtu metrik byl vyzkoušen jak nástroj FRAGSTATS, tak nástroj Patch Analyst. Bylo dojito k závěru, že nástroj FRAGSTATS je pro výpočet metrik lepší, jelikož práce s ním je rychlejší, obzvlášť když zpracováváme více dat. Nástroj FRAGSTATS také umožňuje vložit vybrané třídy, které by ovlivňovaly výsledky do pozadí a nevkládat je do výpočtu.

#### **Vytvořeny shluky podobných měst**

Vypočtené metriky byly vloženy do hierarchického shlukování, kde byly nalezeny shluky podobných měst. Podobnost se hledala pro funkční území měst i pro jádro měst samostatně pomocí krajinných metrik. Pomocí metrik tříd se následně hledala podobná města podle přímo vybrané třídy (C1 a C7). Všechny shluky podobných měst se nacházejí uvnitř .ppkx souborů, který je digitální přílohou č.4 diplomové práce. Jelikož se jedná o obecný postup, tak metoda prostorových metrik může být použita opakovaně vždy na jinou třídu města. Touto prací bylo ověřeno, že prostorové metriky a metoda hierarchického shlukování je správným postupem pro hledání podobnosti mezi městy a může mít i další využití.

### <span id="page-61-0"></span>**7 DISKUZE**

Z výsledků práce lze vidět, že použití prostorových metrik a metoda shlukování v případě hledání podobnosti funguje velmi dobře. V průběhu práce bylo použito více nástrojů, než je popsáno v této práci, ale výsledky neměli vůbec žádnou vypovídající hodnotu, a proto s nimi nešlo vůbec pracovat. Tématem podobnosti měst podle využití území se velký počet lidí nezabývalo, a tak nebyl nalezen větší počet metod, které by se daly ještě vyzkoušet. K práci byl tedy využit článek, který je popsaný v rešerši (Prastacos, 2017). Podle toho byly vybrány prostorové metriky, se kterými se podobnost počítala. Metrik je v softwarech velké množství, a tak byly vyzkoušeny i jiné, ale s žádnými lepšími výsledky. Využití prostorových metrik a shlukování se dá i dobře aplikovat na další data, jelikož pro využití této metody je potřeba minimálního zpracování dat.

Problém nalezení nejsmysluplnějšího a nejvhodnějšího souboru metrik pro popis městské formy je problémem, který nemá vždy přesné řešení. Analýza měst ukazuje, že metriky třídy, spíše než metriky krajiny, poskytují komplexnější obraz městské formy. S datovým souborem UA identifikujícím několik typů využití území metriky tříd poskytují bohatší obraz městské morfologie. Další metriky jsou pravděpodobně potřebné pro měření interakce různých tříd, tedy toho, jak třídy využití půdy interagují napříč městským gradientem. Krajinné metriky kombinují všechny třídy využití území a rozdíly v hustotě zástavby nemusí být nutně převedeny na výrazně odlišné hodnoty. Města s různým procentem tříd městské zástavby mohou mít stejnou metriku krajiny.

Počet metrik, které se dají použít pro hledání různých vzorů a jiných procesů je velké množství, proto bylo cílem této práce hledat obecnou podobnost měst. Pro města byla například počítaná i fraktální dimenze, která pomocí číselné hodnoty ukazuje, zda se město rozrůstá rovnoměrně nebo zda převažuje lineární růst města, což by mohlo být samostatným tématem bakalářské práce. Dalším faktorem je i tvar a fragmentace ploch, které metriky dokážou vypočítat a jsou i ovlivňujícím faktorem v této práce. I toto téma by ale dále mohlo být prozkoumáno do hloubky. Dalším tématem může být i důkladné zkoumání, jak které metrika ovlivňuje výpočty podobnosti.

Prostorové metriky tak lze použít ke sledování změn ve vzorcích růstu měst. Kromě toho je lze také použít k vyhodnocení prostorových důsledků politik městského plánování a budoucích scénářů, na základě charakterizace prostorových procesů, jako je městská disperze, agregace, lineární růst a jejich hlavní environmentální důsledky.

Problém při této práci je ten, že neexistuje žádný objektivní způsob, jak podobnost měst vizuálně ověřit. Města můžou mít podobné hodnoty prostorových metrik, ale při vizuálním porovnání si nejsou vůbec podobná. Charakterem tohoto problému je i to, že město je velmi komplexní tvar s velkým množstvím informací, a tak ani neexistuje způsob, jak přesně ověřit podobnost.

## <span id="page-62-0"></span>**8 ZÁVĚR**

Cílem této práce bylo prozkoumat a zjistit podobnost evropských měst a jejich FUA podle využití území. Jelikož bylo zadání práce volné a nebyla přímo stanovená metoda zjišťování podobnosti, bylo prvním krokem práce určit, jak podobnost zjišťovat.

Po vyzkoušení více metod a provedení rešerše byly nakonec využity prostorové metriky a následně metoda hierarchického shlukování.

Práce byla prováděna na vzorku sta evropských měst, které byly staženy z datasetu Urban Atlas a následně zpracovány do tříd podle využití území. Pro výpočet prostorových metrik byl využit nástroj FRAGSTATS. Hierarchické shlukování bylo provedeno v softwaru Orange, kde bylo využito i uzlu PCA k získání komponent a odstranění korelace parametrů. Podobnost funkčních území měst byla zjišťována pomocí krajinných metrik. Kontrola shluků probíhala pomocí vizuálního porovnání.

Podobnost jádra města byla zjišťována pomocí krajinných metrik bez tříd, které neobsahovaly zástavbu, jelikož u jádra města je zástavba nejdůležitější. Zde byly výsledky nejlepší ze všech pokusů a podobnost byla podle vizuálního porovnání dobře viditelná.

Jádra města byla ještě následně porovnána pomocí metrik tříd, kdy byla přímo zvolena třída husté zástavby a ta byla vložena do shlukování. Města se shlukovala podle viditelných vzorů. Jako další třída byla vybrána třída zelených ploch a sportovišť C7, zde se podobnost ukazovala velmi dobře.

Závěrem je tedy to, že použitá metoda výpočtu prostorových metrik se jeví jako nejlepší metodou pro získání parametrů ke zjištění podobnosti měst. Metoda shlukování zase dobře zobrazuje výsledná podobná města, a to i s větším počtem (výsledkem je více shluků).

S ohledem na objem vstupních se dají tyto metody dobře automatizovat, a proto jsou doporučeny pro další podobnou práci.

## **POUŽITÁ LITERATURA A INFORMAČNÍ ZDROJE**

ALBERTI, Marina & WADDELL, Paul, An integrated urban development and ecological simulation model. Environmental Modeling and Assessment. 1. 215-227, 2000, DOI: 10.1023/A:1019140101212.

AGUILERA Francisco, VALNEZUELA Luis M.,BOTWQUILHA-LEITAO André, *Landscape metrics in the analysis of urban land use patterns: A case study in a Spanish metropolitan area*, Landscape and Urban Planning, Volume 99, Issues 3–4 Pages 226- 238, ISSN 0169-2046, 2011, DOI: 10.1016/j.landurbplan.2010.10.004.

BERLING-WOLFF, Sheryl & WU, Jianguo, *Modeling urban landscape dynamics: A case study in Phoenix*, USA. Urban Ecosystems. 7. 215-240. 2004, DOI:10.1023/B:UECO.0000044037.23965.45.

DOBEŠOVÁ, Zdena. *ORANGE: Praktický návod do cvičení předmětu Data mining.* 1. vydání, 2022, 118 stran, ISBN 978-80-244-6086-4

DOBEŠOVÁ Z. *The Similarity of European Cities Based on Image Analysis*, In: Silhavy R., Silhavy P., Prokopova Z. (eds) Intelligent Systems Applications in Software Engineering. CoMeSySo 2019 2019. Advances in Intelligent Systems and Computing, vol 1046, pp. 341-348, Springer, Cham, DOI: 10.1007/978-3-030-30329-7\_31

DOBEŠOVÁ, Zdena. *Experiment in Finding Look-Alike European Cities Using Urban Atlas Data*. ISPRS International Journal of Geo-Information. 2020; 9(6):406. DOI:10.3390/ijgi9060406

European Environment Agency: *Copernicus Land Monitoring Service – Local Component: Urban Atlas*. Copenhagen, EEA 2017. Dostupné také z: https://land.copernicus.eu/user-corner/publications/ua-flyer/view

FRANKHAUSER P., 2004, *Comparing the morphology of urban patterns in Europe – a fractal approach*, European Cities, insights on outskirts, Report Cost action 10, 79-105.

HEROLD Μ., COUCLELIS Η., CLARKE K.C., *The role of spatial metrics in the analysis and modeling of urban land use change*, Computers, Environment and Urban Systems, 2005, Vol.29, No.4, 369–399. DOI : 10.1016/j.compenvurbsys.2003.12.001

HEROLD M., GOLDSTEIN N.C., CLARKE K.C., *The spatiotemporal form of urban growth: measurement, analysis and modelling*, Remote Sensing of Environment, 2003,Vol.86, No.3, 286-302. DOI : 10.1016/S0034-4257(03)00075-0

JANOUŠEK, Matěj. *Porovnání urbánního prostoru pomocí kruhových výsečí*. Olomouc, 2019. Diplomová práce. Univerzita Palackého, Přírodovědecká fakulta, katedra Geoinformatiky. Vedoucí práce doc. Zdena Dobešová, Ph.D.

LENORMAND, Maxime & PICORNELL, Miguel & GARCIA CANTU ROS, Oliva & LOUAIL, Thomas & HERRANZ, Ricardo & BARTHELEMY, Marc & FRIAS-MARTINEZ, Enrique & MIGUEL, Maxi & RAMASCO, Jose Javier*, Comparing and modelling land use organization in cities,* R. Soc. open sci.2150449150449, 2015, DOI:10.1098/rsos.150449

McGARIGAL, Kevin; MARKS Barbara J*., FRAGSTATS: spatial pattern analysis program for quantifying landscape structure*. 1995, Gen. Tech. Rep. PNW-GTR-351. Portland, OR: U.S. Department of Agriculture, Forest Service, Pacific Northwest Research Station.

REMPEL R.S., D. KAUKINEN., CARR A.P.*, Patch Analyst and Patch Grid*. Ontario Ministry of Natural Resources. Centre for Northern Forest Ecosystem Research, Thunder Bay, Ontario. 2012,

http://www.cnfer.on.ca/SEP/patchanalyst/Patch5\_2\_Install.htm.

PRASTACOS, Poulicos & LAGARIAS, Apostolos & ChRYSOULAKIS, Nektarios. (2017). *Using the Urban Atlas dataset for estimating spatial metrics. Methodology and application in urban areas of Greece*. Cybergeo. 2017. DOI:10.4000/cybergeo.28051.

TURNER M., *Landscape ecology: the effect of pattern on process*, Annual Review Ecological Systems, 1989, Vol.20, No.1, 171–197.

Ward's Method (Minimum variance method) - Statistics How To. Statistics How To: Elementary Statistics for the rest of us! [online]. Copyright © 2022 [cit. 07.08.2022]. Dostupné z: https://www.statisticshowto.com/wards-method/

**PŘÍLOHY**

## **SEZNAM PŘÍLOH**

### **Volné přílohy**

- Příloha 1 Poster
- Příloha 2 DVD
- Příloha 3 Zpracované tabulky pro každé město v MS Excel, vypočítané prostorové metriky
- Příloha 4 soubory.ppkx obsahující shluky měst podle použitých metrik